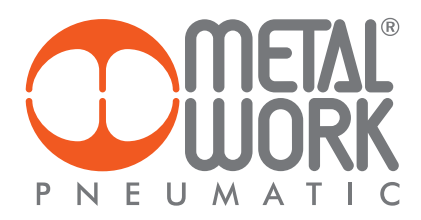

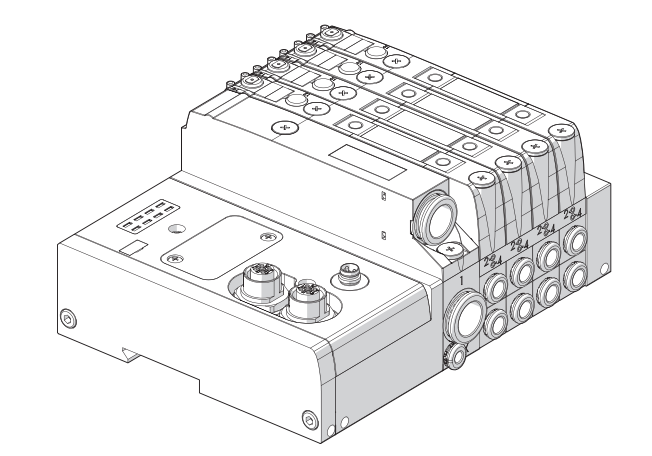

**EB 80 Ethercative MANUALE D'USO EB 80 Ethercative USER MANUAL** 

 $|\mathsf{T}|$ 

 $EN$ 

# **INDICE**

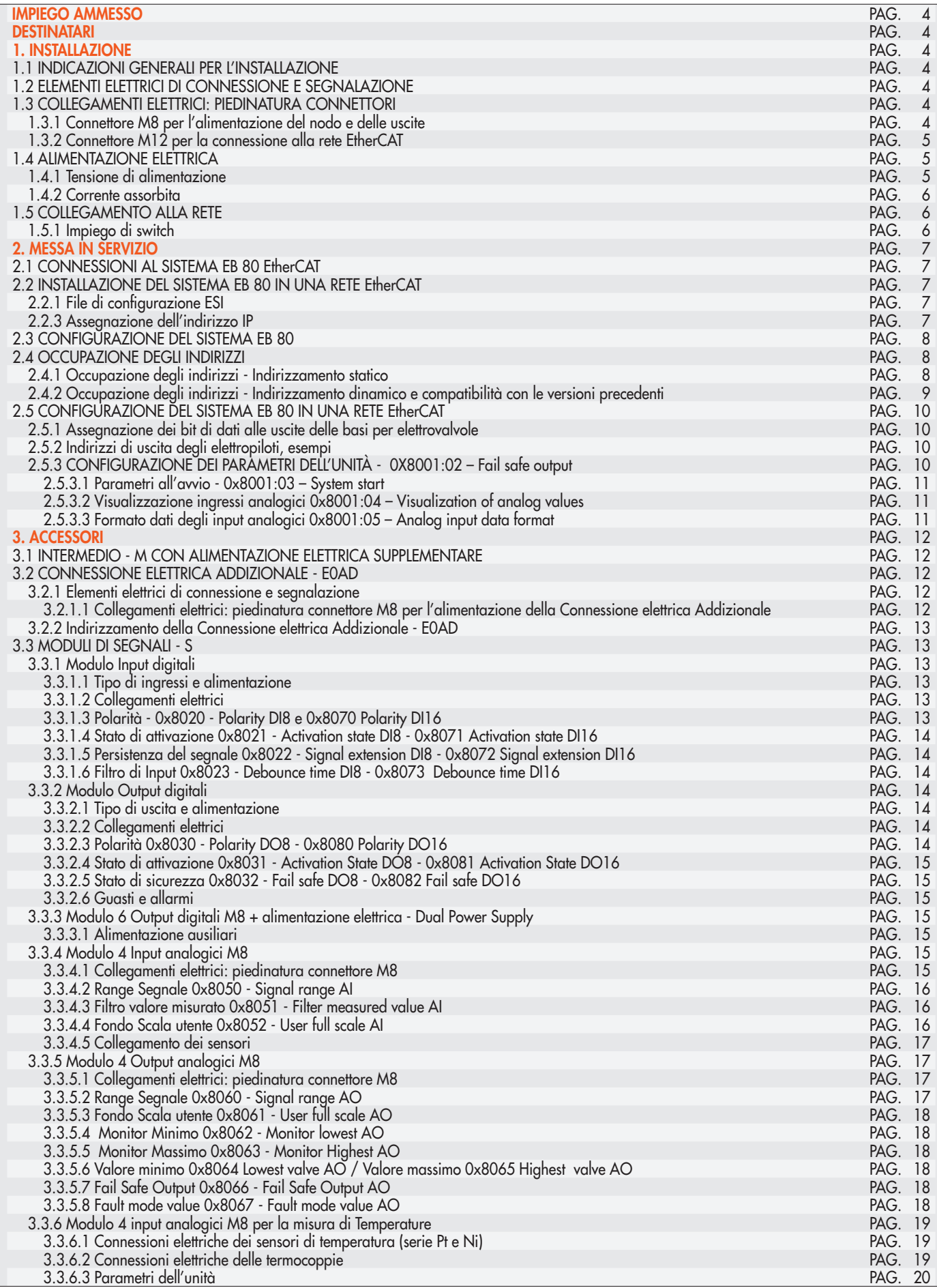

 $\blacksquare$ 

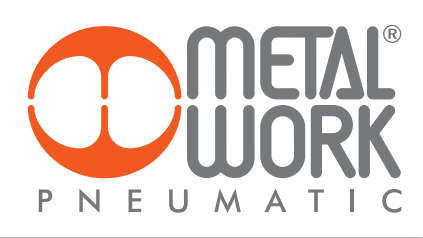

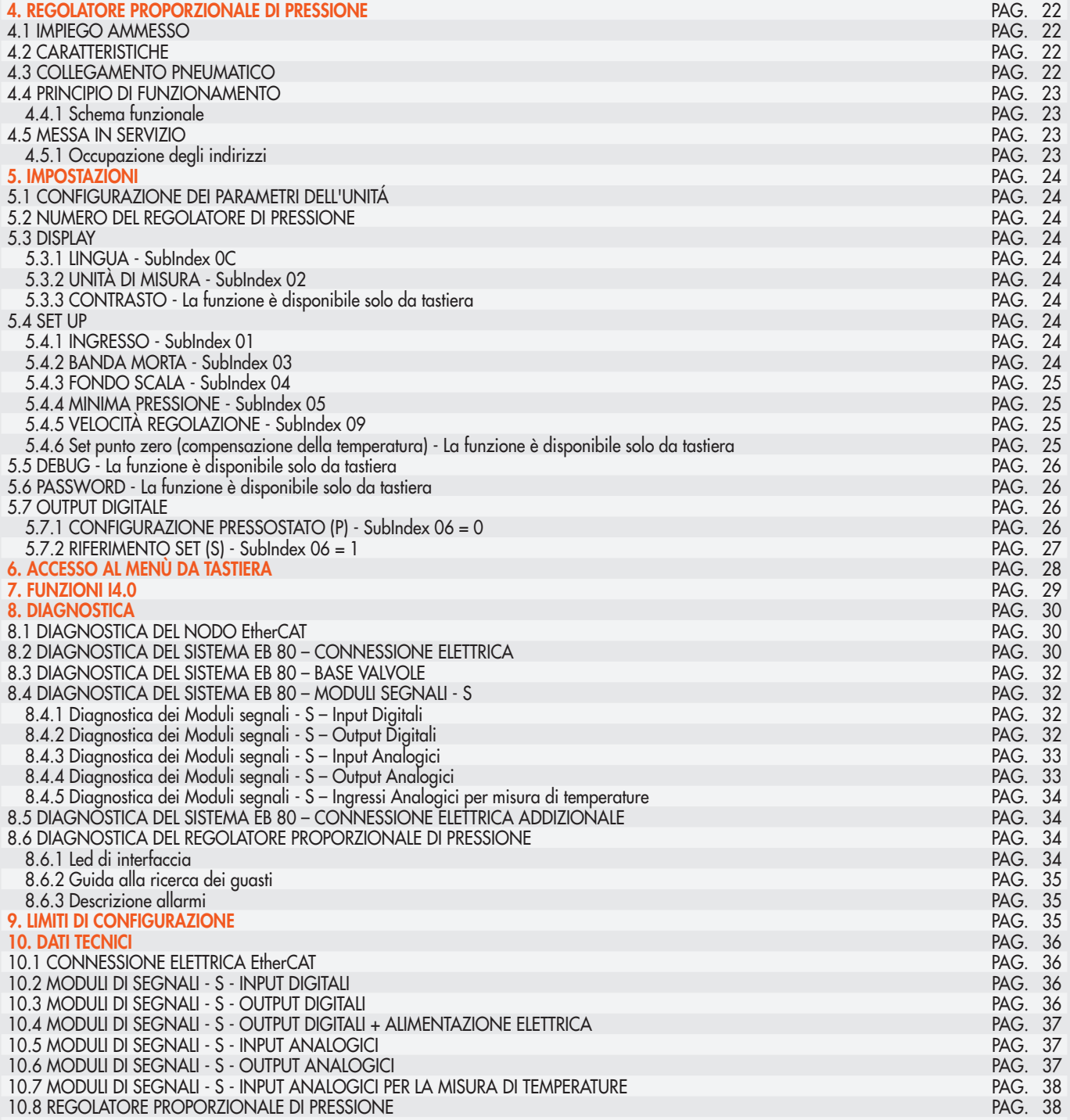

#### IMPIEGO AMMESSO

La Connessione Elettrica EtherCAT consente il collegamento del sistema EB 80 ad una rete EtherCAT. Conforme alle specifiche EtherCAT offre funzioni di diagnostica. Il sistema consente di collegare fino a 128 Out per elettro piloti, 128 out digitali, 128 Input digitali, 16 out analogici, 16 input analogici, 16 Input per misura di temperature e 16 Regolatori di pressione.

## ATTENZIONE

- Utilizzare il Sistema EB 80 EtherCAT solo nel seguente modo:
- Per gli usi consentiti in ambito industriale;
- Sistemi completamente assemblati e in perfette condizioni;
- Osservare i valori limite specificati per dati elettrici, pressioni e temperature;
- Per l'alimentazione utilizzare esclusivamente alimentatori a norma IEC 742/EN60742/VDE0551 con resistenza minima di isolamento di 4kV (PELV).

#### **DESTINATARI**

Il manuale è rivolto esclusivamente ad esperti qualificati nelle tecnologie di controllo e automazione che abbiano esperienza nelle operazioni di installazione, messa in servizio, programmazione e diagnostica di controllori a logica programmabile (PLC) e sistemi Bus di Campo.

#### 1. INSTALLAZIONE

#### 1.1 INDICAZIONI GENERALI PER L'INSTALLAZIONE

Onde evitare movimenti incontrollati o danni funzionali, prima di iniziare qualsiasi intervento di installazione o manutenzione scollegare:

- Alimentazione dell'aria compressa;
- Alimentazione elettrica dell'elettronica di controllo e delle elettrovalvole / uscite.

#### 1.2 ELEMENTI ELETTRICI DI CONNESSIONE E SEGNALAZIONE

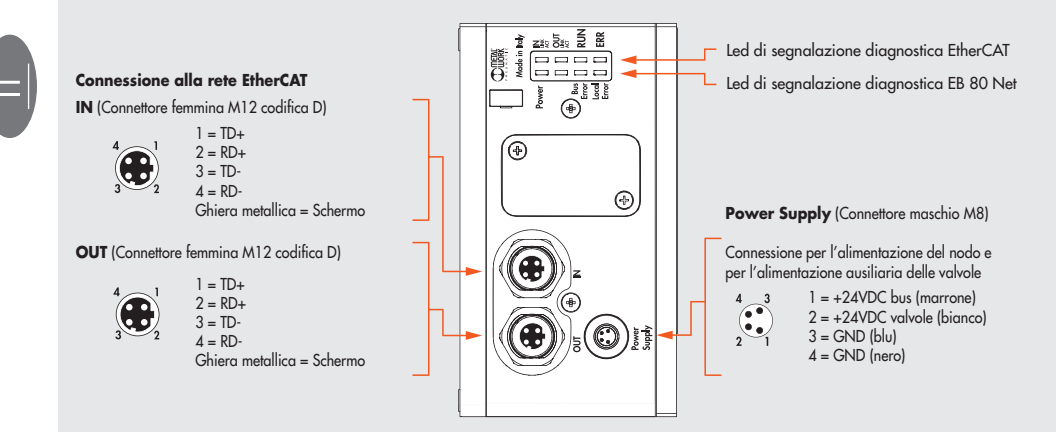

#### 1.3 COLLEGAMENTI ELETTRICI: PIEDINATURA CONNETTORI

#### 1.3.1 Connettore M8 per l'alimentazione del nodo e delle uscite

- 1 = +24VDC Alimentazione nodo EtherCAT e moduli input/output
- 2 = +24VDC Alimentazione ausiliaria valvole
- $3 = GND$
- $=$  GND

Il dispositivo deve essere collegato con la terra utilizzando la connessione del terminale di chiusura, indicata con il simbolo PE $\,\triangleq\,$ 

#### <u>/\</u> **ATTENZIONE**

La mancanza di collegamento a terra può causare, in caso di scariche elettrostatiche, malfunzionamenti e danni irreversibili. Per garantire il grado di protezione IP65 è necessario che gli scarichi siano convogliati e che il connettore M12 non utilizzato sia tappato.

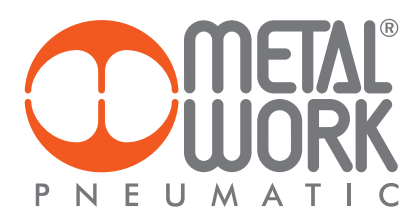

#### 1.3.2 Connettore M12 per la connessione alla rete EtherCAT

- $1 = TD +$
- $2 = RD +$
- 3 = TD-

4 = RD-

Ghiera metallica = Schermo

I connettori di rete sono M12 con codifica di tipo D secondo le specifiche EtherCAT; per il collegamento si possono utilizzare cavi Industrial Ethernet precablati, in modo da evitare i malfunzionamenti dovuti a cablaggi difettosi, o in alternativa connettori M12 maschi metallici 4 poli Industrial Ethernet ricablabili.

Per il collegamento al Master può essere necessario un cavo di collegamento RJ45 – M12 maschio cod. D, che può essere realizzato con i seguenti codici del catalogo Metal Work:

• 0240005050 Connettore RJ45 a 4 contatti secondo IEC 60 603-7

• 0240005093 / 095 /100 Connettore diritto per bus M12 codifica D con cavo

#### <u>/!\</u> ATTENZIONE

Per una corretta comunicazione, utilizzare esclusivamente cavi a norma Industrial Ethernet Cat.5 /Classe D 100 MHz come quello proposto nel catalogo Metal Work. Errori di installazione possono dare luogo a errori di trasmissione con conseguenti malfunzionamenti dei dispositivi. Le cause più frequenti di malfunzionamenti dovuti alla trasmissione dati difettosa sono:

- Errato collegamento dello schermo o dei conduttori
- Cavi troppo lunghi o non adatti
- Componenti di rete per derivazioni non adatti

#### 1.4 ALIMENTAZIONE ELETTRICA

Per l'alimentazione elettrica si utilizza un connettore M8 femmina 4 poli; l'alimentazione ausiliaria delle valvole è separata da quella del bus, per cui nel caso sia necessario, si può disinserire l'alimentazione delle valvole mentre la linea bus resta attiva. La mancanza di alimentazione ausiliaria viene segnalata dal lampeggio del Led Power e dal lampeggio contemporaneo di tutti i Led delle elettrovalvole. Il guasto viene segnalato al Master che deve provvedere ad una adeguata gestione dell'allarme.

## ATTENZIONE

Disattivare la tensione prima di inserire o disinserire il connettore (pericolo di danni funzionali) Utilizzare solamente unità di valvole completamente assemblate. Per l'alimentazione utilizzare esclusivamente alimentatori a norma IEC 742/EN60742/VDE0551 con resistenza minima di isolamento di 4kV (PELV)

#### 1.4.1 Tensione di alimentazione

Il sistema consente un range di alimentazione ampio, da 12VDC -10% a 24VDC +30% (min 10.8, max 31.2).

## ATTENZIONE

Una tensione maggiore di 32VDC danneggia irreparabilmente il sistema.

#### CADUTA DI TENSIONE DEL SISTEMA

La caduta di tensione dipende dalla corrente massima assorbita dal sistema e dalla lunghezza del cavo di connessione al sistema. In un sistema alimentato a 24VDC con lunghezze del cavo fino a 20 m non è necessario tenere conto delle cadute di tensione. In un sistema alimentato a 12VDC, si deve garantire che la tensione fornita sia sufficiente per il corretto funzionamento. È necessario tenere conto delle cadute di tensione dovute al numero di elettrovalvole attive, al numero di valvole comandate simultaneamente e alla lunghezza del cavo. La tensione reale che arriva agli elettropiloti deve essere almeno 10.8 VDC.

Riportiamo qui in sintesi l'algoritmo per la verifica.

Corrente massima: I max  $[A] = [N^\circ$  elettropiloti comandati simultaneamente x 3.2) +  $[N^\circ$  elettropiloti attivi x 0.3)

van die 19de eeu n.C. Soos ander die 19de eeu n.C. Soos van die 19de eeu n.C. VDC

Caduta di tensione del cavo di alimentazione M8: ΔV = I max [A] x Rs [0.067Ω/m] x 2L [m] Ove Rs è la resistenza del cavo ed L la sua lunghezza.

La tensione all'ingresso del cavo, Vin deve essere almeno pari a 10.8 VDC + ΔV

Esempio:

Tensione di alimentazione 12 VDC, cavo lungo 5 m, si attivano contemporaneamente 3 piloti mentre altri 10 sono già attivi:

 $Imax = (3 \times 3.2) + (10 \times 0.3) = 1.05$  A 12

 $\Delta V = (1.05 \times 0.067) \times (2 \times 5) = 0.70 \text{ VDC}$ 

Perciò all'alimentatore serve una tensione maggiore o uguale a 10.8 + 0.7 = 11.5 VDC Vin =12 VDC >  $11.5 \rightarrow OK$ 

#### 1.4.2 Corrente assorbita

Il controllo delle elettrovalvole avviene attraverso una scheda elettronica dotata di microprocessore.

Per garantire un azionamento sicuro della valvola e ridurre il consumo energetico, il comando è di tipo "speed up", cioè all'elettropilota vengono forniti 3W per 15 millisecondi e successivamente la potenza viene ridotta gradualmente a 0.3W. Il microprocessore attraverso un comando PWM regola la corrente circolante nella bobina, che rimane costante indipendentemente dalla tensione di alimentazione e dalla temperatura, mantenendo di conseguenza inalterato il campo magnetico generato dall'elettropilota.

Per dimensionare correttamente l'alimentazione del sistema si deve tener conto di quante valvole dovranno essere comandate simultaneamente\* e quante sono già attive.

#### \*Per comando simultaneo si intende l'attivazione di tutti gli elettropiloti che hanno tra loro una differenza temporale minore di 15 millisecondi.

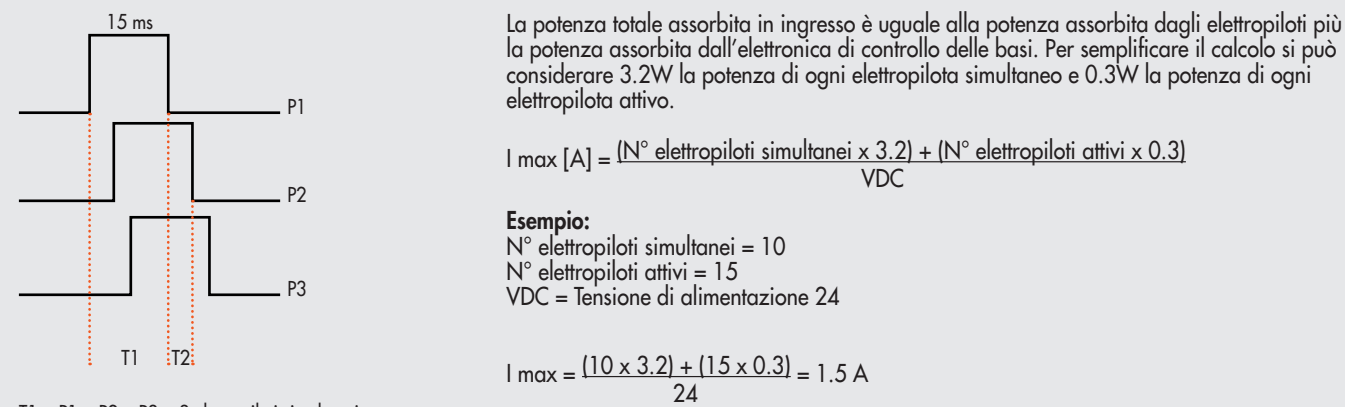

T1 = P1 + P2 + P3 = 3 elettropiloti simultanei  $T2 = P2 + P3$  = 2 elettropiloti simultanei

Alla corrente risultante deve essere aggiunto il consumo del terminale elettrico bus di campo uguale a 180 mA.

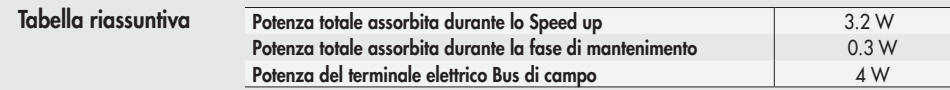

La corrente massima per il comando delle elettrovalvole, erogabile dal terminale connessione elettrica EtherCAT è 4 A. Nel caso in cui la corrente massima sia superiore, è necessario inserire nel sistema un Intermedio – M con alimentazione elettrica supplementare. Vedi paragrafo 3.1.

#### 1.5 COLLEGAMENTO ALLA RETE

Per una corretta installazione, fare riferimento alle linee guida dell'Associazione ETG (EtherCAT Tecnology Group). Vedere http://www.ethercat.org

#### 1.5.1 Impiego di switch

La Connessione Elettrica EB 80 EtherCAT è dotata di due porte di comunicazione EtherCAT, che consentono la realizzazione di reti lineari. La rete può essere suddivisa in ulteriori segmenti, utilizzando degli switch supplementari. Assicurarsi che i dispositivi utilizzati siano conformi alle specifiche Industrial Ethernet e che supportino tutte le funzioni EtherCAT.

# $E$

#### 2. MESSA IN SERVIZIO

#### <u>/\</u> ATTENZIONE

Disattivare la tensione prima di inserire o disinserire i connettori (pericolo di danni funzionali). Collegare il dispositivo a terra, mediante un conduttore appropriato. La mancanza di collegamento a terra può causare, in caso di scariche elettrostatiche, malfunzionamenti e danni irreversibili. Utilizzare solamente unità di valvole completamente assemblate.

#### 2.1 CONNESSIONI AL SISTEMA EB 80 EtherCAT

Collegare il dispositivo a terra.

Collegare il connettore di ingresso IN alla rete EtherCAT.

Collegare il connettore di uscita OUT al dispositivo successivo. Altrimenti chiudere il connettore con l'apposito tappo per assicurare la protezione IP65. Collegare il connettore di alimentazione. L'alimentazione del bus è separata dall'alimentazione delle valvole.

È possibile disattivare l'alimentazione delle valvole mantenendo attiva la comunicazione con il controllore EtherCAT.

#### 2.2 INSTALLAZIONE DEL SISTEMA EB 80 IN UNA RETE EtherCAT

#### 2.2.1 File di configurazione ESI

Per installare correttamente il sistema EB 80 in una rete EtherCAT, è necessario importare il file ESI Metalwork\_EB80 nel software di programmazione utilizzato, disponibile sul sito internet Metal Work.

Il file di configurazione ESI del sistema EB 80 EtherCAT, descrive le sue caratteristiche. Deve essere importato nell'ambiente di sviluppo del controllore, per essere identificato come un dispositivo EtherCAT e configurare correttamente gli Input /Output.

Alternativamente la descrizione del dispositivo è scritta nella sua memoria interna e può essere letta online dal Master.

#### 2.2.2 Assegnazione dell'indirizzo

Sono disponibili due modalità di indirizzamento.

Auto Increment Address: il master rileva la posizione fisica del modulo all'interno della rete e assegna automaticamente l'indirizzo (indirizzamento topologico). Questo viene perso allo spegnimento del modulo. Alla riaccensione, se la posizione fisica non è cambiata, il master provvede a riassegnare l'indirizzo precedente. Se la posizione è stata modificata il Master segnala un errore.

Second Slave Address: l'indirizzo può essere assegnato tramite un tool di contigurazione, per esempio TwinCAT@ utilizzando la tunzione "Configured Station Alias".

Con questa funzione l'indirizzo è memorizzato in maniera permanete nella EEPROM e viene mantenuto anche allo spegnimento del modulo.

#### 2.3 CONFIGURAZIONE DEL SISTEMA EB 80

Prima dell'utilizzo il sistema EB 80 deve essere configurato tramite una procedura che permetta di conoscerne la composizione.

- Procedere nel seguente modo:
- scollegare il connettore M8 di alimentazione elettrica;
- aprire lo sportello del modulo;

- premere il pulsante "A" e riconnettere il connettore M8 di alimentazione, **mantenendo premuto il pulsante"A**" fino al lampeggio contemporaneo di tutti i Led del sistema, basi valvole, moduli di segnale ed isole addizionali.

Il sistema EB 80 è caratterizzato da un'elevata flessibilità. È sempre possibile modificare la configurazione aggiungendo, togliendo o modificando le basi per valvole, moduli di segnale o isole addizionali.

## La configurazione deve essere effettuata dopo ogni modifica del sistema.

Nel caso in cui siano installate isole con connessione elettrica addizionale o Moduli 6 Output digitali M8 + alimentazione elettrica, per essere configurati correttamente, tutti i moduli devono essere alimentati.

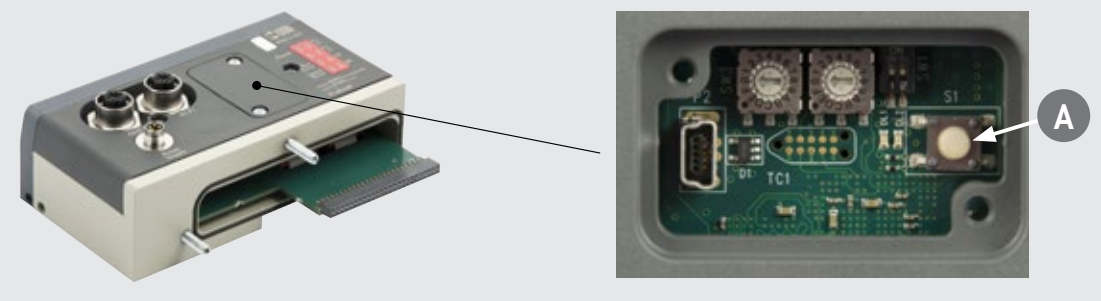

## **ATTENZIONE**

In caso di successive modifiche alla configurazione iniziale, potrebbero verificarsi degli spostamenti degli indirizzi delle elettrovalvole. Lo spostamento avviene nei seguenti casi:

- Inserimento di basi per valvole tra quelle già esistenti
- Sostituzione di una base per valvole con una di altro tipo
- Eliminazione di una o più basi per valvole intermedie
- Aggiunta o eliminazione di isole con connessione elettrica Addizionale tra isole preesistenti. L'aggiunta o eliminazione di isole addizionali in coda al sistema non comporta lo spostamento degli indirizzi. I nuovi indirizzi sono successivi a quelli preesistenti.
- Aumento del numero di byte delle basi per valvole (modulo pneumatico) nel caso in cui siano già configurati dei moduli di uscita digitale.

#### 2.4 OCCUPAZIONE DEGLI INDIRIZZI

#### 2.4.1 Occupazione degli indirizzi - Indirizzamento statico

Il volume di indirizzi messo a disposizione del Master è il seguente:

- 16 byte per basi per valvole (modulo pneumatico), massimo 128 elettropiloti;
- 16 byte per Moduli segnali 8 uscite digitali, massimo 128 uscite digitali totali;
- 22 byte per Moduli segnale 6 uscite digitali + alimentazione, massimo 128 uscite digitali totali;
- 32 byte per Moduli segnale di uscite analogiche, massimo 16 uscite analogiche;
- 16 byte per Moduli di segnali 16 uscite digitali, massimo 128 uscite digitali totali;
- 2 byte di uscita per il comando della pressione di ogni Regolatore di Pressione, massimo 16 Regolatori di Pressione;
- 1 byte di diagnostica;
- 16 byte per Moduli segnale 8 ingressi digitali, massimo 128 ingressi digitali totali;
- 32 byte per Moduli segnale di ingressi analogici, massimo 16 ingressi analogici;
- 48 byte di diagnostica EB 80 I4.0;
- 16 byte per Moduli di segnali 16 ingressi digitali, massimo 128 ingressi digitali totali;
- 32 byte per Moduli di segnali di ingressi analogici per la misura di temperature, massimo 16 ingressi analogici;
- 3 byte di ingresso per la lettura della pressione di ogni Regolatore di Pressione massimo e per la funzione pressostato, massimo 16 Regolatori di pressione;
- L'indirizzamento di tutti i moduli pneumatici è sequenziale.

L'indirizzamento dei Moduli di segnale è sequenziale per tipologia.

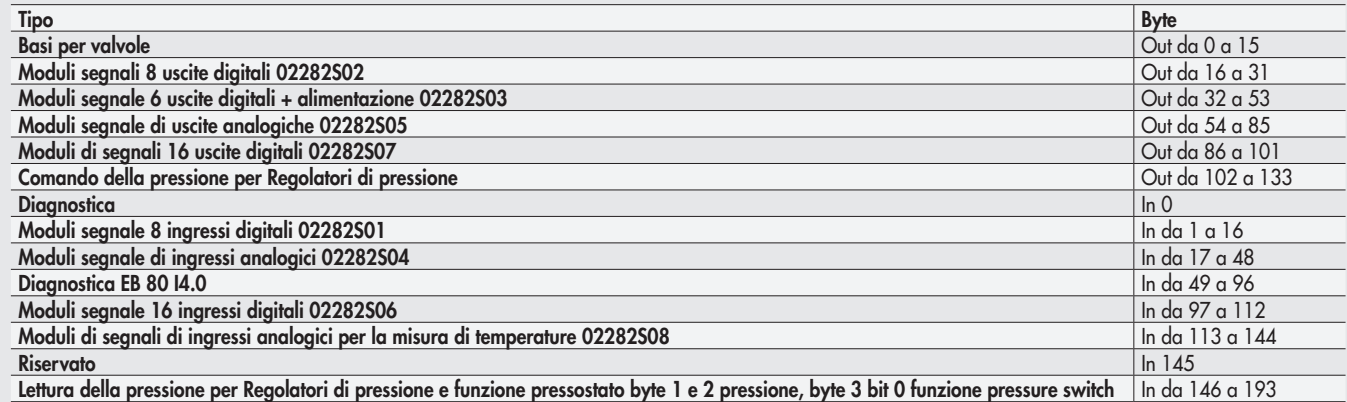

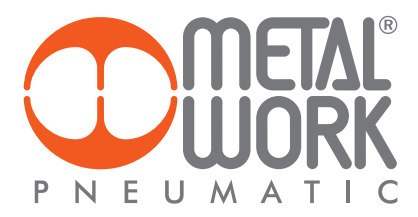

#### 2.4.2 Occupazione degli indirizzi - Indirizzamento dinamico e compatibilità con le versioni precedenti

ll sistema consente di utilizzare un indirizzamento dinamico, con un volume di byte ridotto.

- Il numero di byte disponibili viene assegnato in modo sequenziale agli oggetti rilevati nel sistema, nel seguente ordine:
- 
- Moduli segnali 8 uscite digitali 02282S02;
- Moduli segnale 6 uscite digitali + alimentazione 02282S03;
- Moduli di segnali 16 uscite digitali 02282S07;
- Moduli segnale di uscite analogiche 02282S05;
- Comando della pressione per Regolatori di pressione;
- Diagnostica;
- Moduli segnale 8 ingressi digitali 02282S01;
- Moduli segnale 16 ingressi digitali 02282S06;
- Moduli segnale di ingressi analogici 02282S04;
- Moduli di segnali di ingressi analogici per la misura di temperature 02282S08;
- Regolatori di pressione funzione Pressostato (2 byte, Regolatore 1 byte 1 bit 0.. Regolatore 16 byte 2 bit 7);
- Lettura della pressione per Regolatori di pressione.
- **\*** L'assegnazione degli indirizzi alle basi valvole ed agli OUT digitali è a successione di bit. Esempio: nel caso siano installati 6 comandi per valvole, i successivi 2 bit del relativo byte vengono assegnati al primo modulo di Out digitali installato.

N.B.: La diagnostica EB 80 I4.0 non è disponibile.

La configurazione si effettua attraverso l'impostazione dei rotary switch B e C.

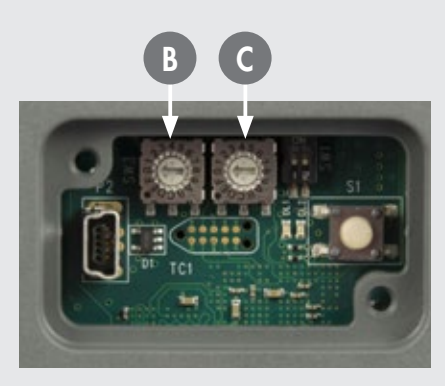

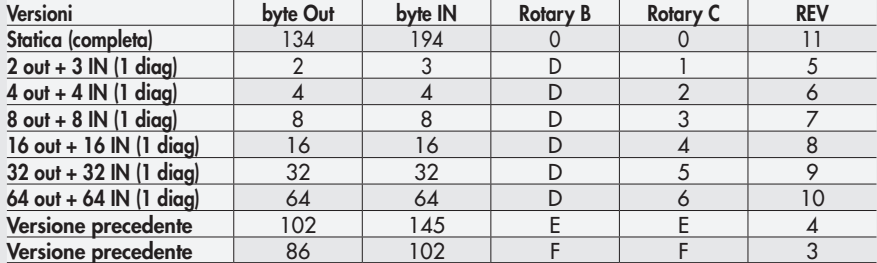

Utilizzando il dispositivo configurato nelle versioni REV 3 e REV 4, è possibile sostituirlo in un impianto già esistente senza modificare il sistema di controllo.

Le nuove funzionalità non sono disponibili.

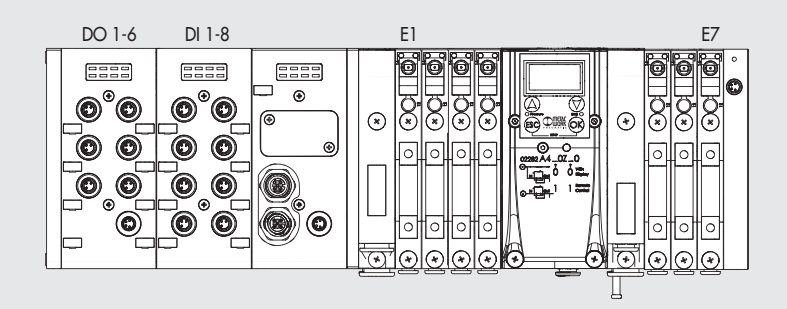

#### 2.5 CONFIGURAZIONE DEL SISTEMA EB 80 IN UNA RETE EtherCAT

Con il dispositivo alimentato e collegato alla rete, effettuare una scansione della rete stessa. Il dispositivo verrà automaticamente rilevato dal Master. In alternativa, per effettuare la configurazione offline, selezionare dal catalogo hardware del sistema di sviluppo, Il dispositivo EtherCAT EB 80 series e inserirlo nella configurazione. Al dispositivo vengono assegnati tutti i bytes di uscita e tutti i bytes di ingresso, compreso il byte di stato che indica lo stato diagnostico del sistema EB 80.

#### 2.5.1 Assegnazione dei bit di dati alle uscite delle basi per elettrovalvole

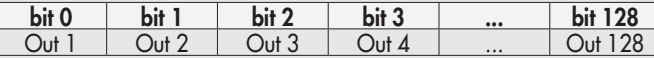

#### 2.5.2 Indirizzi di uscita degli elettropiloti, esempi:

Base per valvole a 3 o 4 comandi – è possibile montare solo valvole a un elettropilota

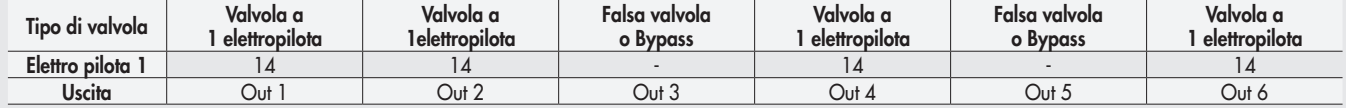

Base per valvole a 6 o 8 comandi – è possibile montare valvole a uno o due elettropiloti

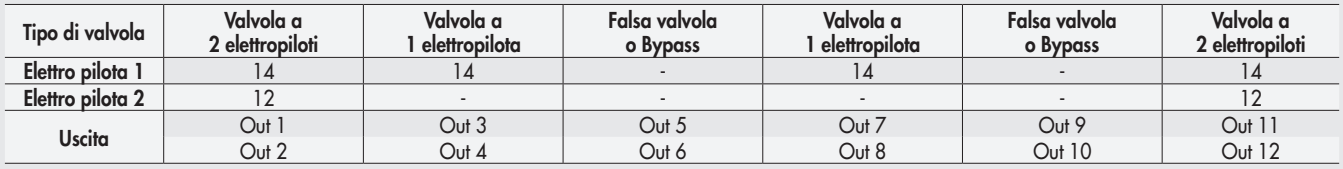

Ogni base occupa tutte le posizioni.

Il comando di uscite non connesse, genera un allarme di elettropilota interrotto.

#### 2.5.3 Configurazione dei Parametri dell'unità - 0X8001:02 – Fail safe output

Questa funzione consente di definire lo stato degli elettropiloti delle uscite digitali e analogiche, nel caso di comunicazione interrotta con il Master. Per il modulo pneumatico sono possibili tre diverse modalità, impostabili con l'oggetto 0x8001:02 – Params\_Head\_ NetX –SubIndex 002 • Output Reset (default), tutti gli elettropiloti vengono disattivati. 0x8001:02 = 00

- Hold Last State, tutti gli elettropiloti mantengono lo stato in cui si trovavano prima dell'interruzione della comunicazione con il Master.  $0 \times 8001:02 = 01$
- Output Fault mode, 0x8001:02 = 02. É possibile selezionare il comportamento di ogni singolo pilota tra tre modalità attraverso l'impostazione dell'oggetto 0x8010:0 - Fail Safe.
- L'oggetto è un array di 32 byte, e consente di configurare lo stato di ogni pilota dei moduli pneumatici, riservando 2 bit per ogni canale.

- Valore = 0 Hold Last State, l'elettropilota mantiene lo stato in cui si trovava prima dell'interruzione della comunicazione con il Master.

- Valore = 1 Output Reset (default), l'elettropilota viene disattivato.
- Valore = 2 Output Set, al momento dell'interruzione della comunicazione con il Master l'elettropilota viene attivato.

Esempio: un modulo pneumatico da 8 piloti, in caso di mancata comunicazione con il Master, i primi 4 si attivano e gli altri 4 si disattivano.

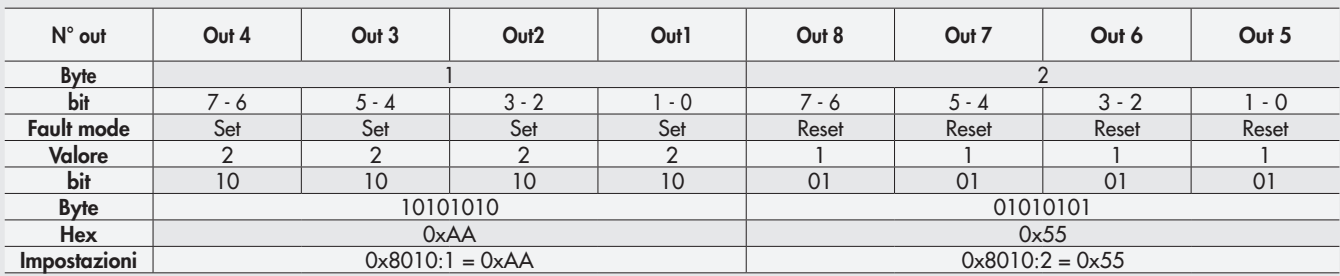

Al ripristino della comunicazione, la gestione dello stato degli elettropiloti viene ripreso dal Master. Per evitare movimenti incontrollati, il Master deve provvedere ad una adeguata gestione dell'evento.

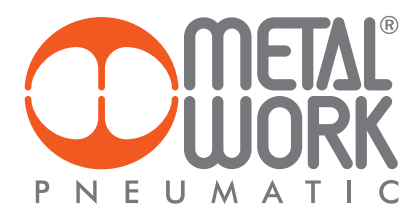

#### 2.5.3.1 Parametri all'avvio - 0x8001:03 – System start

- 0x8001:03 = 0 Parametri esterni/default: ad ogni accensione il sistema deve essere inizializzato dal Master che provvede ad inviare tutti i parametri di configurazione, come per esempio il tipo di ingresso/uscita ecc.
- 0x8001:03 = 1 Parametri salvati: alla prima accensione i parametri inviati dal Master vengono salvati ed utilizzati per tutte le successive accensioni.

#### 2.5.3.2 Visualizzazione ingressi analogici 0x8001:04 – Visualization of analog values

- 0x8001:04 = 1 Logica INTEL o Little-endian: memorizzazione che inizia dal byte meno significativo per finire col più significativo (default).
- 0x8001:04 = 0 Logica Motorola o Big-endian: memorizzazione che inizia dal byte più significativo per finire col meno significativo.

#### 2.5.3.3 Formato dati degli input analogici 0x8001:05 – Analog input data format Consente di impostare il formato dei dati analogici in due modalità:

• 0x8001:05 = 0 Sign + 15 bit - il valore analogico è compreso tra +32767 e -32768 che si ottiene con il massimo valore analogico ammesso dal tipo di ingresso. I valori sono riportati in tabella.

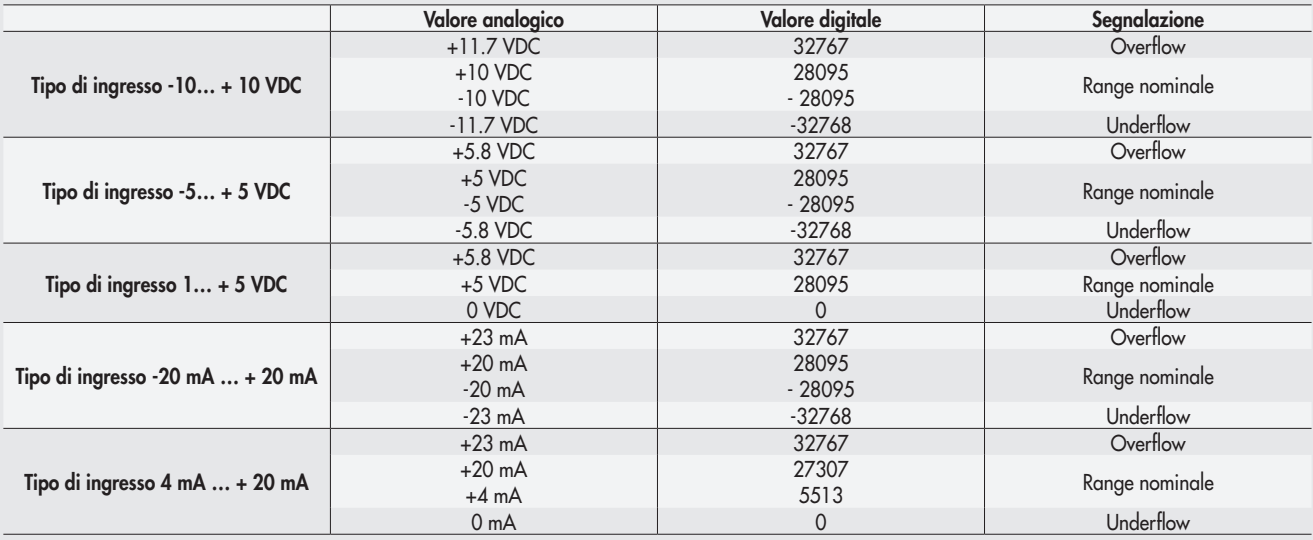

• 0x8001:05 =1 Linear scaled – il valore analogico misurato è riferito al valore impostato nel campo "Fondo scala utente" delle "Proprietà Generali" – "Parametri dell'unità del modulo analogico". Può essere impostato singolarmente per ogni canale analogico. Vedi par. 3.3.4.3 Fondo scala utente.

#### 3. ACCESSORI

#### 3.1 INTERMEDIO - M CON ALIMENTAZIONE ELETTRICA SUPPLEMENTARE

Tra le basi delle valvole possono essere installati dei moduli intermedi con alimentazione elettrica supplementare.

Possono servire come alimentazione elettrica supplementare, quando il numero di elettropiloti azionato contemporaneamente è elevato, oppure per separare elettricamente alcune parti dell'isola da altre, per esempio quando si vuole interrompere l'alimentazione elettrica di alcune elettrovalvole all'apertura di una protezione della macchina, o alla pressione di un pulsante di emergenza. Solo le elettrovalvole a valle del modulo sono alimentate dallo stesso. Sono disponibili varie tipologie con funzioni pneumatiche differenti.

La corrente massima per il comando delle elettrovalvole, erogabile dall'intermedio con alimentazione elettrica supplementare è 8 A.

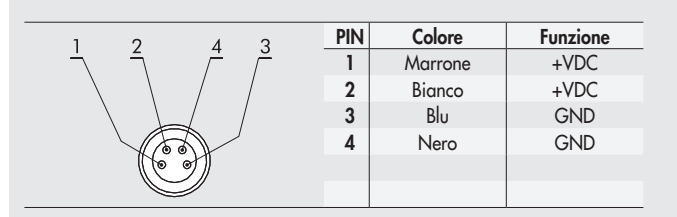

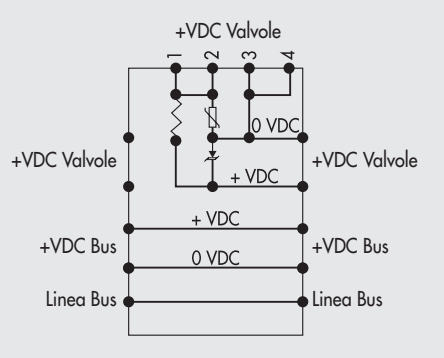

## **ATTENZIONE**

Non può essere utilizzata come funzione di sicurezza, in quanto garantisce solo che non venga effettuata nessuna attivazione elettrica. Attivazioni manuali o guasti possono causare movimenti involontari. Per maggior sicurezza, scaricare l'impianto pneumatico prima di eseguire interventi pericolosi.

#### 3.2 CONNESSIONE ELETTRICA ADDIZIONALE - E0AD

La connessione elettrica Addizionale - E permette di collegare ad un unico nodo EtherCAT diversi sistemi EB 80. Per fare questo l'isola principale deve essere dotata di un terminale cieco tipo C3, dotato di un connettore M8. Per consentire il collegamento di più sistemi, tutte le isole addizionali devono essere dotate del terminale cieco C3, tranne l'ultima che deve montare il terminale cieco C2, dotato dell'apposita terminazione per la linea seriale EB 80 Net.

Opzionalmente, se è necessaria una predisposizione per futuri ampliamenti, è possibile montare un terminale cieco C3 anche sull'ultima isola, in questo caso è necessario inserire l'apposito connettore M8 di terminazione cod. 02282R5000.

Per il corretto funzionamento di tutto il sistema EB 80 Net, utilizzare esclusivamente i cavi M8-M8 precablati, schermati e twistati, presenti sul catalogo Metal Work.

La connessione elettrica Addizionale, consente di collegare basi per valvole e moduli di segnale - S, esattamente come per l'isola con nodo EtherCAT.

#### 3.2.1 Elementi elettrici di connessione e segnalazione

- A Connessione alla rete EB 80 Net
- Connessione per l'alimentazione della Connessione elettrica Addizionale e per l'alimentazione ausiliaria delle valvole
- C Led di segnalazione diagnostica EB 80
- D Connessione ai moduli Segnale
- E Connessione alle basi per valvole

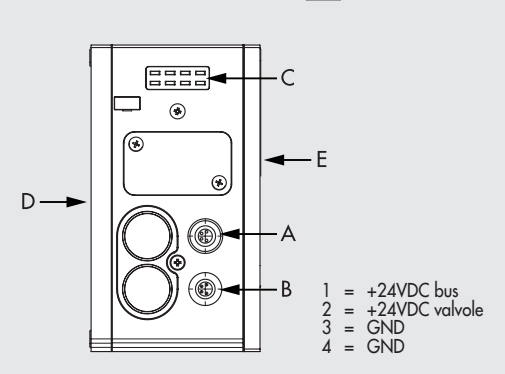

3.2.1.1 Collegamenti elettrici: piedinatura connettore M8 per l'alimentazione della Connessione elettrica Addizionale

1 = 24VDC Alimentazione Connessione elettrica Addizionale e moduli di Input/Output

2 = 24VDC Alimentazione ausiliaria valvole

Il dispositivo deve essere collegato con la terra utilizzando la connessione del terminale di chiusura, indicata con il simbolo PE

#### <u>/!\</u> ATTENZIONE

La mancanza di collegamento a terra può causare, in caso di scariche elettrostatiche, malfunzionamenti e danni irreversibili. Per garantire il grado di protezione IP65 è necessario che gli scarichi siano convogliati e che il connettore M12 non utilizzato sia tappato.

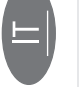

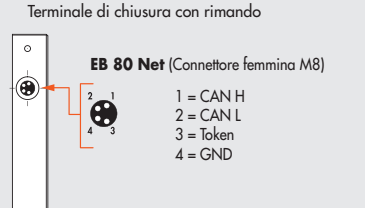

 $3 = GND$  $4 =$  GND

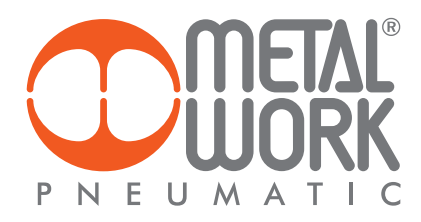

#### 3.2.2 Indirizzamento della Connessione elettrica Addizionale - E0AD

L'indirizzamento di tutti i moduli è sequenziale.

- L'indirizzamento degli elettropiloti delle valvole, inizia dal primo elettropilota del nodo EtherCAT e finisce con l'ultimo elettropilota dell'ultima isola Addizionale collegata.
- L'indirizzamento dei moduli S di ingressi digitali, inizia dal primo modulo collegato al nodo EtherCAT e finisce con l'ultimo modulo S di ingressi digitali dell'ultima isola Addizionale collegata.
- L'indirizzamento dei moduli S di uscite digitali, inizia dal primo modulo collegato al nodo EtherCAT e finisce con l'ultimo modulo S di uscite digitali dell'ultima isola Addizionale collegata.
- L'indirizzamento dei moduli S di ingressi analogici, inizia dal primo modulo collegato al nodo EtherCAT e finisce con l'ultimo modulo S di ingressi analogici dell'ultima isola Addizionale collegata.
- L'indirizzamento dei moduli S di uscite analogiche, inizia dal primo modulo collegato al nodo EtherCAT e finisce con l'ultimo modulo S di uscite analogiche dell'ultima isola Addizionale collegata.

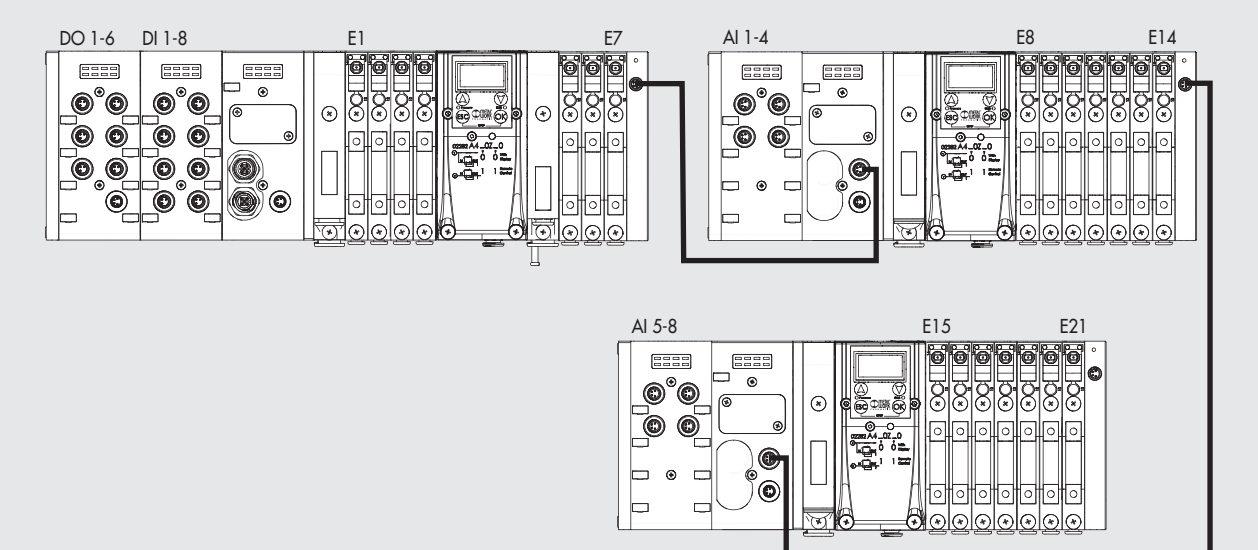

#### 3.3 MODULI DI SEGNALI - S

I sistemi EB 80 sono corredati da numerosi moduli di gestione dei segnali di ingresso o uscita.

Possono essere inseriti sia in sistemi con connessione elettrica EtherCAT che in sistemi con connessione elettrica Addizionale.

#### 3.3.1 Modulo Input digitali

Modulo 8 Input digitali M8: ogni modulo può gestire fino a 8 ingressi digitali. É definito con un byte iniziando dal byte IN 1. Modulo morsettiera 16 Input digitali: ogni modulo può gestire fino a 16 ingressi digitali. É definito con 2 byte iniziando dal byte IN 98. Ogni ingresso dispone di alcuni parametri configurabili singolarmente, attraverso la funzione CoE – CAN over EtherCAT. Il modulo di ingressi digitali consente di leggere ingressi digitali con una frequenza di scambio fino a 1 kHz. La lettura ad alta frequenza, è consentita per tutti gli ingressi, per un massimo di 2 moduli collegati alla rete EB 80 Net.

#### 3.3.1.1 Tipo di ingressi e alimentazione

 Possono essere collegati sensori digitali a 2 o 3 fili, PNP o NPN. L'alimentazione dei sensori proviene dall'Alimentazione nodo EtherCAT o dall'alimentazione della Connessione elettrica Addizionale, in questo modo i sensori rimangono attivi anche se viene interrotta l'alimentazione ausiliaria delle valvole.

#### 3.3.1.2 Collegamenti elettrici

#### Piedinatura connettore M8 Piedinatura connettore morsettiera

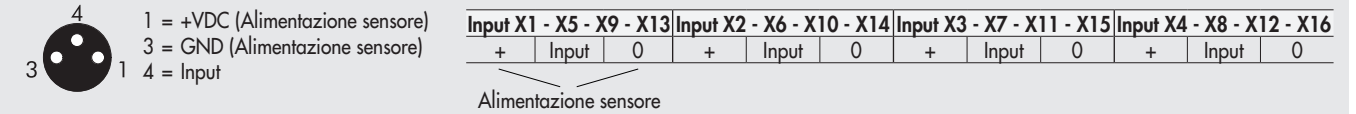

#### 3.3.1.3 Polarità - 0x8020 - Polarity DI8 e 0x8070 Polarity DI16

È possibile selezionare la polarità di ogni singolo ingresso . La polarità si definisce con l'oggetto 8020:0 Params\_DI\_Polarity.

- Sono presenti 16 SubIndex corrispondenti ai 16 Moduli S installabili nel sistema.
- 0x8020:xx = 0 PNP, il segnale è attivo quando il pin di segnale è collegato al +VDC.
- 0x8020:xx = 1 NPN, il segnale è attivo quando il pin di segnale collegato allo 0VDC.
- Il Led di segnalazione è attivo quando l'ingresso è attivo.

Esempio di configurazione del primo Modulo S collegato, con 8 ingressi NPN: 8020:01 SubIndex 001 = 255 (0xFF)

Esempio di configurazione del terzo Modulo S collegato, con i primi 4 ingressi NPN e i successivi 4 PNP: 8020:03 SubIndex 003 = 15 (0x0F).

#### 3.3.1.4 Stato di attivazione 0x8021 - Activation state DI8 - 0x8071 Activation state DI16

È possibile selezionare lo stato di attivazione di ogni singolo ingresso. Lo stato di attivazione si definisce con l'oggetto

8021:0 Params\_DI\_ActStatus. Sono presenti 16 SubIndex corrispondenti ai 16 Moduli S installabili nel sistema.

• 0x8021:xx = 0 Normalmente Aperto, il segnale è attivo quando il sensore è attivo. Il Led è attivo quando il sensore è attivo.

• 0x8021:xx = 1 Normalmente Chiuso, il segnale è attivo quando il sensore è disattivo. Il Led è attivo quando il sensore è disattivo. Esempio di configurazione del primo Modulo S collegato, con 8 ingressi NC: 8021:01 SubIndex 001 = 255 (0xFF) Esempio di configurazione del terzo Modulo S collegato, con i primi 4 ingressi NC e i successivi 4 NO: 8020:03 SubIndex 003 = 15 (0x0F)

#### 3.3.1.5 Persistenza del segnale 0x8022 - Signal extension DI8 - 0x8072 Signal extension DI16

La funzione consente di mantenere il segnale di ingresso per un tempo minimo corrispondente al valore impostato, consentendo al PLC di rilevare segnali con tempi di persistenza bassi. La persistenza del segnale si definisce con l'oggetto 8022:0 Params\_DI\_SignExt. Sono presenti 16 SubIndex corrispondenti ai 16 Moduli S installabili nel sistema. Ogni modulo è definito con 2 Byte, per un totale di 32 Byte.

- $0 \times 8022$ : $x \times 90 = 0$  ms: filtro disattivo.
- 0x8022:xx = 1 15 ms: segnali con tempi di attivazione/disattivazione minori di 15 ms, vengono mantenuti attivi per 15 ms.

• 0x8022:xx = 2 - 50 ms: segnali con tempi di attivazione/disattivazione minori di 50 ms, vengono mantenuti attivi per 50 ms.

• 0x8022:xx = 3 - 100 ms: segnali con tempi di attivazione/disattivazione minori di 100 ms, vengono mantenuti attivi per 100 ms. La persistenza del segnale si definisce con l'oggetto 8022:0 Params\_DI\_SignExt. Sono presenti 16 SubIndex corrispondenti ai 16 Moduli S installabili nel sistema.

#### 3.3.1.6 Filtro di Input 0x8023 - Debounce time DI8 - 0x8073 Debounce time DI16

È un filtro temporale impostabile singolarmente per ogni singolo ingresso, che consente di filtrare e NON rilevare segnali con durata inferiore al tempo impostato. La funzione può essere utilizzata per evitare di rilevare falsi segnali. Il filtro di Input si definisce con l'oggetto 8023:0 Params\_DI\_DebTime. Sono presenti 16 SubIndex corrispondenti ai 16 Moduli S installabili nel sistema. Ogni modulo è definito con 2 Byte, per un totale di 32 Byte.

- $0 \times 8023$ : $xx = 0 0$  ms: filtro disattivo.
- 0x8023:xx = 1 3 ms: non vengono rilevati cambiamenti di stato del segnale inferiori a 3 ms.
- 0x8023:xx = 2 10 ms: non vengono rilevati cambiamenti di stato del segnale inferiori a 10 ms.
- 0x8023:xx = 3 20 ms: non vengono rilevati cambiamenti di stato del segnale inferiori a 20 ms.

#### 3.3.2 Modulo Output digitali

Ogni modulo 8 Output digitali M8 può gestire fino a 8 uscite digitali. É definito con 1 byte, iniziando dal byte Out 16. Modulo morsettiera 16 Output digitali: ogni modulo può gestire fino a 16 uscite digitali. É definito con 2 byte, iniziando dal byte Out 87. Ogni uscita dispone di alcuni parametri configurabili singolarmente, attraverso la funzione CoE – CAN over EtherCAT.

#### 3.3.2.1 Tipo di uscita e alimentazione

Possono essere utilizzate per controllare diversi dispositivi digitali. I dispositivi compatibili comprendono:

- **Solenoidi**
- Contattori
- Indicatori

L'alimentazione delle uscite proviene dall'Alimentazione nodo EtherCAT o se presente, dal Modulo 6 Output digitali M8 + alimentazione elettrica precedente (vedi paragrafo 3.3.3).

Verificare che le correnti di picco e continuative dei dispositivi collegati non superino quelle fornibili su ogni singolo connettore e quella massima del modulo.

Se il modulo è collegato direttamente alla Connessione elettrica EtherCAT, l'alimentazione è comune all'alimentazione del nodo EtherCAT. Per evitare danni permanenti al dispositivo, è necessario inserire una adeguata protezione esterna.

#### 3.3.2.2 Collegamenti elettrici

#### Piedinatura connettore M8 Piedinatura connettore morsettiera

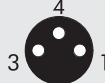

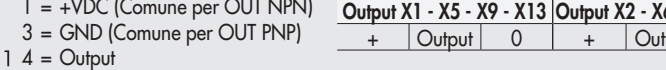

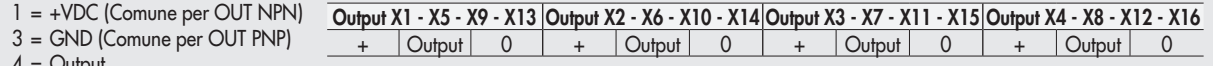

#### 3.3.2.3 Polarità 0x8030 - Polarity DO8 - 0x8080 Polarity DO16

È possibile selezionare la polarità di ogni singola uscita. La polarità si definisce con l'oggetto 8030:0 Params\_DO8\_Polarity. Sono presenti 16 SubIndex corrispondenti ai 16 Moduli S installabili nel sistema.

- 0x8030:xx = 0 PNP, Quando l'uscita è attiva sul pin di segnale è presente il +VDC. Per alimentare un carico è necessario collegare l'altro capo allo 0VDC.
- 0x8030:xx = 1 NPN, Quando l'uscita è attiva sul pin di segnale è presente lo 0VDC. Per alimentare un carico è necessario collegare l'altro capo al +VDC.

Esempio di configurazione del primo Modulo S collegato, con 8 uscite NPN: 8030:01 SubIndex 001 = 255 (0xFF)

Esempio di configurazione del terzo Modulo S collegato, con le prime 4 uscite NPN e le successive 4 PNP: 8030:03 SubIndex 003 = 15 (0x0F)

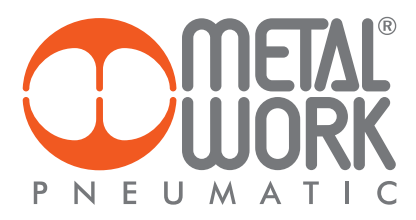

#### 3.3.2.4 Stato di attivazione 0x8031 - Activation State DO8 - 0x8081 Activation State DO16

È possibile selezionare lo stato di attivazione di ogni singola uscita. Lo stato di attivazione si definisce con l'oggetto

- 8031:0 Params\_DO8\_ActStatus. Sono presenti 16 SubIndex corrispondenti ai 16 Moduli S installabili nel sistema.
- 0x8031:xx = 0 Normalmente Aperto, l'uscita è attiva quando è comandata dal sistema di controllo. Il Led è attivo quando l'uscita è comandata.
- 0x8031:xx = 1 Normalmente Chiuso, l'uscita è attiva quando NON è comandata dal sistema di controllo. Il Led è attivo quando l'uscita NON è comandata.

Esempio di configurazione del primo Modulo S collegato, con 8 uscite NC: 8031:01 SubIndex 001 = 255 (0xFF)

Esempio di configurazione del terzo Modulo S collegato, con le prime 4 uscite NC e le successive 4 NO: 8031:03 SubIndex 003 = 15 (0x0F)

#### 3.3.2.5 Stato di sicurezza 0x8032 - Fail safe DO8 - 0x8082 Fail safe DO16

Questa funzione consente di definire lo stato delle uscite nel caso di comunicazione interrotta con il Master. Lo stato di sicurezza si definisce con l'oggetto 0x8032:0 Params\_DO8\_FailSafe. Sono presenti 16 SubIndex corrispondenti ai 16 Moduli S installabili nel sistema.

- Output Reset (default), tutte le uscite vengono disattivate. Impostato con l'oggetto 0x8001:02 Params\_Head\_ NetX
- Output Fault mode, 0x8032:xx. È possibile selezionare il comportamento di ogni singolo pilota tra tre modalità attraverso l'impostazione dell'oggetto 0x8032:- Fail Safe.
	- L'oggetto è un array di 32 byte, e consente di configurare lo stato di di ogni pilota dei moduli pneumatici, riservando 2 bit per ogni canale.
- Valore = 0 Hold Last State, l'elettropilota mantiene lo stato in cui si trovava prima dell'interruzione della comunicazione con il Master.
- Valore = 1 Output Reset (default), l'elettropilota viene disattivato. - Valore = 2 Output Set, al momento dell'interruzione della comunicazione con il Master l'elettropilota viene attivato.
- Esempio: vedi esempio al par. 2.5.3

#### Al ripristino della comunicazione, la gestione dello stato degli elettropiloti viene ripreso dal Master.

Per evitare movimenti incontrollati, il Master deve provvedere ad una adeguata gestione dell'evento.

#### 3.3.2.6 Guasti e allarmi

Il modulo è protetto da sovraccarichi e da cortocircuito su ogni singola uscita. Il reset della segnalazione è automatico. L'uscita viene comandata brevemente ogni 30 sec per verificare che il guasto sia stato rimosso ed effettuare il reset automatico. Per evitare movimenti incontrollati, il Master deve provvedere ad una adeguata gestione dell'evento.

#### 3.3.3 Modulo 6 Output digitali M8 + alimentazione elettrica - Dual Power Supply

Ogni modulo può gestire fino a 6 uscite digitali, è configurabile esattamente come il Modulo 8 Output digitali M8, attraverso gli oggetti 0x8040:0, 0x8041:0, 0x8042:0. E' definito con 1 byte, iniziando dal byte Out 32.

Dispone di un connettore per l'alimentazione ausiliaria, che consente di aumentare la corrente fornibile dal modulo e dal sistema.

L'alimentazione delle uscite digitali è galvanicamente separata dall'alimentazione del BUS, in questo modo è possibile

interrompere l'alimentazione delle uscite in modo sicuro, tramite barriere o protezioni, mantenendo la comunicazione con il terminale BUS attiva. L'alimentazione BUS deve essere la stessa che alimenta il terminale BUS o ADD.

L'alimentazione BUS alimenta tutti i moduli successivi.

#### 3.3.3.1 Alimentazione ausiliaria

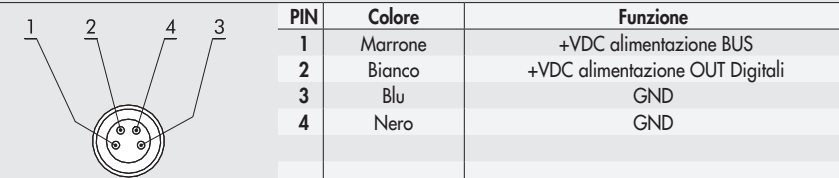

La corrente erogata è la somma delle correnti erogate dal Modulo 6 Output digitali M8 più quella erogata da tutti i Moduli di Segnali successivi, collegati prima di un altro eventuale Modulo 6 Output digitali M8 + Alimentazione elettrica.

La massima corrente erogabile dai moduli collegati dopo un Modulo 6 Output digitali M8 + Alimentazione elettrica è 4 A.

#### 3.3.4 Modulo 4 Input analogici M8

Ogni modulo può gestire fino a 4 ingressi analogici liberamente configurabili sia in tensione che in corrente.

Ogni ingresso è definito con 2 byte, iniziando dal byte In 17.

Converte i segnali con una risoluzione di 15 bit più il segno, i valori numerici disponibili al sistema di controllo, sono compresi tra –32768 e +32767.

Dispongono di alcuni parametri configurabili singolarmente.

Il Modulo è in grado di riconoscere valori fuori range e nel caso di sensori 4/20 mA oppure 1/5VDC la disconnessione del sensore stesso, dovuta per esempio alla rottura del cavo. La segnalazione visiva di allarme e il relativo codice di errore sono descritti ai paragrafi 4.1 e 4.3.3.

#### 3.3.4.1 Collegamenti elettrici: piedinatura connettore M8

 Il valore della tensione di alimentazione +VDC è corrispondente alla tensione di Alimentazione nodo EtherCAT o della Connessione elettrica Addizionale.

 $1 = +VDC$  $2 = +$  Analog IN  $3 = GND$  $4 = -$  Analog IN Ghiera connettore = Schermo

#### 3.3.4.2 Range Segnale 0x8050 - Signal range AI

Consente di configurare ogni singolo canale con un tipo di segnale di ingresso. L'oggetto 0x8050 è un array di 8 byte. Ogni ingresso è definito con 4 bit, per un totale di 2 Byte per modulo.

- Sono disponibili le seguenti tipologie:
- $0 \times 8050$ : $xx = 0$  OFF
- 0x8050:xx = 1 0..10 VDC<br>• 0x8050:xx = 2 10/+10 VDC<br>• 0x8050:xx = 3 0...5 VDC
- $0 \times 8050$ : $xx = 2$
- 0x8050: $xx = 3$  0...5 VDC<br>• 0x8050: $xx = 4$  -5 / +5 VDC
- 0x8050:xx = 4  $-5$  / +5 VD<br>• 0x8050:xx = 5 1...5 VDC
- 0x8050:xx = 5 1...5 VDC<br>• 0x8050:xx = 6 0...20 mA<br>• 0x8050:xx = 7 4...20 mA •  $0 \times 8050$ : $x x = 6$
- 
- 0x8050:xx = 7 4…20 mA •  $0 \times 8050$ : $xx = 8$

Se il canale non viene utilizzato, per evitare disturbi, disattivarlo selezionando OFF. Esempio: primo modulo, gli ingressi X1 e X2 sono configurati 0..10 Vdc, gli ingressi X3 e X4 sono configurati 4…20 mA

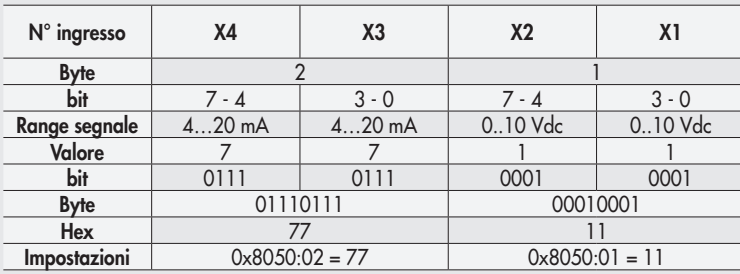

#### 3.3.4.3 Filtro valore misurato 0x8051 - Filter measured value AI

Introduce un filtro sul valore misurato, per rendere più stabile la lettura. Viene effettuata una media mobile calcolata sul numero di campioni scelto. Aumentando il numero di valori si rallenta la lettura. L'oggetto 0x8050 è un array di 8 byte. Ogni ingresso è definito con 4 bit, per un totale di 2 Byte per modulo.

Sono disponibili i seguenti valori:

- 0x8051:xx = 0 Nessun filtro
- $\bullet$  0x8051:xx = 1 2 valori
- $\bullet$  0x8051:xx = 2 4 valori
- $\bullet$  0x8051:xx = 3 8 valori
- $\bullet$  0x8051:xx = 4 16 valori
- $\bullet$  0x8051:xx = 5 32 valori
- $\bullet$  0x8051:xx = 6 64 valori

Esempio: vedi tabella range segnale capitolo 3.3.4.2

#### 3.3.4.4 Fondo Scala utente 0x8052 - User full scale AI

L'impostazione di questo valore consente di modificare la scala dei valori numerici inviati al sistema di controllo in funzione del valore del segnale analogico. Deve essere abilitato impostando l'oggetto 0x8001:05 = 1 Linear scaled.

Consente di impostare valori fino a 32767. Il valore impostato vale sia per i segnali positivi che per quelli negativi. Ovvero se il range di segnale è impostato per esempio 0/10VDC il valore massimo sarà 32767.

Se il range di segnale è impostato +/- 10VDC i valori massimi saranno +32767 e -32768.

Questa funzione consente di ottenere una lettura in formato ingegneristico. Ovvero se al canale analogico è collegato un trasduttore di pressione 0/10 bar e il fondo scala utente è impostato a 10000, il valore del segnale è espresso in mbar. L'oggetto 0x8050 è un array di 8 byte. Ogni ingresso è definito con 16 bit, per un totale di 8 Byte per modulo.

Esempio: primo modulo, gli ingressi X1 e X2 sono configurati con fondo scala = 10000, gli ingressi X3 e X4 sono configurati con fondo scala =  $26500$ 

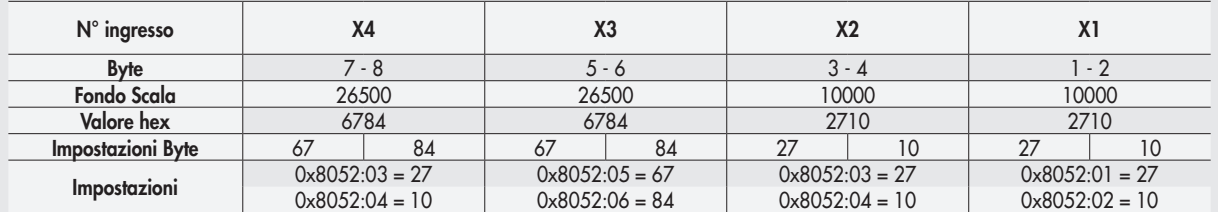

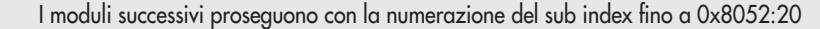

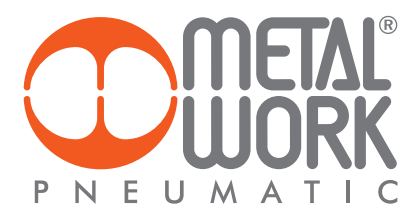

#### 3.3.4.5 Collegamento dei sensori

Sensori in tensione a 3 fili Pin 1 = +VDC Alimentazione sensore Pin 2 = + Ingresso analogico Pin  $3 =$  GND Pin  $4 = NC$ 

#### Sensori in corrente a 2 fili

Pin 1 = +VDC Alimentazione sensore Pin 2 = + Ingresso analogico  $Pin 3 = NC$ Pin  $4 = NC$ 

## Sensori in tensione a 4 fili (differenziali)

Pin 1 = +VDC Alimentazione sensore Pin  $2 = +$  Ingresso analogico  $Pin 3 = GND$ Pin 4 = - Ingresso analogico

#### Sensori in corrente a 3 fili

Pin 1 = +VDC Alimentazione sensore Pin 2 = + Ingresso analogico  $Pin 3 = GND$ Pin  $4 = NC$ 

#### 3.3.5 Modulo 4 Output analogici M8

Ogni modulo può gestire fino a 4 uscite analogiche liberamente configurabili sia in tensione che in corrente. Converte i segnali con una risoluzione di 15 bit più il segno, i valori numerici impostabili nel sistema di controllo, sono compresi tra –32768 e +32767.

Dispongono di alcuni parametri configurabili singolarmente, disponibili selezionando il modulo nella "Vista generale Dispositivi → Proprietà → Parametri dell'Unità".

#### 3.3.5.1 Collegamenti elettrici: piedinatura connettore M8

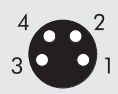

 $1 = +VDC$ 2 = + Analog OUT 3 = GND  $4 = Shield$ 

Il valore della tensione di alimentazione +VDC è corrispondente alla tensione di Alimentazione nodo EtherCAT o della Connessione elettrica Addizionale.

#### 3.3.5.2 Range Segnale 0x8060 - Signal range AO

Consente di configurare ogni singolo canale con un tipo di segnale di uscita. L'oggetto 0x8060 è un array di 8 byte. Ogni uscita è definita con 4 bit, per un totale di 2 Byte per modulo.

Sono disponibili le seguenti tipologie:

- 
- 0x8060:xx = 0  $\bullet$  OFF  $\bullet$  0x8060:xx = 1 0..10 VDC • 0x8060:xx = 1 0..10 VDC<br>• 0x8060:xx = 2 - 10/+10 VDC
- 0x8060:xx = 2  $-10/+10$ <br>• 0x8060:xx = 3 0...5 VDC
- 0x8060:xx = 3 0...5 VDC<br>• 0x8060:xx = 4  $-5/+5$  VDC<br>• 0x8060:xx = 6 0...20 mA<br>• 0x8060:xx = 7 4...20 mA
- $0x8060:xx = 4$
- $0 \times 8060$ : $x x = 6$  0...20 mA
- $0 \times 8060$ : $xx = 7$  4...20 mA

Se il canale non viene utilizzato, per evitare disturbi, disattivarlo selezionando OFF. Esempio: primo modulo, le uscite X1 e X2 sono configurate 0..10 Vdc, le uscite X3 e X4 sono configurate 4…20 mA

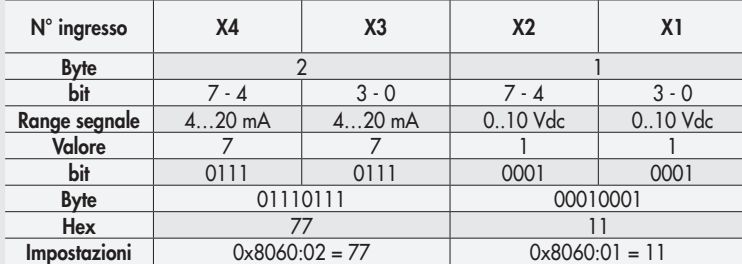

I moduli successivi proseguono con la numerazione del sub index fino a 0x8060:08

#### 3.3.5.3 Fondo Scala utente 0x8061 - User full scale AO

L'impostazione di questi due valori consente di modificare la scala dei valori numerici inviati dal sistema di controllo per ottenere un valore del segnale analogico in uscita.

Il sistema di conversione del segnale a 15 bit più il segno, consente di impostare valori da – 32768 a +32767.

In caso di necessità è possibile ridurre questi valori. L'oggetto 0x8061 è un array di 8 byte. Ogni ingresso è definito con 16 bit, per un totale di 8 Byte per modulo.

Esempio: primo modulo, le uscite X1 e X2 sono configurati con fondo scala = 10000, le uscite X3 e X4 sono configurati con fondo scala = 26500

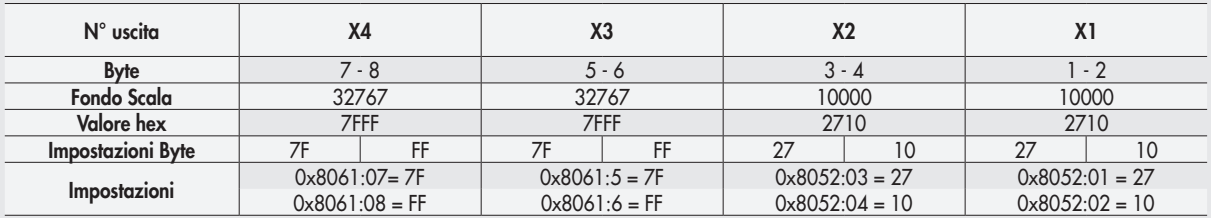

I moduli successivi proseguono con la numerazione del sub index fino a 0x8052:20

#### 3.3.5.4 Monitor Minimo 0x8062 - Monitor lowest AO

L'oggetto è un array di 4 byte. Viene utilizzato per verificare che il valore ricevuto dal Master sia coerente con il valore impostato in Valore Minimo 0x8064.

#### 3.3.5.5 Monitor Massimo 0x8063 - Monitor Highest AO

L'oggetto è un array di 4 byte. Viene utilizzato per verificare che il valore ricevuto dal Master sia coerente con il valore impostato in Valore Massimo 0x8065.

#### 3.3.5.6 Valore minimo 0x8064 Lowest valve AO / Valore massimo 0x8065 Highest valve AO

Valori utilizzati per la funzione monitor.

#### Valore minimo 0x8064

L'oggetto è un array di 32 byte. Ogni uscita è definita con 2 Byte, per un totale di 8 Byte per modulo. Consente di impostare valori fino a - 32768. Esempio: come tabella 3.3.5.3 Fondo Scala utente.

#### Valore massimo 0x8065

L'oggetto è un array di 32 byte. Ogni uscita è definita con 2 Byte, per un totale di 8 Byte per modulo. Consente di impostare valori fino a + 32768. Esempio: come tabella 3.3.5.3 Fondo Scala utente.

#### 3.3.5.7 Fail Safe Output 0x8066 - Fail Safe Output AO

Questa funzione consente di definire singolarmente il valore del segnale analogico di uscita nel caso di comunicazione interrotta con il Master. Deve essere abilitata dall'oggetto 0x8001:02 =2. L'oggetto è un array di 4 byte. Ogni uscita è definita da 1 bit. Esempio: primo modulo, l'ingresso X1 è configurato in modalità fail safe output , con il valore impostato in Fault mode value. Gli ingressi X2, X3 e X4 sono configurati con Hold last state.  $0 \times 8066:01 = 01$ 

#### 3.3.5.8 Fault mode value 0x8067 - Fault mode value AO

Questa funzione consente di definire singolarmente il valore del segnale analogico di uscita nel caso di comunicazione interrotta con il Master. L'oggetto è un array di 32 byte. Ogni uscita è definita con 2 Byte, per un totale di 8 Byte per modulo. Esempio: come tabella 3.3.5.3 Fondo Scala utente

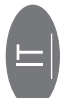

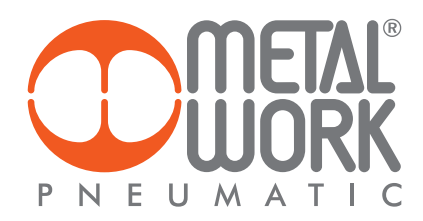

#### 3.3.6 Modulo 4 input analogici M8 per la misura di Temperature

Ogni modulo S per la misura di temperature può gestire fino a 4 ingressi, liberamente configurabili per l'utilizzo di sensori di temperatura o di termocoppie di vario tipo. Dispongono di alcuni parametri configurabili singolarmente.

La compensazione della temperatura (Cold Junction Compensation CJC) per l'utilizzo delle termocoppie è effettuata internamente, in condizioni di temperatura ambiente normali non è necessario installare un giunto freddo esterno. L'installazione di un sensore esterno è consigliata in caso di repentine variazioni della temperatura ambiente. Utilizzare un sensore PT1000 come per esempio il sensore TE Connectivity NB-PTCO-157 o equivalente. Il modulo per la misura di temperatura trasmette al sistema di controllo i valori misurati, con 2 byte di ingresso per ogni canale. Per un totale di 16 byte, per modulo iniziando dal byte IN 113.

#### Tipo di sensori supportati Pt 100, Pt 200, Pt 500, Pt 1000

Ni 100, Ni 120, Ni 500, Ni 1000

Tipo di connessione a 2, 3, 4 fili

#### Tipo di termocoppie supportate J, E, T, K, N, S, B, R

3.3.6.1 Connessioni elettriche dei sensori di temperatura (serie Pt e Ni)

Pin 1 = + Alimentazione Sensore

Pin 2 = + Segnale in ingresso, positivo

Pin 3 = - Alimentazione Sensore

Pin 4 = - Segnale di ingresso, negativo Ghiera = Messa a terra funzionale

Ogni ingresso mette a disposizione due Pin per l'alimentazione costante del sensore e due pin per la misura del segnale. È possibile realizzare collegamenti a 2, 3, 4 fili a seconda della precisione desiderata. La massima precisione si offiene con il collegamento a 4 fili.

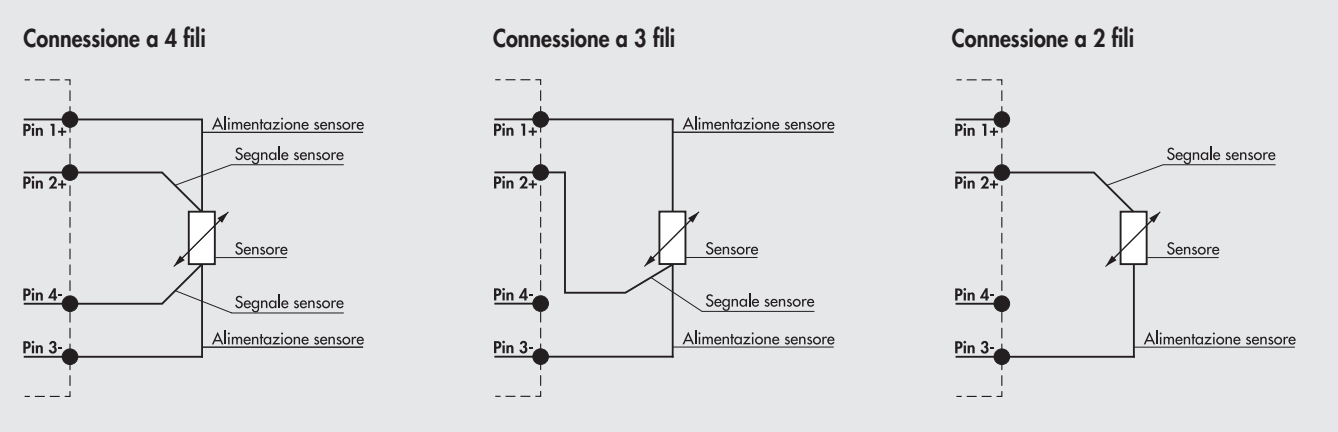

In generale per la trasmissione dei segnali analogici è consentito esclusivamente l'utilizzo di cavi schermati.

#### 3.3.6.2 Connessioni elettriche delle termocoppie

Pin 1 = CJC Compensazione del giunto freddo tramite sensore esterno Pt1000 (opzionale)

Pin 2 = TC+ Segnale di ingresso dal sensore

Pin 3 = CJC Compensazione del giunto freddo tramite sensore esterno Pt1000 (opzionale)

Pin 4 = TC- Segnale di ingresso dal sensore

Ghiera= Messa a terra funzionale

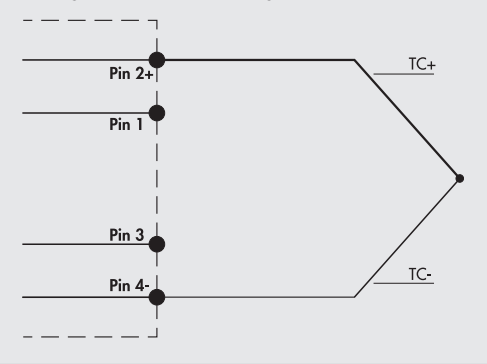

#### Collegamento standard – giunto freddo interno Collegamento con giunto freddo esterno - Opzionale

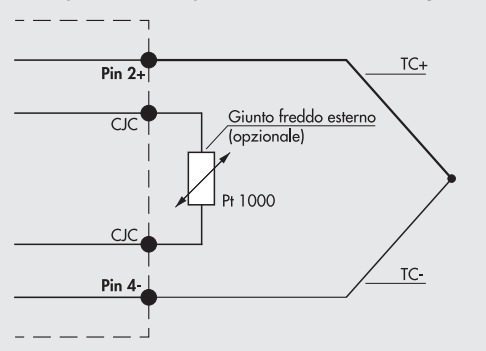

#### 3.3.6.3 Parametri dell'unità

#### Parametri comuni

- Unità di misura da 0x8090.01a 0x80A3.01 Unit of measure: è possibile selezionare la temperatura letta in °Celsius oppure in °Fahrenheit  $0 \times 8090.01 = 0$  °Celsius
	- $0 \times 8090.01 = 1$  °Fahrenheit
- Soppressione del rumore da 0x8090.02 a 0x80A3.02 Noise rejection: consente di sopprimere il rumore elettrico generato dalla rete di alimentazione. Lavora in combinazione con il parametro "Filtro di acquisizione".
- 0x8090.02 = 0 50 Hz: sopprime i disturbi generati da una rete elettrica a 50 Hz
- 0x8090.02 = 1 60 Hz: sopprime i disturbi generati da una rete elettrica a 60 Hz
- 0x8090.02 = 2 50/60 Hz slow:sopprime i disturbi generati da una rete elettrica a 50 e 60 Hz.

Si ottiene un filtraggio alto, ma con un ritardo nell'acquisizione del dato.

0x8090.02 = 3 50/60 Hz fast: sopprime i disturbi generati da una rete elettrica a 50 e 60 Hz. Si ottiene un'acquisizione del dato rapida ma un filtraggio basso.

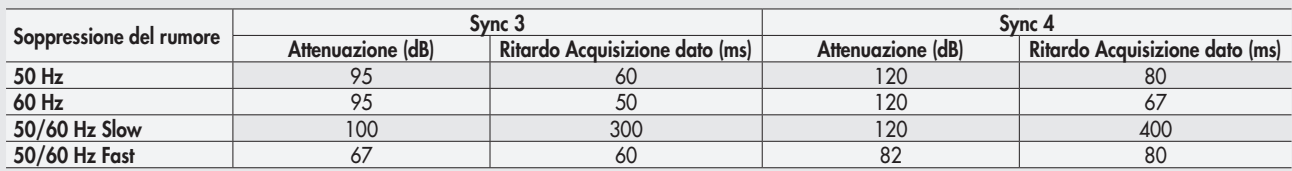

#### Input Canale

- Tipo di sensore da 0x8094.01 a 0x80A3.01 Sensor adjustment: è possibile selezionare il tipo di sensore utilizzato, tra quelli supportati.  $0x8094.01 = 0$  Nessun sensore connesso
- 0x8094.01 = 1 Pt 100 (TK=0.00385) 0x8094.01 = 2 Pt 200 (TK=0.00385)  $0 \times 8094.01 = 3$  Pt 500 (TK=0.00385)  $0 \times 8094.01 = 4$  Pt 1000 (TK=0.00385)  $0 \times 8094.01 = 5$  Pt 100 (TK=0.00391)  $0 \times 8094.01 = 6$  Pt 200 (TK=0.00391)  $0 \times 8094.01 = 7$  Pt 500 (TK=0.00391)  $0 \times 8094.01 = 8$  Pt 1000 (TK=0.00391)  $0 \times 8094.01 = 9$  Ni 120 (TK=0.00617)  $0 \times 8094.01 = 0$ A Ni 200 (TK=0.00617)  $0 \times 8094.01 = 0B$  Ni 500 (TK=0.00617) 0x8094.01 = 0C Ni 1000 (TK=0.00617)  $0x8094.01 = 0D$  TC Type E  $0x8094.01 = 0E$  TC Type J 0x8094.01 = 0F TC Type T 0x8094.01 = 10 TC Type K  $0x8094.01 = 11$  TC Type N 0x8094.01 = 12 TC Type S
- 0x8094.01 = 13 TC Type B  $0 \times 8094.01 = 14$  TC Type R
- Tipo di collegamento (solo per RTD) da 0x8094.02 a 0x80A3.02 Connection technology: è possibile selezionare il tipo di collegamento del sensore, se a 2, 3 o 4 fili.
	- $0 \times 8094.02 = 0$  2 fili
	- $0 \times 8094.02 = 1$  3 fili
	- $0 \times 8094.02 = 2$  4 fili
- Compensazione giunto freddo (solo per TC) da 0x8094.03 a 0x80 A3.03 Cold junction compensation: consente di selezionare l'utilizzo di un giunto freddo esterno al posto di quello già montato internamente. Il giunto freddo esterno (Pt1000) è consigliato in caso di repentine variazioni della temperatura ambiente.
	- $0 \times 8094.03 = 1$  interna (default)  $0x8094.03 = 0$  esterna
	-
- Risoluzione della misura da 0x8094.04 a 0x80A3.04 Measure resolution: consente di impostare la risoluzione della misura in decimi o in centesimi di °C. La risoluzione in centesimi è solo per i sensori RTD e consente la lettura di una temperatura massima di +/- 327 °C.  $0 \times 8094.04 = 0$  0.1  $0x8094.04 = 1$  0.01
- Segnalazione sensore disconnesso da 0x8094.05 a 0x80A3.05 Signaling disconnected sensor: se abilitato, la rottura di un filo collegamento genera un allarme.
	- $0 \times 8094.05 = 0$  Disabilitato
- 0x8094.05 = 1 Abilitato

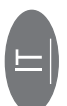

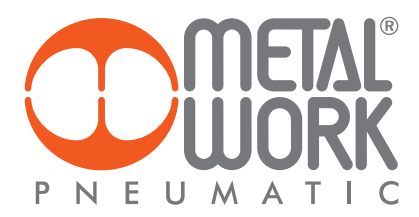

- Segnalazione corto circuito (solo per RTD) da 0x8094.06 a 0x80A3.06 Short circuit signaling: se abilitato, un corto circuito del collegamento del sensore genera un allarme.
- $0 \times 8094.06 = 0$  Disabilitato  $0 \times 8094.06 = 1$  Abilitato
- Monitor Valore minimo da 0x8094.07 a 0x80A3.07 Lowest value: l'abilitazione di questa funzione consente di generare un allarme nel caso la temperatura sia inferiore al valore impostato in Valore minimo. 0x8094.07 = 0 Disabilitato

 $0 \times 8094.07 = 1$  Abilitato

• Monitor Valore massimo da 0x8094.08 a 0x80A3.08 Highest value: l'abilitazione di questa funzione consente di generare un allarme nel caso la temperatura sia superiore al valore impostato in Valore Massimo.  $0 \times 8094.08 = 0$  Disabilitato

0x8094.08 = 1 Abilitato

- Filtro Valore Misurato da 0x8094.09 a 0x80A3.09 Filter measured value: è un filtro matematico che consente di ottenere una lettura della temperatura più stabile. Impostando un valore di filtro sul campionamento del segnale più alto si ottiene una maggiore stabilità di lettura ma un ritardo maggiore nella visualizzazione del dato.
	- 0x8094.09 = 1 1 Campione 0x8094.09 = 2 2 Campioni  $0x8094.09 = 3$  4 Campioni 0x8094.09 = 4 8 Campioni 0x8094.09 = 5 16 Campioni 0x8094.09 = 5 32 Campioni  $0x8094.09 = 6$  64 Campioni
- Valore Minimo da 0x8094.0A a 0x80A3.0A Lowest value
- Valore massimo da 0x8094.0B a 0x80A3.0B Highest value
- Filtro di Acquisizione da 0x8094.0C a 0x80A3.0C Acquisition filter: definisce il tipo di filtro digitale. Lavora in combinazione con il parametro "Soppressione del rumore". Impostando Sync 4 si ottiene un filtraggio più alto rispetto a Sync 3, ma con un ritardo maggiore nell'acquisizione del dato. 0x8094.0C = 0 Sync3 0x8094.0C = 1 Sync4

#### 4. REGOLATORE PROPORZIONALE DI PRESSIONE

#### 4.1 IMPIEGO AMMESSO

Il regolatore di pressione EB 80, può essere integrato in sistemi EB 80 EtherCAT e offre funzioni di diagnostica avanzata. Il sistema consente di collegare fino a 16 unità, possono essere collegati al modulo ADD ed essere utilizzati anche senza valvole.

#### 4.2 CARATTERISTICHE

- Connessione elettrica: sistema EB 80 EtherCAT.
- Pressione regolata 0.05-10 bar con possibilità di regolare il fondo scala e la minima pressione.
- Banda morta regolabile 10-300 mbar.
- Pressione di alimentazione FS+ almeno 1 bar, 10 bar max (nel caso sia necessaria una pressione regolata di 10 bar, è ammessa una pressione di alimentazione di 10.5 bar).
- Alimentazione elettrica 12÷24 VDC.
- Protezione IP65.
- Led di segnalazione pressione raggiunta.
- Display grafico e tastiera, per la visualizzazione della pressione con unità di misura e impostazione parametri.

#### 4.3 COLLEGAMENTO PNEUMATICO

Il collegamento pneumatico avviene tramite il modulo di "Alimentazione pneumatica-P". Si raccomanda di alimentare il regolatore con una pressione non superiore a 10 bar (10.5 bar nel caso sia necessaria una pressione regolata di 10 bar) e che l'aria compressa sia filtrata a 10 µm ed essicata, per evitare che impurità o eccessiva condensa possano causare malfunzionamenti. La pressione di alimentazione deve sempre essere superiore alla pressione regolata.

Alimentare il regolatore con una pressione superiore di almeno 1 bar alla pressione di Fondo Scala impostata. Sono disponibili 2 versioni:

Uscita Locale, le bocche della base sono passanti, la pressione regolata é disponibile sulla bocca di uscita della base del Regolatore di pressione. Le basi successive mantengono la pressione di alimentazione.

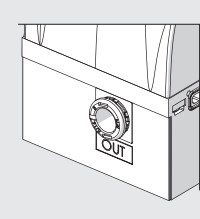

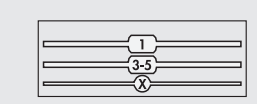

Regolazione in serie, la pressione delle basi successive é regolata dal Regolatore di pressione, la stessa pressione é anche disponibile sulla bocca di uscita.

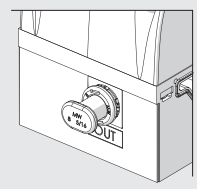

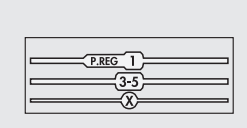

Applicando un silenziatore sulla bocca di scarico è possibile che le portate ed i tempi di risposta cambino. Verificare periodicamente l'intasamento del silenziatore ed eventualmente sostituirlo.

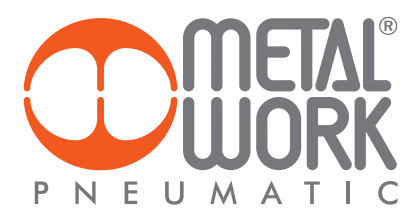

#### 4.4 PRINCIPIO DI FUNZIONAMENTO

Il circuito di controllo attraverso un algoritmo software, confronta il segnale di ingresso con la pressione in uscita rilevata dal sensore di pressione. Quando avvengono delle variazioni, interviene attivando le elettrovalvole di carico e scarico ristabilendo l'equilibrio. In questo modo si ottiene una pressione di uscita proporzionale al segnale di ingresso.

N.B.: togliendo l'alimentazione elettrica la pressione di valle non viene scaricata.

#### 4.4.1 Schema funzionale

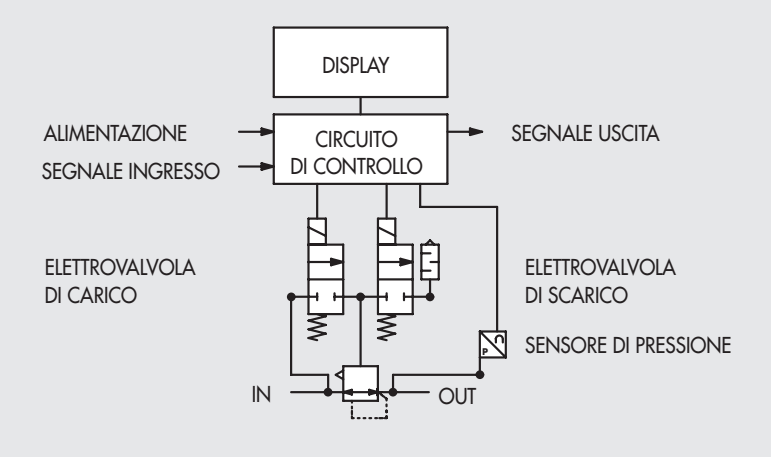

#### 4.5 MESSA IN SERVIZIO

#### 4.5.1 Occupazione degli indirizzi

Il regolatore di pressione EB 80 mette a disposizione:

- 2 byte di uscita per il comando della pressione;
- 2 byte di ingresso per la lettura della pressione regolata;
- 1 byte di ingresso per la funzione pressostato dei Regolatori di Pressione (bit 0)\*

I valori di pressione sono espressi in mbar, il set di pressione è impostabile da 0 a 10000 mbar.

\* Nel caso di configurazione dinamica la funzione pressostato di tutti i regolatori è raggruppata in due byte. Byte 1 bit 0 = Regolatore 1, byte 2 bit 7 = Regolatore 16

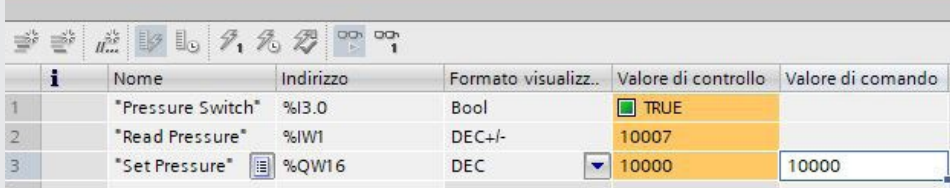

#### 5. IMPOSTAZIONI

#### 5.1 CONFIGURAZIONE DEI PARAMETRI DELL'UNITÁ

Si effettua attraverso l'impostazione dell'Index relativo al numero del Regolatore e del SubIndex relativo alla funzione.

NB: Le modifiche dei parametri possono essere eseguite sia tramite il Master EtherCAT che da tastiera. Le impostazioni da tastiera sono temporanee, alla riaccensione del sistema, vengono ripristinate le impostazioni del Master.

#### Impostazioni da tastiera

Per accedere al menù impostazioni nella versione con display, premere contemporaneamente i tasti OK ed ESC. Selezionare il parametro utilizzando i tasti freccia. Premere il tasto ESC per tornare alla pagina precedente.

 $\mathcal{L}\mathcal{D}$  Durante la fase d'impostazione la regolazione della pressione NON è attiva.

#### 5.2 NUMERO DEL REGOLATORE DI PRESSIONE

Il numero è sequenziale iniziando dal Regolatore installato più vicino al terminale EtherCAT. É definito dagli index da 0x80C0 - Regolatore 1 a 0x80CF - Regolatore 16.

#### 5.3 DISPLAY

#### 5.3.1 LINGUA - SubIndex 0C

- $0 =$ Italiano
- 1 = Tedesco
- $2 =$  Inglese  $3 =$ Spagnolo
- $4 =$ Francese
- 

#### 5.3.2 UNITÀ DI MISURA - SubIndex 02

- $0 = bar$
- $1 = MPa$

 $2 = psi$ 

N.B.: Le impostazioni di pressione, set pressione, banda morta, fondo scala e minima pressione, se impostate dal Master sono sempre definite in mbar.

#### 5.3.3 CONTRASTO - La funzione è disponibile solo da tastiera

- Regolazione manuale del contrasto del display.
- Selezionare CONTRASTO utilizzando i tasti freccia, premere OK.
- Selezionare il valore utilizzando i tasti freccia, premere OK.
- La compensazione in funzione della temperatura è automatica.

#### 5.3.4 ORIENTAMENTO

- Consente di ruotare il display di 180°
- Selezionare ORIENTAM.
- Premere OK per ruotare il diplsay

#### 5.4 SET UP

#### 5.4.1 INGRESSO - SubIndex 01

- $0 = Bus$ 1 = Tastiera
- 

• Per il tipo di ingresso Tastiera, impostare la pressione utilizzando i tasti freccia. Premendo i tasti sul display viene visualizzata la pressione impostata, rilasciando i tasti si torna alla lettura della pressione regolata.

#### 5.4.2 BANDA MORTA - SubIndex 03

 Indica la banda di pressione in prossimità della pressione impostata entro la quale la regolazione è inattiva. La banda morta è + e - il valore impostato. É espresso in mbar, il valore minimo impostabile 10 mbar, valore massimo 300 mbar.

 Si consiglia di impostare valori piccoli, 10, 15 mbar, solo se è necessaria un'elevata precisione di regolazione. Un'elevata precisione di regolazione comporta un maggior lavoro delle elettrovalvole.

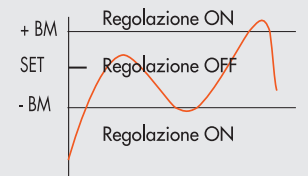

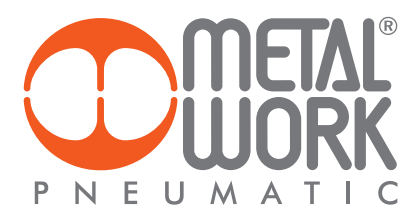

#### 5.4.3 FONDO SCALA - SubIndex 04

 Indica la Pressione massima regolata. Il valore è espresso in mbar, il valore massimo impostabile è 10000 mbar. Per una regolazione ottimale, la pressione di alimentazione deve essere uguale a FS (Fondo Scala) + 1 bar.

#### 5.4.4 MINIMA PRESSIONE - SubIndex 05

Indica la pressione minima regolata con set 0. É espresso in mbar, il suo valore deve essere minore del Fondo Scala impostato.

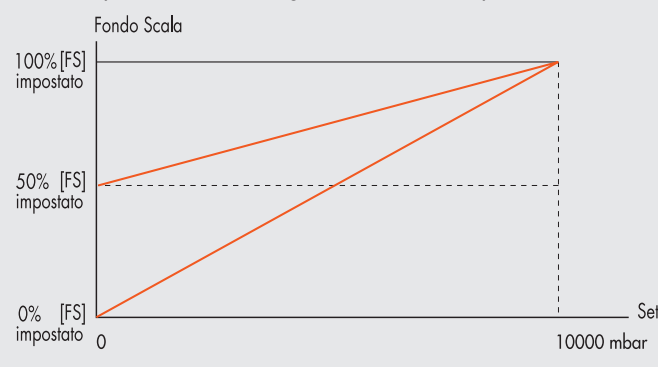

#### Il valore minimo impostabile con Set da Tastiera è il valore di Minima Pressione.

Stato uscite in sicurezza - Fail Safe Output - La funzione disponibile solo da impostazione PLC. Questa funzione consente di definire lo stato dei Regolatori di pressione nel caso di comunicazione interrotta con il Master. Sono possibili tre diverse modalità da impostare in Configurazione dei Parametri dell'unità: Output Reset (default), la regolazione viene disattivata e la pressione impostata a 0 (o alla pressione minima se impostata). Hold Last State, tutti i Regolatori di pressione mantengono lo stato in cui si trovavano prima dell 'interruzione della comunicazione con il Master

 Output Fault mode, è possibile selezionare il comportamento di ogni singolo Regolatore di pressione tra due modalità: SubIndex 0A = 0 Hold Last State, il Regolatore di pressione mantiene lo stato in cui si trovava prima dell'interruzione della comunicazione con il Master.

 SubIndex 0A = 1 Output Fault mode, il Regolatore di pressione regola la pressione al valore impostato nel campo. "Pressione di Fail Safe in condizione di Output fault mode".

Il valore è espresso in mbar.

#### 5.4.5 VELOCITÀ REGOLAZIONE - SubIndex 09

Consente di modificare la velocità di risposta del regolatore, impostabile da 1 a 10.

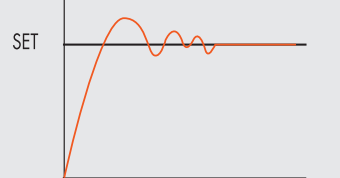

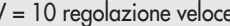

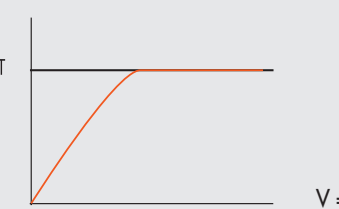

= 1 regolazione lenta

#### 5.4.6 SET PUNTO ZERO (COMPENSAZIONE DELLA TEMPERATURA) - La funzione è disponibile solo da tastiera

La calibrazione dello strumento viene effettuata alla temperatura ambiente di 20°C. Il valore della pressione misurata dal trasduttore interno, può variare in funzione della temperatura ambiente, può essere necessario azzerare la lettura. Il valore letto può essere azzerato attraverso la funzione di reset.

**SF** 

La funzione è attiva solo se la pressione visualizzata è inferiore a 150 mbar.

Dal momento in cui viene effettuato lo Zero reset, si attiva la compensazione della temperatura e la variazione di pressione ad essa dovuta viene automaticamente compensata.

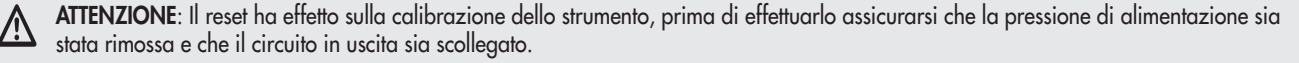

#### 5.5 DEBUG - La funzione è disponibile solo da tastiera

Utility per verificare il corretto funzionamento delle due elettrovalvole

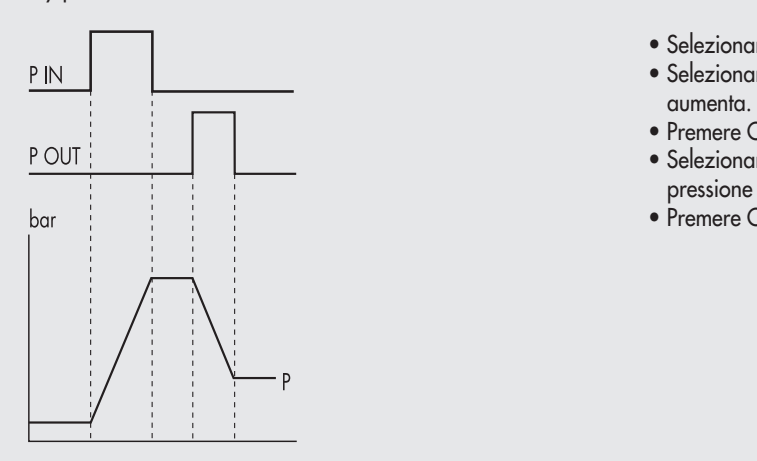

- Selezionare DEBUG, premere OK.
- Selezionare PIN, premere OK l'elettrovalvola di carico si attiva, la pressione
- Premere OK, l'elettrovalvola di carico si disattiva, la pressione si stabilizza.<br>• Selezionare POUT, premere OK, l'elettrovalvola di scarico si attiva la
	- Selezionare POUT, premere OK , l'elettrovalvola di scarico si attiva, la pressione diminuisce.
- Premere OK, l'elettrovalvola di scarico si disattiva, la pressione si stabilizza.

#### 5.6 PASSWORD - La funzione è disponibile solo da tastiera

È un codice a tre cifre che consente di proteggere la configurazione impostata.

- Selezionare SET PASSWORD con i tasti freccia e premere OK. Nella pagina di impostazione, utilizzare i tasti freccia per impostare il valore e il tasto OK per confermare. Alla fine dell'impostazione compare il messaggio di conferma "PASSWORD SALVATA".
- Selezionare PASSWORD, premere OK per attivare/ disattivare la funzione. Impostata su password ON blocca l'accesso al menù di configurazione.

Alla pressione dei tasti OK+ESC per accedere al menù di configurazione, viene richiesta la password. Inserire la password salvata utilizzando i tasti freccia per cambiare il valore ed il tasto OK per cambiare il campo. Se impostata su password OFF, non è attiva.

Nel caso di smarrimento della password contattare la fabbrica, per ottenere un codice di sblocco.

#### 5.7 OUTPUT DIGITALE

É disponibile 1 word di ingresso per la funzione pressostato dei Regolatori di Pressione (bit 0 Regolatore 1...bit 15 Regolatore 16).

#### 5.7.1 CONFIGURAZIONE PRESSOSTATO (P) - SubIndex 06 = 0

L'attivazione dell'Out avviene al raggiungimento della pressione impostata in P ON. La disattivazione dell'Out avviene al raggiungimento della pressione impostata in P OFF.

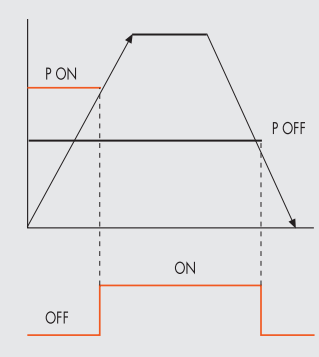

P ON = SubIndex 07 P OFF = SubIndex 08 il valore è espresso in mbar Impostazione da tastiera:

- Selezionare OUTPUT utilizzando i tasti freccia, premere OK.
- $\mathcal{P}_{\mathsf{PON}}$  and  $\mathcal{P}_{\mathsf{PON}}$  are selectionare CONFIGUR. per selezionare il modo di funzionamento. Premere OK.
	- e Selezionare PRESSOSTATO, premere OK. E' stata selezionata la modalità PRESSOSTATO, indicata con CONFIGUR. P.
		- Con i tasti freccia selezionare PRESSOSTATO, premere OK.
		- Selezionare PON, premere OK. Impostare la pressione di attivazione desiderata, premere OK.
	- Selezionare POFF, premere OK. Impostare la pressione di disattivazione desiderata, premere OK.
- er de la constitución de la constitución de la constitución de la constitución de Premere ESC per uscire dal menù.

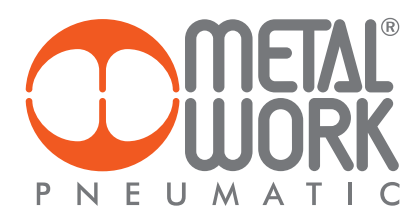

#### 5.7.2 RIFERIMENTO SET (S) - SubIndex 06 = 1

L'utilizzo di questa funzione consente una impostazione "variabile"del pressostato. L'attivazione dell'Out avviene al raggiungimento della pressione impostata, con una tolleranza definita da P+ e P-.

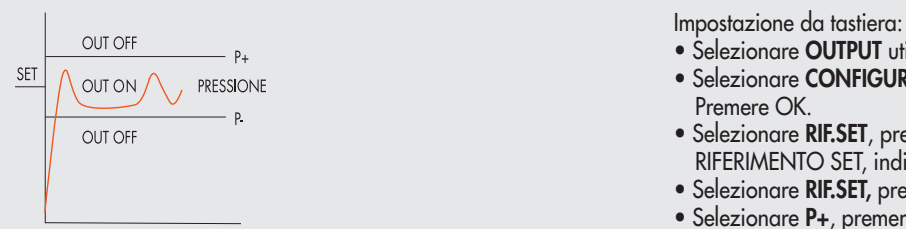

P+ SubIndex 07

P- SubIndex 08 il valore è espresso in mbar

- $\overline{\text{S}}$  selezionare **OUTPUT** utilizzando i tasti freccia, premere OK
- $\frac{3E}{2E}$   $\bigwedge$  out on  $\bigwedge$  eressions Premere OK.
	- out off **Example 2011** The Selezionare RIF.SET, premere OK. É stata selezionata la modalità RIFERIMENTO SET, indicata con CONFIGUR. S.
		- Selezionare RIF.SET, premere OK.
		- Selezionare P+, premere OK.
- Impostare la tolleranza di pressione superiore, premere OK. Experimental contracts of the contracts of the contracts of the contracts of the contracts of the contracts of the contracts of the contracts of the contracts of the contracts of the contracts of the contracts of the contr
- Impostare la tolleranza di pressione inferiore, premere OK
	- Premere ESC per uscire dal menù.

#### 6. ACCESSO AL MENÙ DA TASTIERA

- Per accedere alla visualizzazione dei parametri impostati premere il tasto OK.
- Per accedere al menù di impostazione dei parametri premere contemporaneamente i tasti OK ed ESC.
- Per scorrere il menù e modificare i parametri utilizzare i tasti freccia su freccia giù.

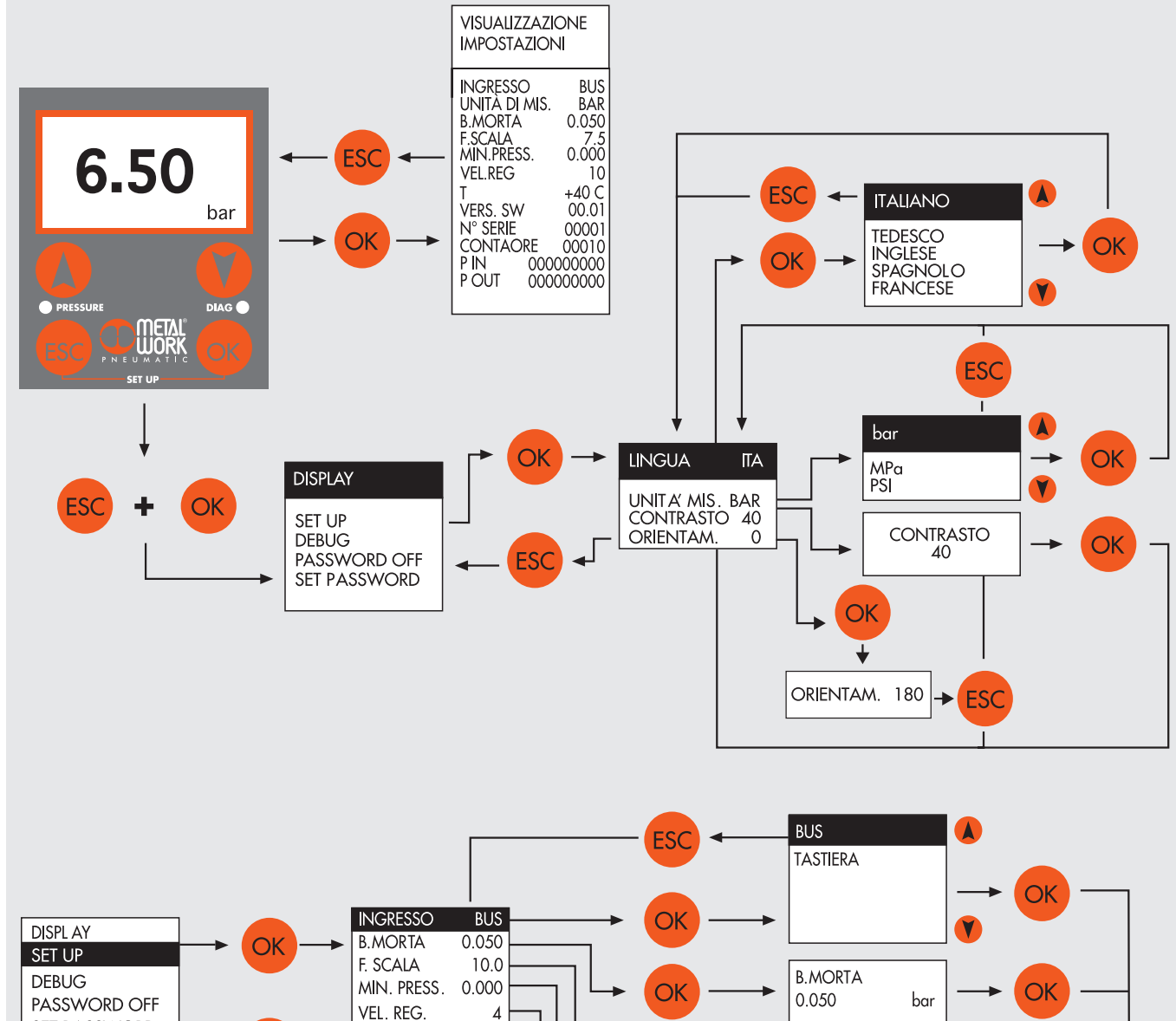

SET PASSWORD **ZERO POINT SET ESC F.SCALA**  $\overline{O}$ 10.0 bar MIN. PRESS. 0.000 OK  $\overline{O}$ **INGRESSO**  $\mathsf{IOLK}$ **B.MORTA** 0.050 OK F. SCALA 10.0  $O<sub>k</sub>$ VEL. REG.  $\pmb{4}$ **OK** 

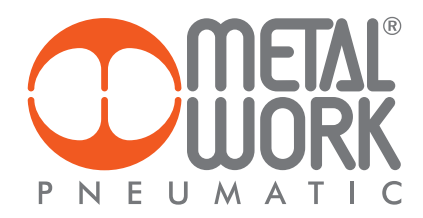

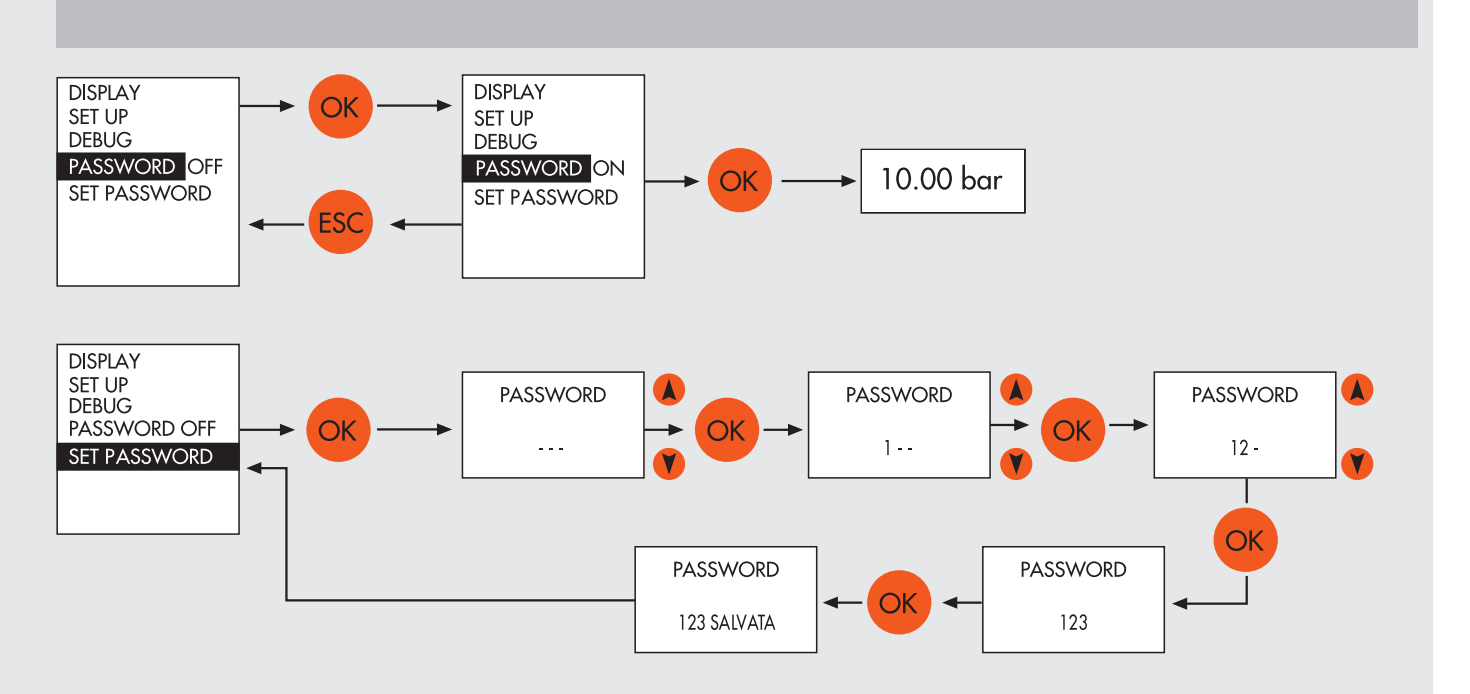

## 7. FUNZIONI I4.0

Le nuove funzioni di diagnostica avanzata di EB 80, denominate EB 80 I4.0, forniscono alla manutenzione tradizionale un potente strumento di analisi, per assicurare un esercizio affidabile, sicuro e duraturo delle unità produttive.

#### Assegnazione degli indirizzi di diagnostica

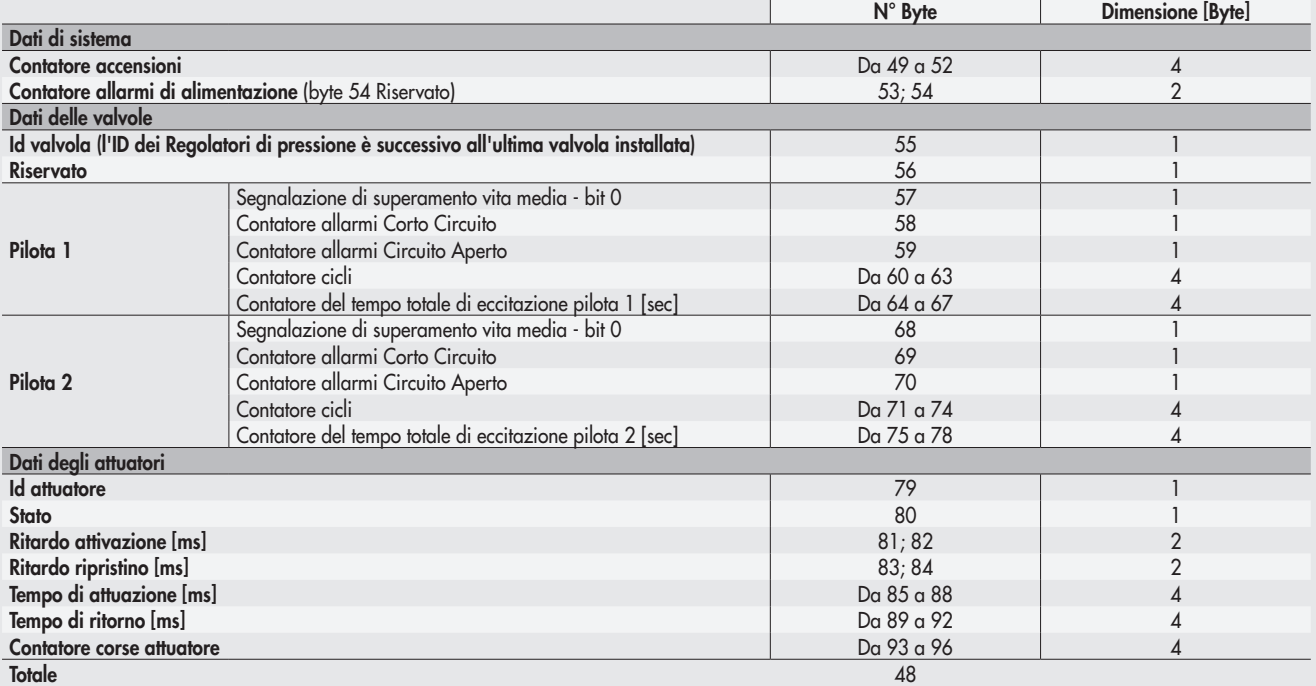

N.B.: Per una descrizione completa delle funzioni vedere "EB 80 EtherCAT manuale d'uso delle funzioni Industry 4.0".

#### 8. DIAGNOSTICA

La diagnostica del sistema EB 80 EtherCAT, è definita dallo stato dei Led di interfaccia. Ogni componente del sistema segnala il suo stato, localmente tramite Led e al nodo EtherCAT tramite messaggi software.

#### 8.1 DIAGNOSTICA DEL NODO EtherCAT

La diagnostica del nodo EtherCAT è definita dallo stato dei Led RUN, ERR e IN/OUT.

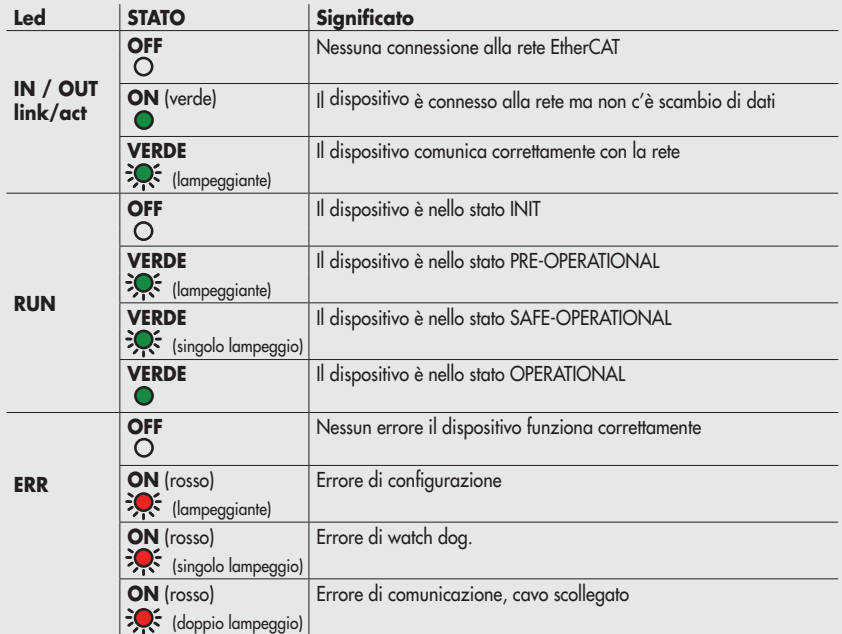

#### 8.2 DIAGNOSTICA DEL SISTEMA EB 80 – CONNESSIONE ELETTRICA

La diagnostica sistema EB 80 - Connessione elettrica - è definita dallo stato dei Led Power, Bus Error e Local Error. Le funzioni di diagnostica del sistema EB 80, restituiscono al controllore, in ordine di priorità, lo stato del sistema tramite dei codici di errore in

formato esadecimale o binario. Il byte di stato viene interpretato dal controllore come un byte di input. La corretta interpretazione dei codici è descritta nella tabella seguente:

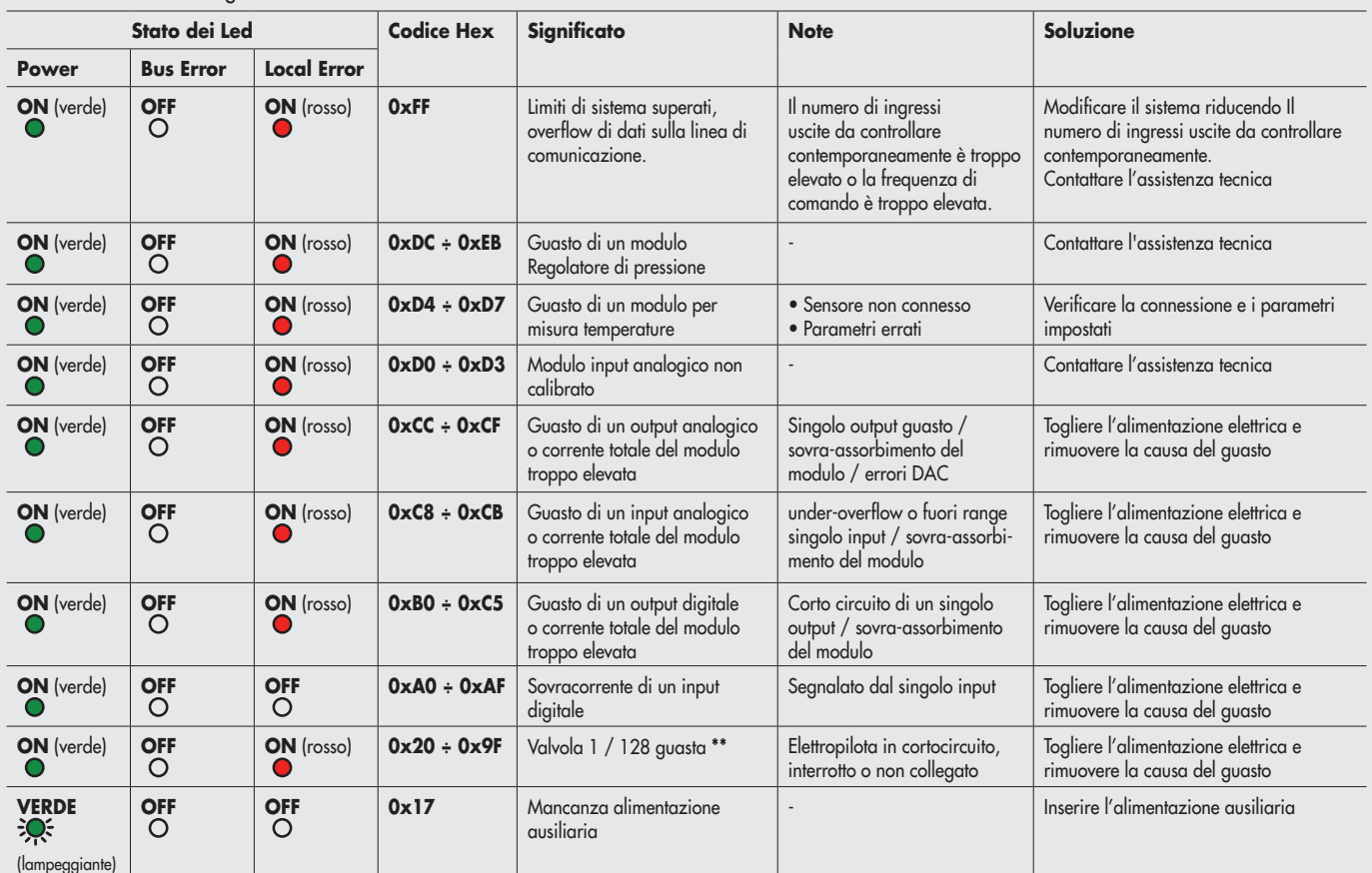

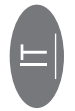

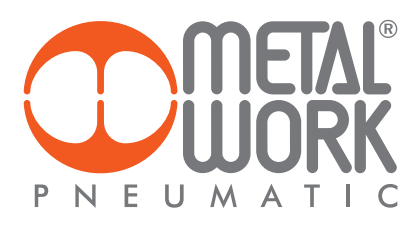

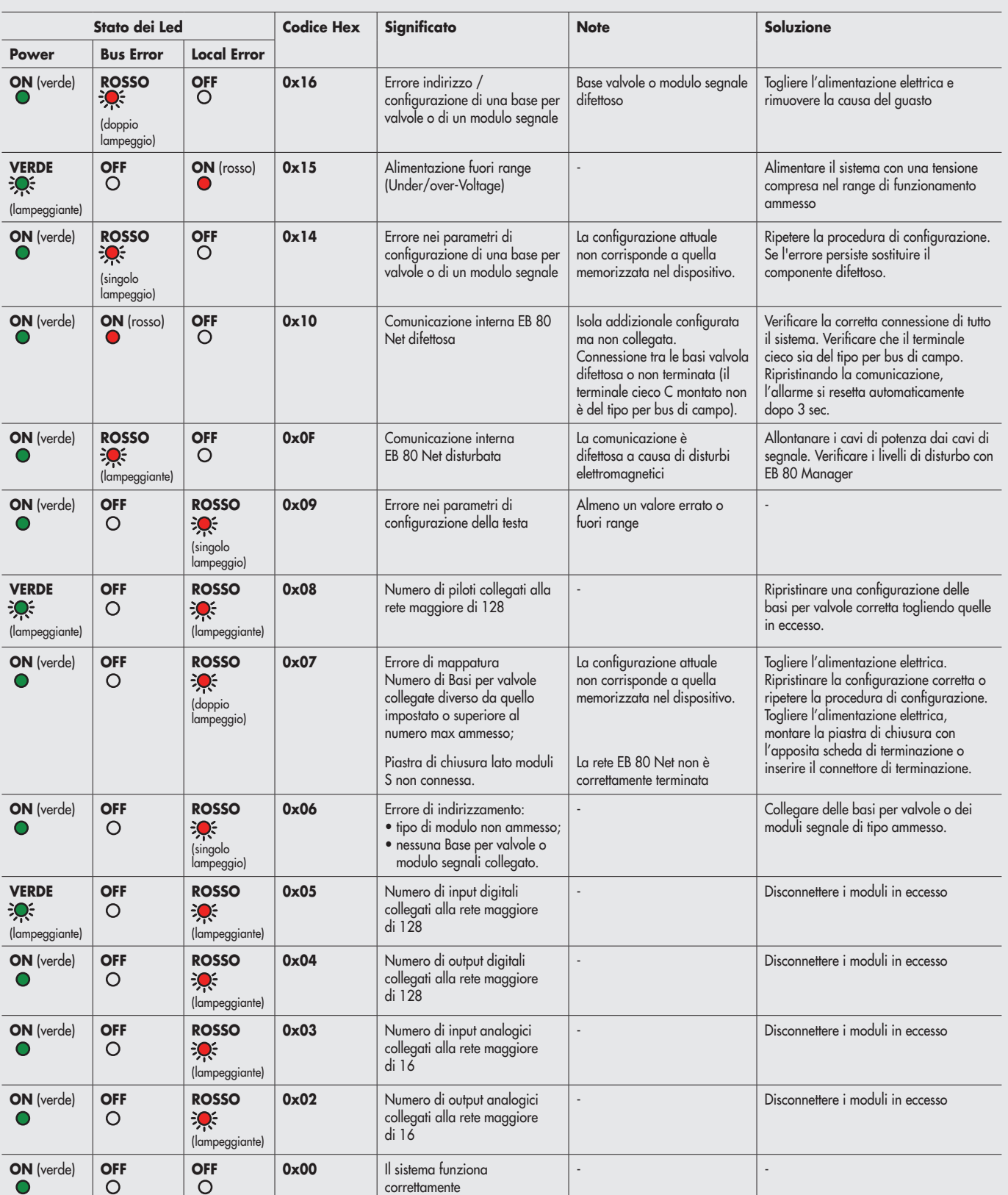

\*\* Per individuare la posizione della valvola guasta procedere come segue: Codice errore HEX – 0x20 = n

Trasformare il codice n da esadecimale a decimale, il numero ottenuto corrisponde alla posizione guasta.

Anche le posizioni dove vi siano montate False valvole o bypass devono essere conteggiate. I codici sono numerati da 0 a 127. Il codice 0 corrisponde alla prima valvola dell'isola. Esempio: Codice di errore 0x20 n= 0x20 – 0x20 = 0x00 Valore decimale = 0 che corrisponde alla prima valvola (posizione) dell'isola.

Codice errore 0x3F n= 0x3F – 0x20 = 1F Valore decimale = 31 che corrisponde alla valvola (posizione) 32.

#### 8.3 DIAGNOSTICA DEL SISTEMA EB 80 – BASE VALVOLE

La diagnostica delle basi per valvole è definita dallo stato dei Led di interfaccia.

La generazione di un allarme attiva un messaggio software per la Connessione Elettrica con il codice relativo all'errore rilevato.

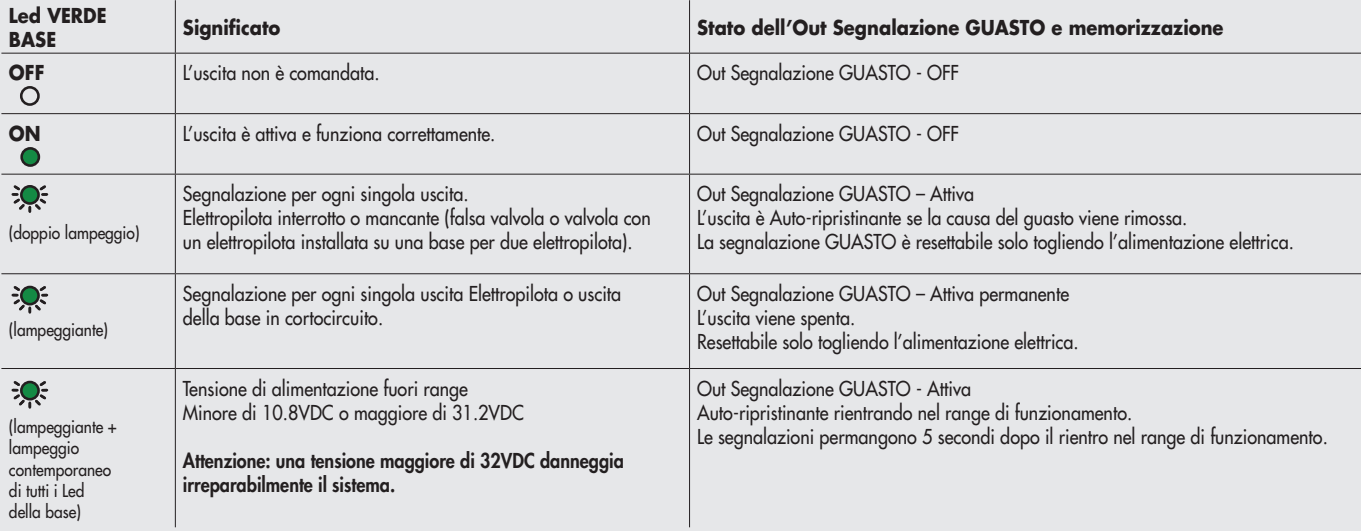

#### 8.4 DIAGNOSTICA DEL SISTEMA EB 80 – MODULI SEGNALI - S

La diagnostica dei Moduli di segnali - S è definita dallo stato dei Led di interfaccia.

La generazione di un allarme attiva un messaggio software per la Connessione Elettrica con il codice relativo all'errore rilevato.

#### 8.4.1 Diagnostica dei Moduli segnali - S – Input Digitali

![](_page_31_Picture_251.jpeg)

#### 8.4.2 Diagnostica dei Moduli segnali - S – Output Digitali

![](_page_31_Picture_252.jpeg)

![](_page_31_Figure_11.jpeg)

![](_page_32_Picture_0.jpeg)

## 8.4.3 Diagnostica dei Moduli segnali - S – Input Analogici

![](_page_32_Picture_262.jpeg)

## 8.4.4 Diagnostica dei Moduli segnali - S – Output Analogici

![](_page_32_Picture_263.jpeg)

![](_page_33_Picture_256.jpeg)

#### 8.4.5 Diagnostica dei Moduli segnali - S – Ingressi Analogici per misura di temperature

#### 8.5 DIAGNOSTICA DEL SISTEMA EB 80 – CONNESSIONE ELETTRICA ADDIZIONALE

La diagnostica della connessione elettrica Addizionale è definita dallo stato dei Led di interfaccia. La generazione di un allarme attiva un messaggio software per la Connessione Elettrica con il codice relativo all'errore rilevato.

![](_page_33_Picture_257.jpeg)

8.6 DIAGNOSTICA DEL REGOLATORE PROPORZIONALE DI PRESSIONE La diagnostica è definita dallo stato dei Led e dal byte di stato.

#### 8.6.1 Led di interfaccia

![](_page_33_Picture_258.jpeg)

![](_page_34_Picture_0.jpeg)

#### 8.6.2 Guida alla ricerca dei guasti

![](_page_34_Picture_258.jpeg)

#### 8.6.3 Descrizione allarmi

![](_page_34_Picture_259.jpeg)

#### 9. LIMITI DI CONFIGURAZIONE

La rete EB 80 può essere configurata componendo le isole secondo le esigenze dell'impianto.

Per un funzionamento sicuro ed affidabile, è comunque necessario rispettare dei limiti, imposti dal sistema di trasmissione seriale basato sulla tecnologia CAN e utilzzare i cavi schermati, twistati e con impedenza controllata, forniti da Metal Work.

L'insieme formato da:

- Numero di basi valvole (nodi)
- Numero di moduli segnale (nodi)
- Numero di Connessioni elettriche addizionali (nodi)

• Lunghezza dei cavi di collegamento definisce il limite del sistema.

Un numero elevato di nodi riduce la lunghezza massima dei cavi di collegamento, e viceversa.

![](_page_34_Picture_260.jpeg)

#### 10. DATI TECNICI

#### 10.1 CONNESSIONE ELETTRICA EtherCAT

![](_page_35_Picture_242.jpeg)

\* La tensione minima di 10.8VDC è necessaria agli elettropiloti, per cui verificare con i calcoli di pagina 5 la tensione minima all'uscita dell'alimentatore.

\*\*\* ATTENZIONE: una tensione maggiore di 32VDC danneggia irreparabilmente il sistema.

![](_page_35_Picture_5.jpeg)

#### 10.2 MODULI DI SEGNALI - S - INPUT DIGITALI

![](_page_35_Picture_243.jpeg)

NB: I moduli di segnali 16 Input digitali a Morsettiera sono disponibili dalla versione software 1.37 e file ESI Metalwork\_EB80\_102O\_145I

#### 10.3 MODULI DI SEGNALI - S - OUTPUT DIGITALI

![](_page_35_Picture_244.jpeg)

NB: I moduli di segnali 16 Output digitali a Morsettiera sono disponibili dalla versione software 1.37 e file ESI Metalwork\_EB80\_102O\_145I
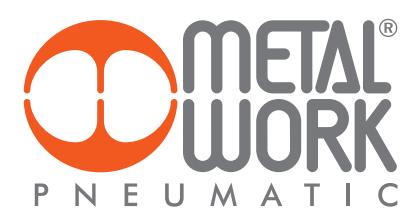

#### 10.4 MODULI DI SEGNALI - S - OUTPUT DIGITALI + ALIMENTAZIONE ELETTRICA

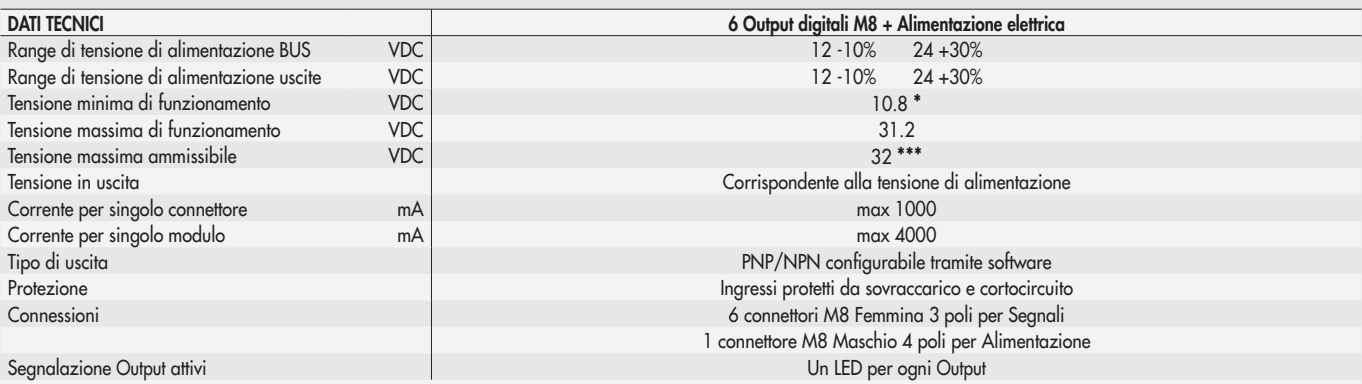

\* La tensione minima di 10.8VDC è necessaria agli elettropiloti, per cui verificare con i calcoli di pagina 5 la tensione minima all'uscita dell'alimentatore. \*\*\* ATTENZIONE: una tensione maggiore di 32VDC danneggia irreparabilmente il sistema.

#### 10.5 MODULI DI SEGNALI - S - INPUT ANALOGICI

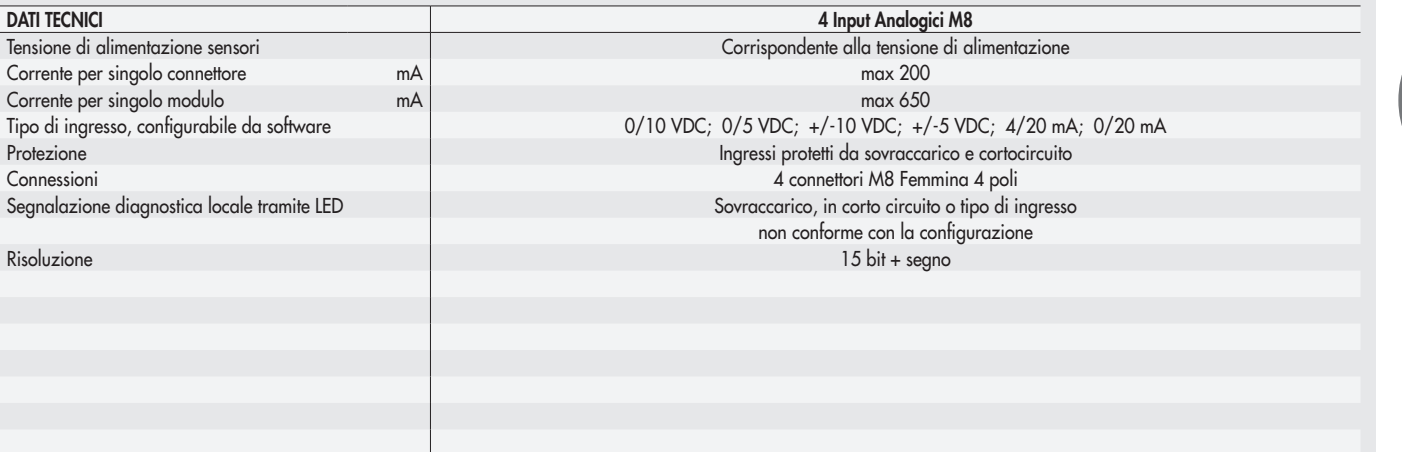

#### 10.6 MODULI DI SEGNALI - S - OUTPUT ANALOGICI

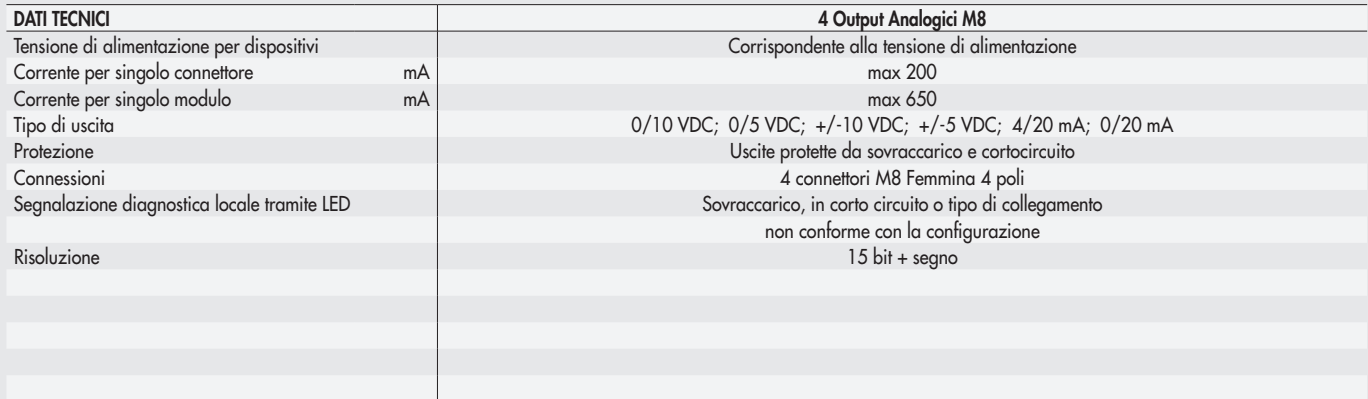

#### 10.7 MODULI DI SEGNALI - S - INPUT ANALOGICI PER LA MISURA DI TEMPERATURE

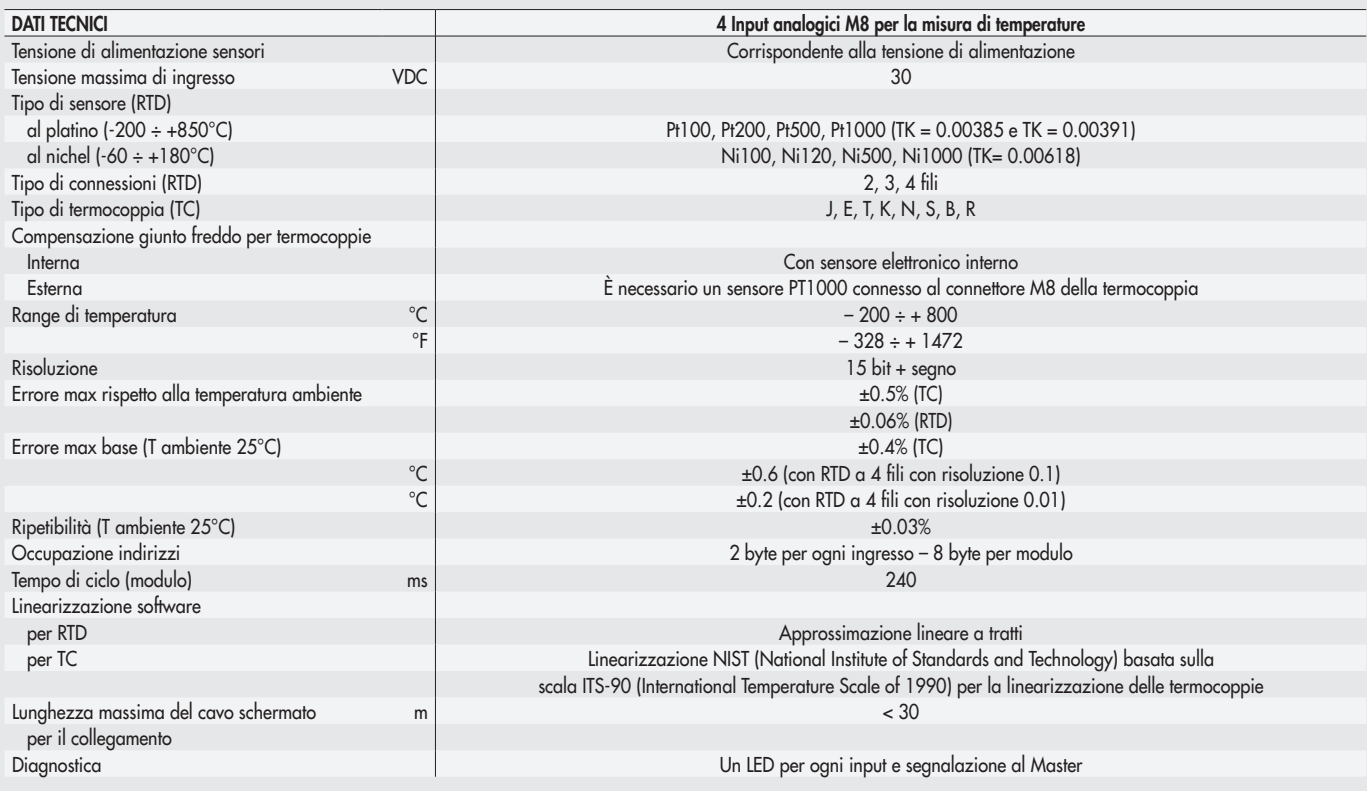

NB: Sono disponibili dalla versione software 1.37 e file ESI Metalwork\_EB80\_102O\_145I

#### 10.8 REGOLATORE PROPORZIONALE DI PRESSIONE

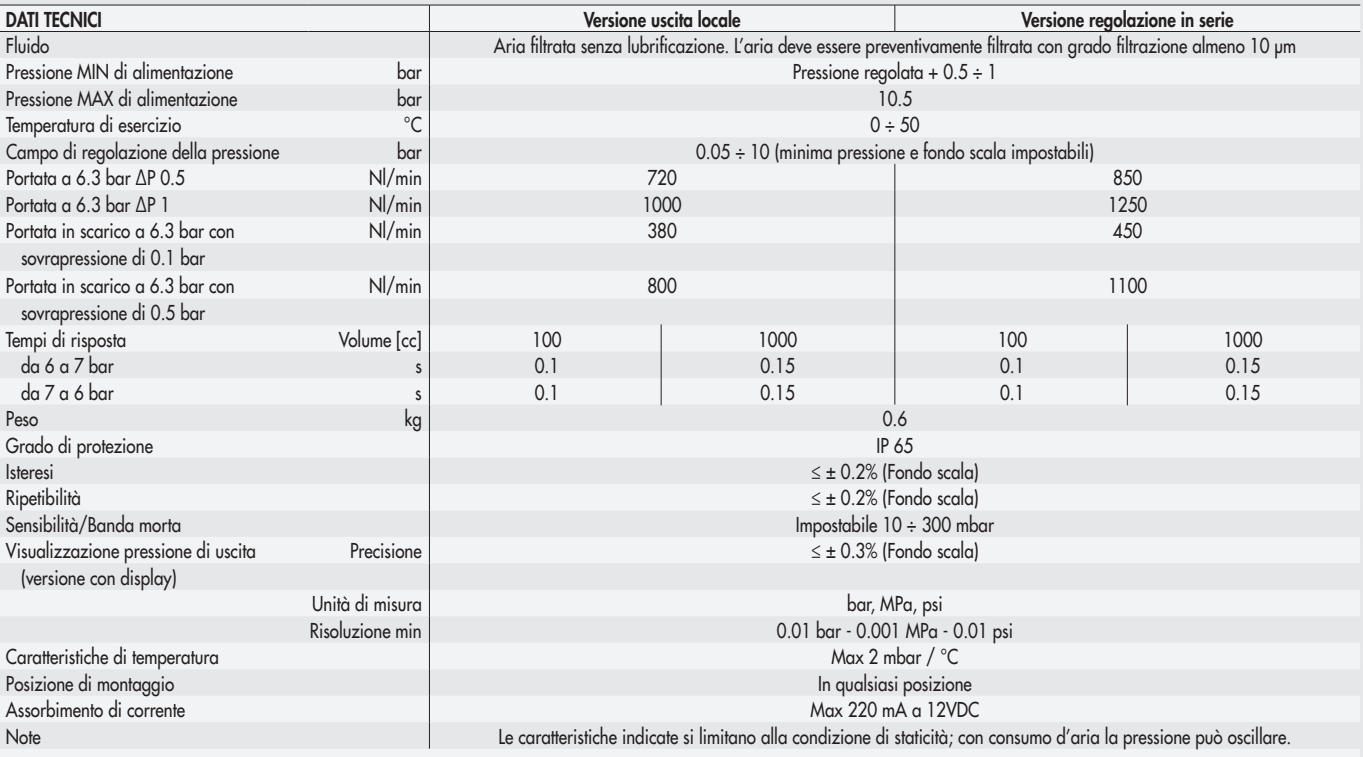

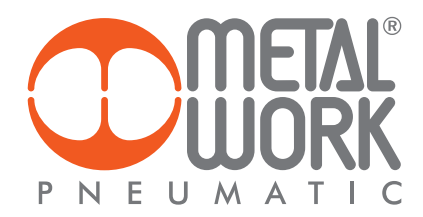

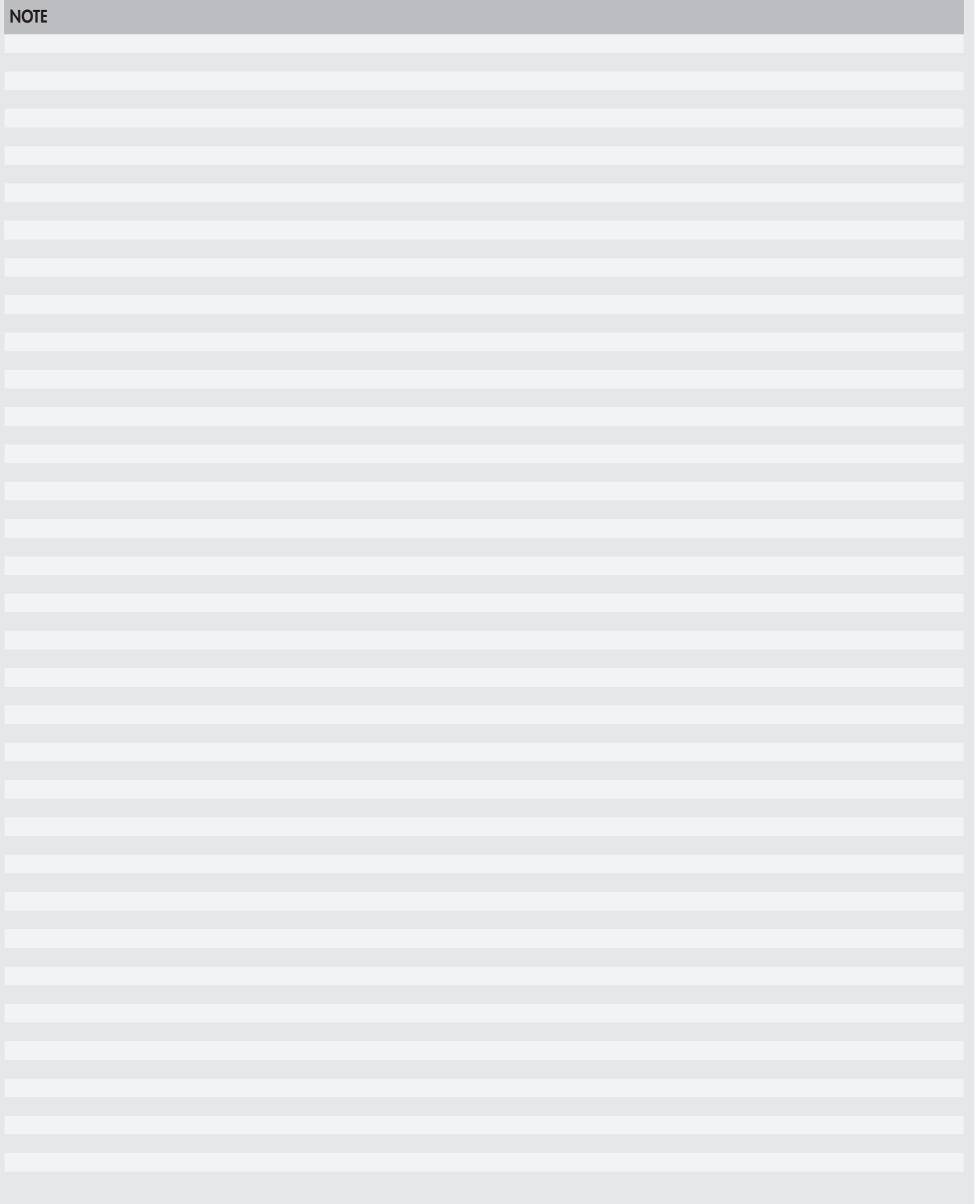

Conformità alle specifiche EtherCAT La Connessione Elettrica EB 80 EtherCAT, ha superato con successo il test con EtherCAT Conformance Test Tool (CTT versione 2.040.0)

EtherCAT® è un marchio registrato, la tecnologia è brevettata ed è concessa in licenza da Beckhoff Automation GmbH, Germania.

# *INDEX*

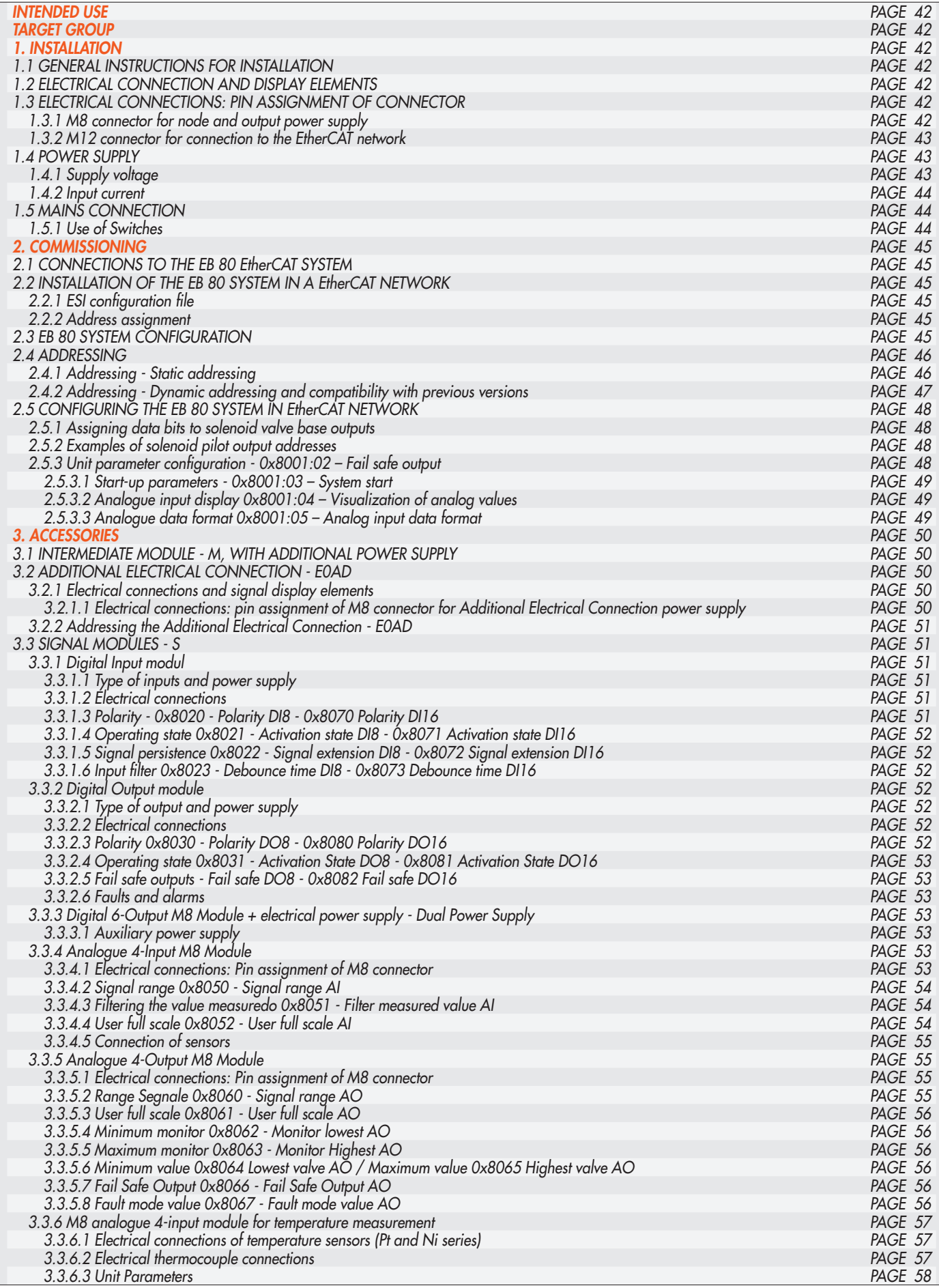

 $\left( \underline{\mathbf{z}}\right)$ 

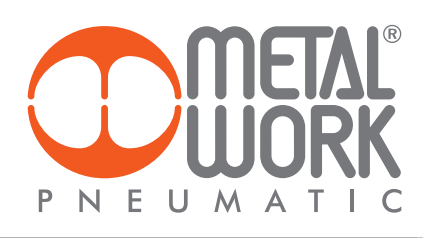

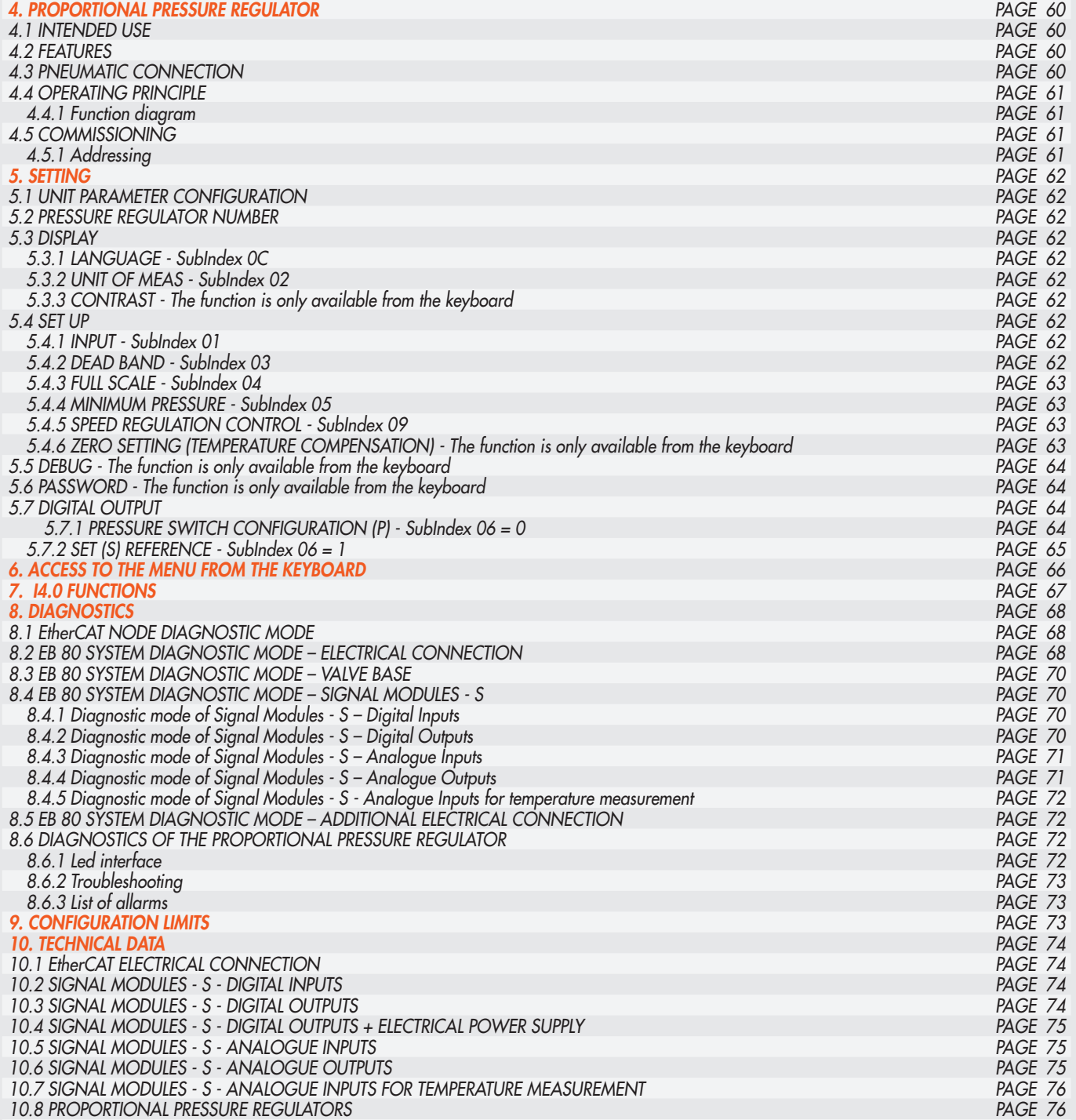

#### *INTENDED USE*

The EtherCAT Electrical Connection can be used to connect the EB 80 system to a EtherCAT network. In compliance with current specifications, the EtherCAT offers diagnostic functions. The system is available in the configuration up to 128 outputs for solenoid pilots, 128 digital outputs *128 digital inputs, 16 analogue outputs, 16 analogue inputs, 16 inputs for temperature measurement and 16 Proportional Pressure Regulators.*

#### 凸 *WARNING*

- *The EB 80 EtherCAT must only be used as follows:*
- *• as designated in industrial applications.;*
- *• in systems fully assembled and in perfect working order;*
- *• in compliance with the maximum values specified for electrical ratings, pressures and temperatures.*
- *• Only use power supply complying with IEC 742/EN60742/VDE0551 with at least 4kV insulation resistance (PELV).*

#### *TARGET GROUP*

*This manual is intended exclusively for technicians qualified in control and automation technology, who have acquired experience in installing, commissioning, programming and diagnosing programmable logic controllers (PLC) and Fieldbus systems.*

#### *1. INSTALLATION*

#### *1.1 GENERAL INSTRUCTIONS FOR INSTALLATION*

- *Before carrying out any installation or maintenance work, switch off the following:*
- *• compressed air supply;*
- *• the operating power supply to solenoid valve / output control electronics.*

#### *1.2 ELECTRICAL CONNECTION AND DISPLAY ELEMENTS*

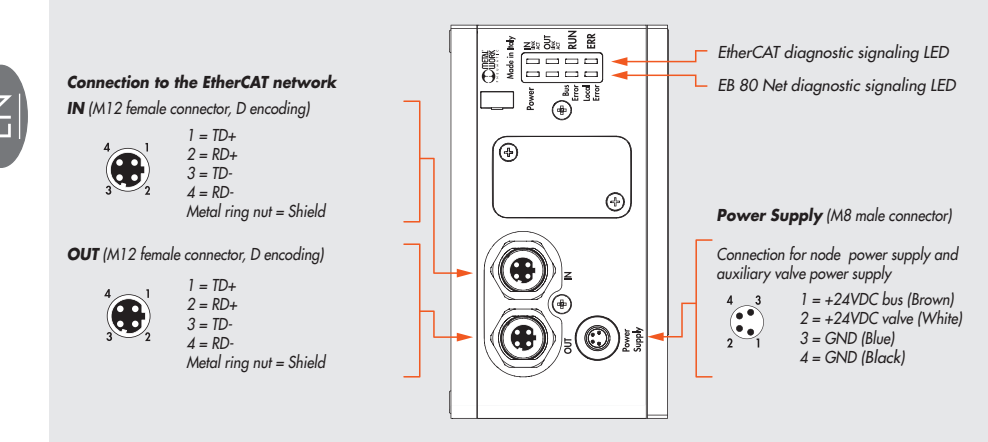

#### *1.3 ELECTRICAL CONNECTIONS: PIN ASSIGNMENT OF CONNECTOR*

- *1.3.1 M8 connector for node and output power supply*
- *1 = +24VDC Power supply EtherCAT node and input / output modules*
- *2 = +24VDC Auxiliary valve power supply*
- *3 = GND*
- *4 = GND*

*The EB 80 must be earthed using the end plate connection marked with the symbol PE*

## *WARNING*

*Failure to make the earth connection may cause faults and irrevocable damages in the event of electrostatic discharge. In order to guarantee IP65 protection class, any discharge must be conveyed and unused M12 connections must be provided with a protective cap.*

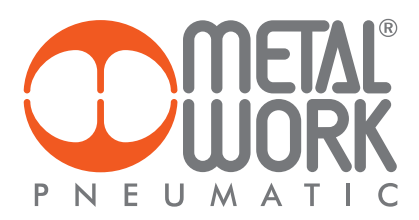

*1.3.2 M12 connector for connection to the EtherCAT network*

*1 = TD+ 2 = RD+ 3 = TD-4 = RD-*

*Metal ring nut = Shield*

*The network connectors are the M12 D-coded type, in accordance with EtherCAT specifications. Pre-wired Industrial Ethernet cables can be used*  to prevent any malfunction due to faulty wiring or, as an alternative, recyclable Industrial Ethernet 4-pin M12 metallic male connectors can also be used. Connection to Master may require an RJ45-M12 male D-coded connecting cable to be provided with the following Metal Work catalogue *codes:* 

*• 0240005050 - RJ45 4-pin connector to IEC 60 603-7;*

*• 0240005093 / 095 /100100100 - Straight M12 D-coded connector for bus with cable.*

#### /!\ *WARNING*

*For correct communication, only use Industrial Ethernet cables, cat. 5 / Class D 100MHz of the type shown in the Metal Work catalogue. Incorrect installation can cause transmission errors and lead to malfunction of the devices.* 

- *The most frequent causes of data transmission faults are:*
- *• wrong connection of shield or leads;*
- *• cables too long or unsuitable;*
- *• Network components unsuitable for branching.*

#### *1.4 POWER SUPPLY*

*An M8 4-pin female connector is used for the power supply. The auxiliary power supply of the valves is separate from that of the fieldbus, which*  means that the valves can be powered off while the bus line remains live. The absence of auxiliary power is indicated by the flashing of the Led Power light and simultaneous flashing of all the solenoid valve Led lights. The fault is relayed to the Master, which provides for adequate management of the *alert.* 

#### 丛 *WARNING*

*Power off the system before plugging or unplugging the connector (risk of functional damage). Use fully assembled valve units only. Only use power packs complying with IEC 742/EN60742/VDE0551 with at least 4kV insulation resistance (PELV).*

#### *1.4.1 Supply voltage*

*The system provides a wide voltage range, from 12VDC -10% to 24VDC +30% (min 10.8, max 31.2).*

## **WARNING**

*Voltage greater than 32VDC irrevocably damages the system.*

#### *SYSTEM VOLTAGE DROP*

*Voltage drop depends on the input maximum current drawn by the system and the length of the cable for connection to the system. In a 24VDC-powered system, with cable lengths up to 20 m, voltage drops do not need to be taken into account. In a 12VDC-powered system, there must be enough voltage to ensure correct operation. It is necessary to take into account any voltage drops due* to the number of active solenoid valves, the number of valves controlled simultaneously and the cable length. *The actual voltage supplied to the solenoid pilots must be at least 10.8 VDC. A synthesis of the verification algorithm is shown here below.*

*Maximum current: I max [A] = (no. of solenoid pilots controlled simultaneously x 3.2) + (no. of active solenoid valves x 0.3)* 

 *VDC*

*Voltage drop: with a M8 cable: ΔV = I max [A] x Rs [0.067Ω/m] x 2L [m] Where Rs is the cable resistance and L its length.*

*The voltage at the cable inlet, Vin must be at least 10.8 VDC + ΔV*

*Example:*

*12 VDC supply voltage, 5 m cable, 3 pilots activate while other 10 are already active:*

$$
1 \max = \frac{(3 \times 3.2) + (10 \times 0.3)}{12} = 1.05 \text{ A}
$$

$$
\Delta V = (1.05 \times 0.067) \times (2 \times 5) = 0.70 V
$$

*This means that at the power supply voltage greater than or equal to 10.8 + 0.7 = 11.5 VDC is required. Vin =12 VDC > 11.5* → *OK*

#### *1.4.2 Input current*

*Solenoid valves are controlled via an electronic board equipped with a microprocessor.*

*In order to ensure safe operation of the valve and reduce energy consumption, a "speed-up" control is provided, i.e. 3W is supplied to solenoid pilot for 15 milliseconds and then power is gradually reduced to 0.25W. The microprocessor regulates, via a PWM control, the current in the coil, which remains constant regardless of the supply voltage and temperature, thus keeping the magnetic field generated by the solenoid pilot unchanged.*

*For the system power supply to be properly scaled, it is important to take into account the number of valves to be controlled simultaneously\* and the number of those already active.*

#### *\*By simultaneous control is meant the activation of all solenoid pilots with a time difference less than 15 milliseconds.*

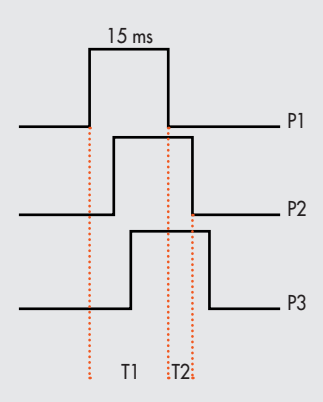

*Total current consumption is equal to the power consumed by the solenoid pilots plus the current consumed by the electronics controlling the bases. To simplify the calculation, you can consider 3.2W consumed by each solenoid pilot simultaneously and 0.3W by each active solenoid pilot.*

*I max [A] = (No. of simultaneously-controlled solenoid pilots x 3.2) + (no. of active solenoid pilots x 0.3) VDC*

*Example:*

*No. of simultaneously-controlled solenoid pilots = 10 No. of active solenoid pilots = 15 VDC = Supply voltage 24*

$$
1 \max = \frac{(10 \times 3.2) + (15 \times 0.3)}{24} = 1.5 \text{ A}
$$

*T1 = P1 + P2 + P3 = 3 simultaneously-controlled solenoid pilots T2 = P2 + P3 = 2 simultaneously-controlled solenoid pilots*

*The input current of 180 mA consumed by the fieldbus electrical terminal must be added to the resulting current.* 

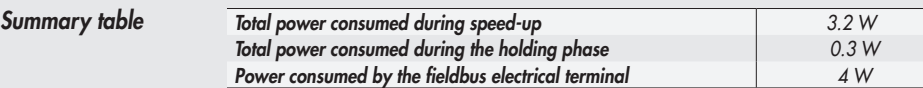

*The maximum current required to control solenoid valves and supplied by the EtherCAT power supply connection terminal is 4A. If the current exceeds the maximum value, an Intermediate module - M with additional power supply must be added to the system (see subsection 3.1).* 

#### *1.5 MAINS CONNECTION*

*For installation instructions, please refer to the ETG (EtherCAT Tecnology Group) guidelines. http://www.ethercat.org*

#### *1.5.1 Use of Switches*

*The EB 80 EtherCAT electrical connection comes with two EtherCAT communication ports that can be used to create linear networks. The network can be divided into several segments, using additional switches. Make sure that the devices used comply with Industrial Ethernet specifications and support all EtherCAT functions.*

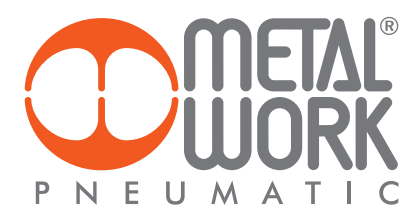

#### *2. COMMISSIONING*

## *WARNING*

*Power off the system before plugging or unplugging the connector (risk of functional damage). Connect the device to the earth using a suitable lead. Failure to make the earth connection may cause faults and irrevocable damages in the event of electrostatic discharge. Use fully assembled valve units only.* 

#### *2.1 CONNECTIONS TO THE EB 80 EtherCAT SYSTEM*

*Connect the device to the earth.* 

*Connect the IN input connector to the EtherCAT network.*

*Connect the OUT output connector to the next device. Otherwise close the connector with the cap provided to guarantee IP65 protection. Connect the connector to the power mains. The power supply of fieldbus supply is separate from that of the valves. The valves can be powered off keeping the communication with EtherCAT controller active.* 

#### *2.2 INSTALLATION OF THE EB 80 SYSTEM IN A EtherCAT NETWORK*

#### *2.2.1 ESI configuration file*

*To configure the EB 80 system correctly in a EtherCAT network, upload the ESI Metalwork\_EB80 file to the programming software used. It can be downloaded from the Metal Work's website.* 

*The ESI configuration file explains the characteristics of the EB 80 EtherCAT system.* 

*In order for it to be identified as a EtherCAT device and its inputs and outputs be properly configured, the file must be imported into the controller development environment.*

*As an alternative, the description of the device is written in its internal memory and be read online from the Master.*

#### *2.2.2 Address assignment*

*Two addressing modes are available.*

*Auto-Increment Address: the Master detects the physical position of the module inside the network and automatically assigns the address (topological addressing). When the module is switched off the address is lost. When the module is switched on again, if the physical position has not changed, the Master re-assigns the previous address. If the position has changed, the Master indicates an error.* 

*Second Slave Address: the address can be assigned via a configuration tool, e.g. the TwinCAT® software using the Configured Station Alias address.*

With this function, the address is stored permanently in the EEPROM and is held even when the module is switched off.

#### *2.3 EB 80 SYSTEM CONFIGURATION*

*Before using the EB 80 system, it is necessary to configure it through a procedure that reveals its composition.* 

*Proceed as follows:*

- *- disconnect the M8 power connector;*
- *- open the door of the module;*

*- press button "A" and reconnect the M8 power connector, by holding it down until all the indicator lights on the system, valve bases, signal modules and additional islands temporarily flash.* 

*The EB 80 system is highly flexible and its configuration can be changed at any time by adding, removing or altering the bases for valves, signal modules or additional islands.*

#### *The configuration must be effected after each change made to the system.*

*In the case of islands with additional electrical connection or M8 modules with 6 digital outputs + power supply, for them to be properly configured, all the modules must be powered.*

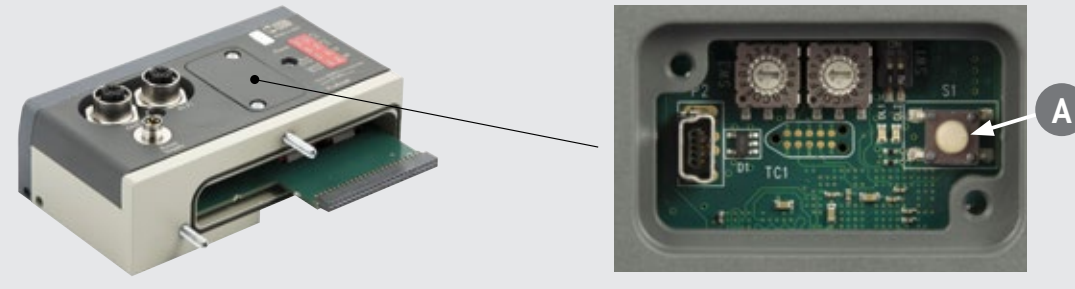

### *IMPORTANT*

*If the initial configuration has been changed, some solenoid valve addresses are likely to displace.* 

- *Address displacement occurs in any of the following cases:*
- *• the addition of valve bases among existing ones;*
- *• the replacement of a valve base with one of a different type;*
- *• the elimination of one or more intermediate valve bases;*
- *• the addition or elimination of islands with Additional Electrical Connection between pre-existing islands. The addition or elimination of additional islands at one end of the system does not entail any address displacement. The new addresses are subsequent to existing ones.*
- *• The increase in the number of valve base bytes (pneumatic module) when digital output modules have already been configured.*

**45**

#### *2.4 ADDRESSING*

#### *2.4.1 Addressing - Static addressing*

*The following address volume is made available to the Master:*

- *• 16 bytes for valve bases (pneumatic module), maximum 128 solenoid pilots (0-15 Output bytes);*
- *• 16 bytes for 8 digital output signal modules, maximum 128 total digital outputs (16-31 Output bytes);*
- *• 22 bytes for 6 digital outputs + power supply, maximum 128 total digital outputs (32-53 Output bytes);*
- *• 32 bytes for analogue output signal modules, maximum 16 analogue outputs (54-85 Output bytes);*
- *• 16 bytes for 16 digital output signal modules, maximum 128 total digital outputs (86-101 Output bytes);*
- 2 byte of output for the pressure setting of each Pressure Regulator, maximum16 pressure Regulators;
- *• 1 diagnostic byte (0 Input);*
- *• 16 bytes for 8 digital input signal modules, maximum 128 total digital inputs (1-16 Input bytes);*

*• 32 bytes for analogue input signal modules, maximum 16 analogue inputs (17-48 Input bytes);*

- *• 48 diagnostic byte EB 80 I4.0 (49-96 Input bytes);*
- *• 16 bytes for 16 digital input signal modules, maximum 128 total digital inputs (97-112 Input bytes);*
- *• 32 bytes for analogue input signal modules for temperature measurement, maximum 16 analogue inputs (113-144 Input bytes);*

*• 3 byte of input for the pressure reading and pressure switch function of the Pressure Regulators, maximum 16 Pressure regulators;*

*All modules are addressed sequentially.*

*The addressing of signal modules is sequential by type.*

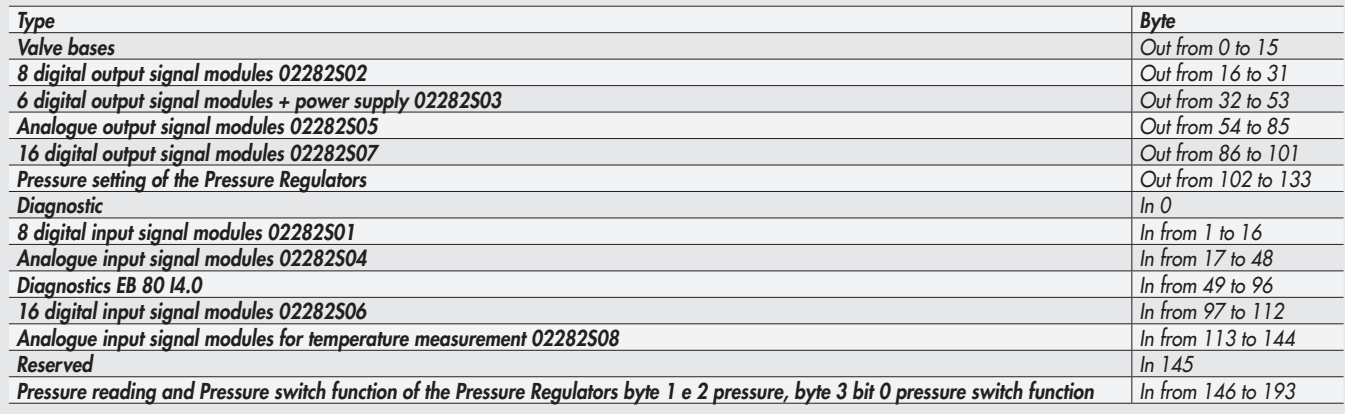

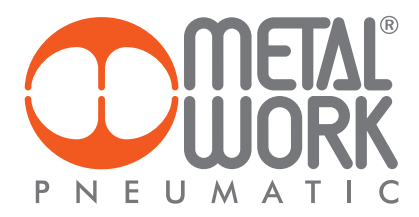

#### 2.4.2 *Addressing - Dynamic addressing and compatibility with previous versions*

*The system allows the use of dynamic addressing, with a small byte volume*

*The number of available bytes is sequentially assigned to objects detected in the system, in the following order:*

- *• Valve bases;***\***
- *• 8 digital output signal modules 02282S02;*
- *• 6 digital output signal modules + power supply 02282S03;*
- *• 16 digital output signal modules 02282S07;*
- *• Analogue output signal modules 02282S05;*
- *• Pressure setting of the Pressure Regulators;*
- *• Diagnostic;*
- *• 8 digital input signal modules 02282S01;*
- *• 16 digital input signal modules 02282S06;*
- *• Analogue input signal modules 02282S04;*
- *• Analogue input signal modules for temperature measurement 02282S08;*
- *• Pressure switch function of the Pressure Regulators (2 byte, Regulator 1 byte 1 bit 0.. Regulator 16 byte 2 bit 7)*
- *• Pressure reading of the Pressure Regulators.*
- **\*** *The assignment of the addresses to the valve bases and the digital OUTs is in succession of bits. Example: if 6 valve controls are installed, the next 2 bits of the relative byte are assigned to the first digital Out module installed.*

*N.B.: The diagnostics EB 80 I4.0 is not available.*

*The dynamic configuration is obtained by setting the rotary switches.*

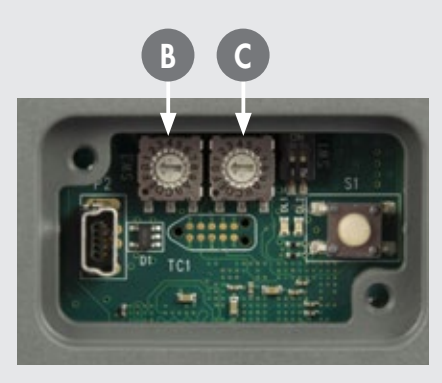

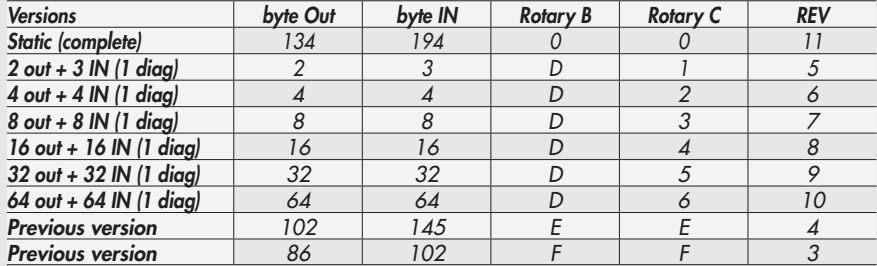

*Using the device configured in versions REV 3 and REV 4 it is possible replace it in an existing system without modifying the control system. New features are not available.*

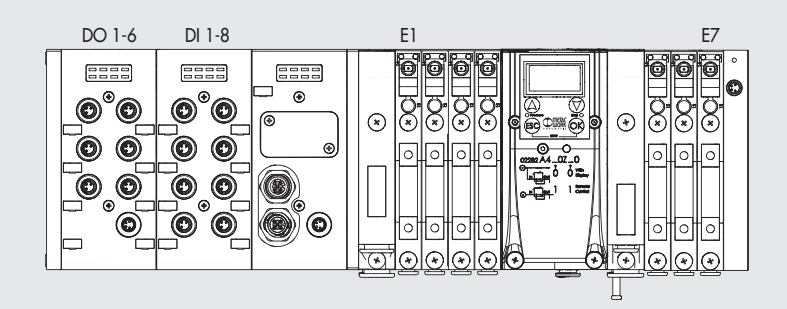

#### *2.5 CONFIGURING THE EB 80 SYSTEM IN EtherCAT NETWORK*

*With the device powered on and connected to the network, perform a scan of the network. The device will be automatically detected by the Master.*  As an alternative, an offline configuration can be performed by selecting the EB 80 EtherCAT from the development system hardware catalogue, then *insert it into the configuration. All the output and the input bytes, including the byte indicating the EB 80 system diagnostic state, are assigned to the device.* 

*2.5.1 Assigning data bits to solenoid valve base outputs*

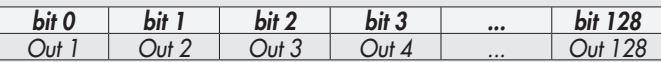

#### *2.5.2 Examples of solenoid pilot output addresses*

*Base for 3- or 4-control valves – Only valves with one solenoid pilot can be installed.*

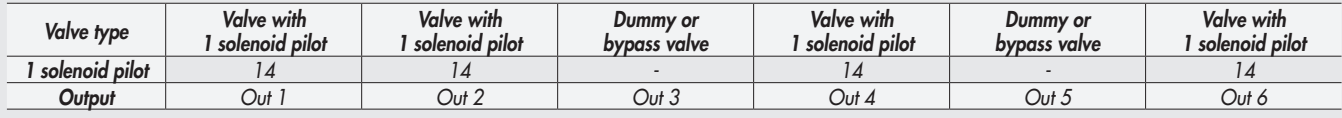

*Base for 6- or 8-control valves - One or two solenoid pilots can be installed.*

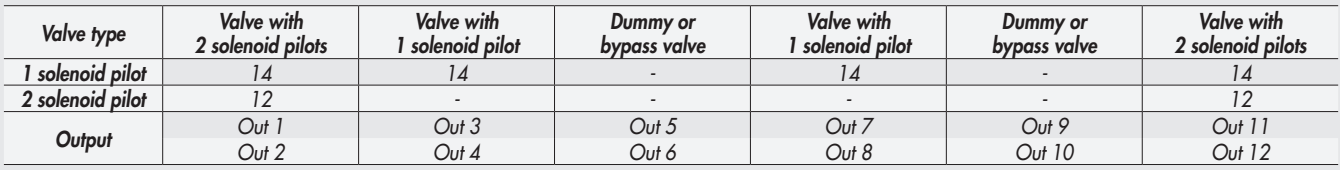

*Each base occupies all the positions.*

*The control of non-connected outputs generates an interrupted solenoid pilot alarm.*

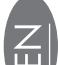

#### *2.5.3 Unit parameter configuration - 0x8001:02 – Fail safe output*

*This function can be used to determine the state of digital and analogue output solenoid pilots When the communication with the Master is interrupted. Three different modes can be selected for the pneumatic module via 0x8001:02 – Params\_Head\_ NetX –SubIndex 002 • Output Reset (default), all the solenoid pilots are disabled. 0x8001:02 = 00*

*• Hold Last State, all the solenoid pilots remain at the state they found themselves When the communication with the Master was interrupted. 0x8001:02 = 01*

*• Output Fault mode, 0x8001:02 = 02. The behaviour of each pilot can be selected from among three modes, by setting 0x8010:0 - Fail Safe. The parameter is an array of 32 bytes and allows the configuration of each pneumatic module pilot, leaving 2 bits for each channel.* 

*- Value = 0 Hold Last State, the solenoid pilot remains at the state it found itself before the communication with the Master was interrupted. - Value = 1 Reset Output (default), the solenoid pilot remains disabled.*

*- Value = 2 Set Output, the solenoid pilot activates when the communication with the Master is interrupted.*

Example: a pneumatic module with 8 solenoid pilots, in case of failed communication with the Master, the first 4 are enabled, the other 4 are disabled.

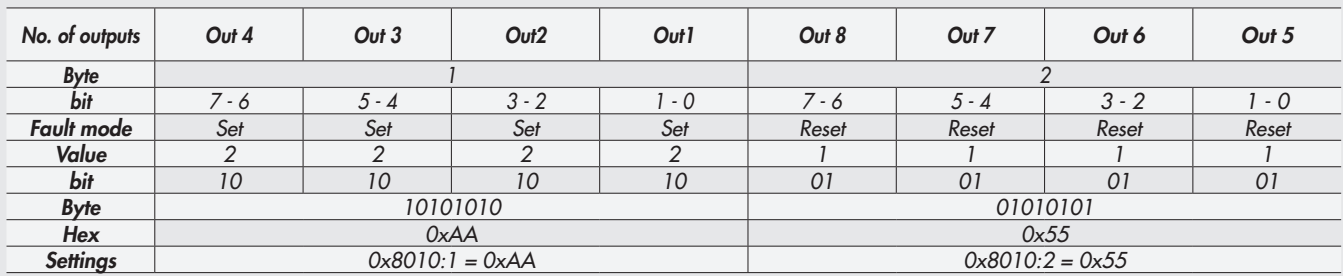

*When the communication is restored, the state of the solenoid valves is resumed by the Master. To prevent uncontrolled movements, the Master must ensure proper management of the event.*

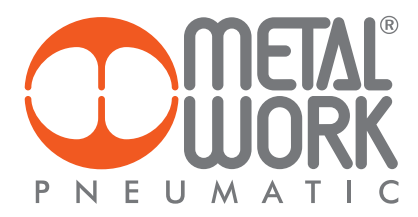

#### *2.5.3.1 Start-up parameters - 0x8001:03– System start*

- *0x8001:03 = 0 External/default parameters: during each start-up phase the system must be initialised by the Master, which sends all configuration parameters such as input/output type, etc*
- *0x8001:03 = 1 Saved parameters: at the first start-up phase, the parameters sent by the Master are saved and used for subsequent startup phases.*
- *2.5.3.2 Analogue input display 0x8001:04 Visualization of analog values*
- *• 0x8001:04 = 1 INTEL or little-endian logic: storage that starts from the least significant byte and finishes with the most significant byte (default).*
- *• 0x8001:04 = 0 Motorola or big-endian logic: storage that starts from the most significant byte and finishes with the least significant byte.*

#### *2.5.3.3 Analogue data format 0x8001:05 – Analog input data format*

*Enables the analogue data format to be set in two modes:*

• 0x8001:05 = 0 Sign + 15 bit *-* the analogue value is between +32767 and -32768 which is obtained with the maximum analogue value permitted *by the type of input. The values are outlined in the table.*

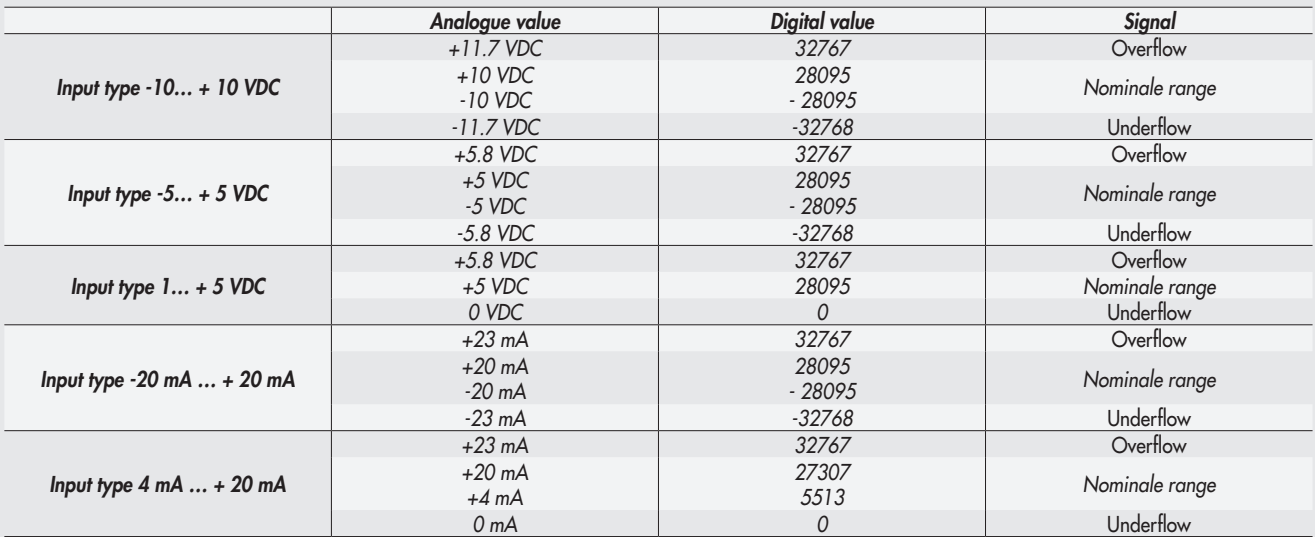

*• 0x8001:05 =1 Linear scaled – the analogue value measured refers to the value set in the user "full scale range" in "General Properties" – "Analogue Module Unit Parameters". Can be set individually for each analogue channel. (See 3.3.4.4 User full scale).*

#### *3. ACCESSORIES*

#### *3.1 INTERMEDIATE MODULE - M, WITH ADDITIONAL POWER SUPPLY*

*Intermediate modules with additional power supply can be installed between valve bases. They either provide additional power supply when numerous solenoid pilots are activated at the same time or electrically separate some areas of the valve island from others, e.g. when some solenoid valves need to be powered off when a machine safety guard needs to be opened or an emergency button has been pressed, in which case only the valves downstream the module are powered on. Various types are available with different pneumatic functions. The maximum solenoid valve control current supplied by the intermediate module with additional power supply is 8A.*

*PIN Colour Function 1 Brown +VDC 2 White +VDC 3 Blue GND 4 Black GND*

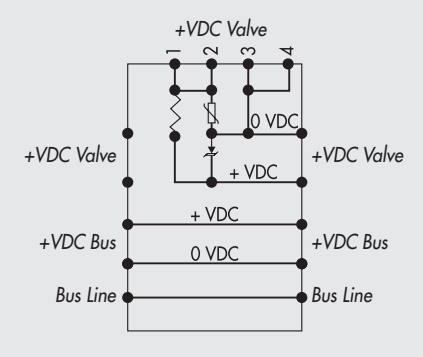

## *WARNING*

*It cannot be used as a safety function as it only prevents power supply from turning on.*

*Manual operation or faults can cause involuntary movements. For greater security, relieve all pressure in the compressed air system before carrying out hazardous operations.*

#### *3.2 ADDITIONAL ELECTRICAL CONNECTION - E0AD*

*Additional Electrical Connection – E can be used to connect multiple EB 80 systems to one EtherCAT node. To do this, the main island must be equipped with a C3-type blind end plate with an M8 connector. The connection of multiple systems requires all the additional islands to be equipped with C3 blind end plates, except for the last one that must be fitted with a C2 blind end plate with an EB 80 Net serial line termination connector.* 

*Optionally, if a provision for subsequent upscale is required, a C3 blind end plate can be installed also on the last-in-line island, in which case it is necessary to add an M8 termination connector code 02282R5000. For proper operation of the entire EB 80 Net system, only use the prewired, shielded and twisted M8-M8 cables shown in Metal Work catalogue.* 

*Additional electrical connection can be used to connect bases for valves and signal modules - S, just like with islands with a EtherCAT node.*

#### *3.2.1 Electrical connections and signal display elements*

- *A Connection to the EB 80 Net network*
- **B** Connection to power the Additional electrical line and the valve *auxiliary line*
- *C EB 80 diagnostic indicator light*
- *D Connection to Signal modules*
- *E Valve base connection*

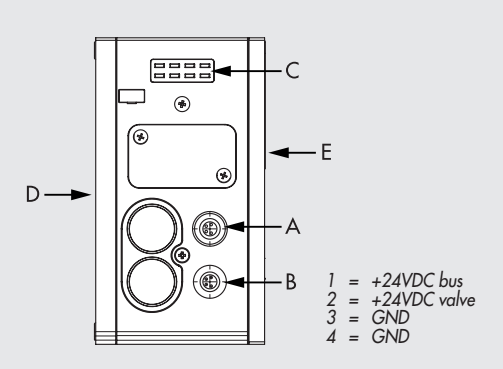

*End plate with intermediate control*

*EB 80 Net (M8 Female Connector) 1 = CAN H 2 = CAN L 3 = Token 4 = GND*

*3.2.1.1 Electrical connections: pin assignment of M8 connector for Additional Electrical Connection power supply*

*1 = 24VDC Additional electrical connection power supply and Input/Output modules* 

- *2 = 24VDC Valve auxiliary power supply*
- *3 = GND*
- *4 = GND*

The device must be earthed using the connection of the closing end plate marked with the symbol PE  $\pm$ 

#### <u>/!\</u> *WARNING*

Failure to make the earth connection may cause faults and irrevocable damages in the event of electrostatic discharge. In order to guarantee *IP65 protection class, any discharge must be conveyed and the unused M12 connector must be provided with a protective cap.*

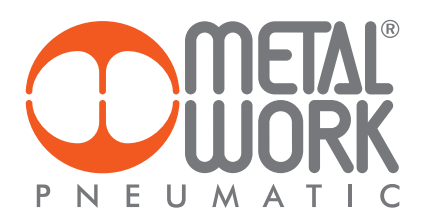

#### *3.2.2 Addressing the Additional Electrical Connection - E0AD*

*All the modules are addressed in sequence.*

- *• Addressing valve solenoid pilots from the first solenoid pilot of the EtherCAT node to the last solenoid pilot of the last-in-line additional island.* • Addressing digital input S modules - from the first module connected to the EtherCAT node to the last digital input S module of the last-in-line *additional island.*
- *• Addressing digital output S modules from the first module linked to the EtherCAT node to the last digital output S module of the last-in-line additional island.*
- Addressing analogue input S modules from the first module linked to the EtherCAT node to the last analogue input S module of the last linked *additional island.*
- Addressing analogue output S-modules from the first module linked to the EtherCAT node to the last analogue output S module of the *last-in-line additional island.*

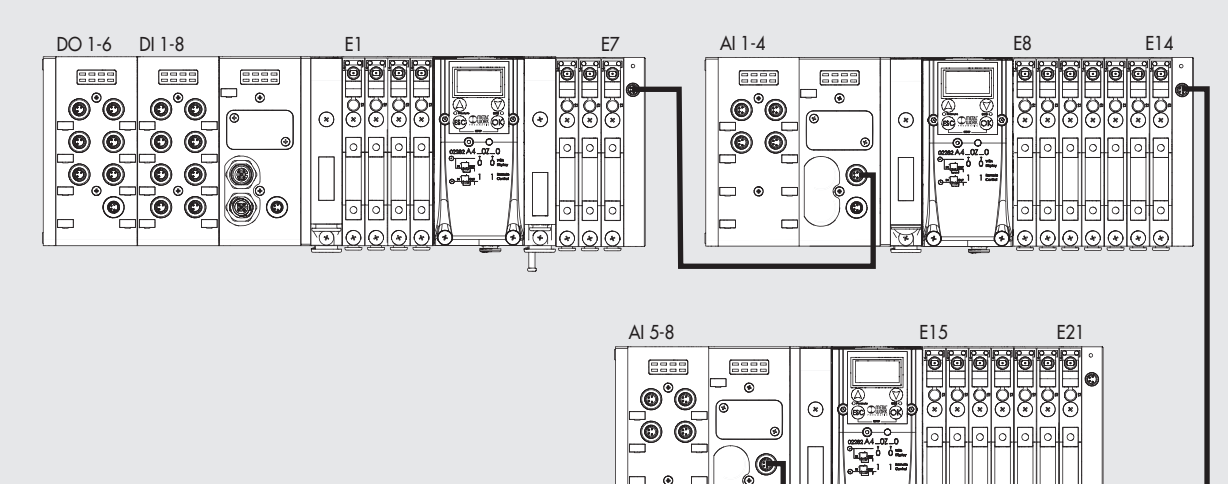

#### *3.3 SIGNAL MODULES - S*

*EB 80 systems are supplied with numerous modules for controlling input or output signals. These modules can be added to systems with either a EtherCAT electrical connection or ones with Additional Electrical Connection.* 

#### *3.3.1 Digital Input module*

*Digital 8-Input M8 module: each module can handle up to 8 digital inputs. It is defined with 1 byte, starting from byte IN 1. 16 digital input terminal board module: each module can handle up to 16 digital inputs. It is defined with 2 byte, starting from byte IN 98.*

Ó

*Each input has some parameters that can be configured individually via the CoE (CAN over EtherCAT) protocol. The digital input module makes it possible to read digital inputs with a maximum signal exchange frequency of 1kHz. High-frequency reading is possible for all inputs, with up to a maximum of 2 modules connected to the EB 80 network.*

#### *3.3.1.1 Type of inputs and power supply*

 *Two- or three-wire digital PNP or NPN sensors can be connected. The sensors can be supplied by either a EtherCAT node or Additional Electrical Connection power supply. In this way the sensors remain active even when the valve auxiliary power supply is switched off.*

#### *3.3.1.2 Electrical connections*

#### *Pin assignment of M8 connector Pin assignment of terminal board connectors*

*Input X1 - X5 - X9 - X13 Input X2 - X6 - X10 - X14 Input X3 - X7 - X11 - X15 Input X4 - X8 - X12 - X16*

|ानानान

∰ତାଡାଡାଡାଡାଡାଡା

∣੦∥੦∥੦

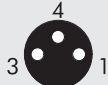

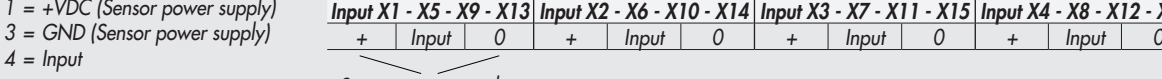

*Sensor power supply*

#### *3.3.1.3 Polarity - 0x8020 - Polarity DI8 - 0x8070 Polarity DI16*

*The polarity of each input can be selected as follows. The polarity is determined by 8020:0 Params\_DI\_Polarity.* 

*There are 16 SubIndex tasks corresponding to 16 S modules that can be installed in the system.*

- *0x8020:xx = 0 PNP, the signal is active when the signal pin is connected to +VDC*
- *0x8020:xx = 1 NPN, the signal is active when the signal pin is connected to 0VDC.*

*The signal LED light is ON when the input is active.*

*Example of configuration of the first connected S module, with 8 NPN inputs: 8020:01 SubIndex 001 = 255 (0xFF) Example of configuration of the third connected S module, with the first 4 NPN inputs and the following 4 PNP inputs: 8020:03 SubIndex 003 = 15 (0x0F).*

#### *3.3.1.4 Operating state 0x8021 - Activation state DI8 - 0x8071 Activation state DI16*

*The operating state can be selected individually for each input. It is defined by 8021:0 Params\_DI\_ActStatus. There are 16 SubIndex tasks corresponding to 16 S modules that can be installed in the system.*

• 0x8021:xx = 0 *Normally Open, the signal is ON when the sensor is enabled. The LED light is on when the sensor is enabled.*

• 0x8021:xx = 1 *Normally Closed, the signal is ON when the sensor is disabled. The LED light is on when the sensor is disabled.*

*Example of configuration of the first connected S module, with 8 NC inputs: 8021:01 SubIndex 001 = 255 (0xFF) Example of configuration of the third connected S module, with the first 4 NC inputs and the following 4 NO inputs:* 

*8020:03 SubIndex 003 = 15 (0x0F).*

#### *3.3.1.5 Signal persistence 0x8022 - Signal extension DI8 - 0x8072 Signal extension DI16*

*This function is designed to keep the input signal active for a minimum time corresponding to the set value, thus allowing the PLC to detect signals with low persistence times.The persistence of the signal is defined by 8022:0 Params\_DI\_SignExt. There are 16 SubIndex tasks corresponding to 16 S modules that can be installed in the system. Each module is def ined by 2 Bytes, up to a total of 32 bytes.*

- 0x8022:xx =0 0 *ms: filter off.*
- 0x8022:xx =1 15 *ms: signals with activation/deactivation times less than 15 ms are kept active for 15 ms.*
- 0x8022:xx =2 50 *ms: signals with activation/deactivation times less than 50 ms are kept active for 50 ms.*
- 0x8022:xx =3 100 *ms: signals with activation/deactivation times less than 100 ms are kept active for 100 ms.*

#### *3.3.1.6 Input filter 0x8023 - Debounce time DI8 - 0x8073 Debounce time DI16*

*This is a time filter that can be set individually for each input to filter and NOT detect signals lasting less than the set time. This function can be used to avoid the detection of false signals. The input filter is defined by 8023:0 Params\_DI\_DebTime. There are 16 SubIndex tasks corresponding to 16 S modules in the system. Each module is defined by 2 Bytes, up to a total of 32 bytes.*

- *• 0x8023:xx = 0 0 ms: filter off.*
- *• 0x8023:xx = 1 3 ms: signal state changes less than 3 ms are not detected.*
- *• 0x8023:xx = 2 10 ms: signal state changes less than 10 ms are not detected.*
- *• 0x8023:xx = 3 20 ms: signal state changes less than 20 ms are not detected.*

#### *3.3.2 Digital Output module*

*Each Digital 8-Output M8 module can handle up to 8 digital otputs. It is defined with 1 byte, starting from byte Out 16. 16 digital Output terminal board module: each module can handle up to 16 digital otputs. It is defined with 2 byte, starting from byte Out 87. Each byte has a few individually configurable parameters via the CoE – CAN over EtherCAT function.*

#### *3.3.2.1 Type of output and power supply*

*Can be used to control different digital devices. The following devices are compatible:*

- *• Solenoids*
- *• Contactors*
- *• Indicators*

*The outputs are powered by the EtherCAT node power supply, if any, the digital 6-ouput M8 Module and the previous power supply (see 3.3.3.). Check that the inrush current and continuous currents of the connected devices do not exceed the currents supplied to each connector and the maximum current of the module.* 

*If the module is powered directly by the EtherCAT electrical connection, the power supply is common to the EtherCAT node. A suitable external protection must be provided to prevent the device from being damaged permanently.*

#### *3.3.2.2 Electrical connections*

#### *Pin assignment of M8 connector Pin assignment of terminal board connectors*

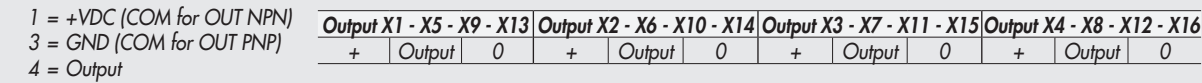

#### *3.3.2.3 Polarity 0x8030 - Polarity DO8 - 0x8080 Polarity DO16*

*The polarity of each output can be selected as follows. The polarity is determined by 8030:0 Params\_DI\_Polarity. There are 16 SubIndex tasks corresponding to 16 S modules that can be installed in the system.*

- 0x8030:xx = 0 PNP*, when the output is active the signal pin shows +VDC. To power a load it is necessary to connect the other end to 0VDC.*
- 0x8030:xx = 1 NPN*, when the output is active the signal pin shows +0VDC. To power a load it is necessary to connect the other end to+VDC.*

*Example of configuration of the first connected S module, with 8 NPN outputs : 8030:01 SubIndex 001 = 255 (0xFF) Example of configuration of the third connected S module, with the 4 NPN outputs and the following 4 PNP outputs: 8030:03 SubIndex 003 = 15 (0x0F)*

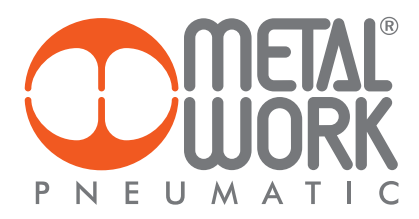

#### *3.3.2.4 Operating state 0x8031 - Activation State DO8 - 0x8081 Activation State DO16*

*The operating state of each output can be selected as follows. The operating state is defined by 8031:0 Params\_DO8\_ActStatus. There are 16 SubIndex tasks corresponding to16 S modules that can be installed in the system.*

- *• 0x8031:xx = 0 Normally Open, the output is active when it is controlled by the control system. The Led light is on when the output is controlled.*
- *• 0x8031:xx = 1 Normally Closed, the output is active when it is NOT controlled by the control system. The Led light is active then the output is NOT controlled.*

*Example of configuration of the first connected S module, with 8 NC outputs: 8031:01 SubIndex 001 = 255 (0xFF) Example of configuration of the third connected S module, with the first 4 NC outputs and the following 4 NO outputs: 8031:03 SubIndex 003 = 15 (0x0F)*

#### *3.3.2.5 Fail safe outputs - Fail safe DO8 - 0x8082 Fail safe DO16*

*This function can be used to determine the output state when communication with the Master is interrupted. The safety state is defined by 0x8032:0 Params\_DO8\_FailSafe. There are 16 SubIndex tasks corresponding to 16 S modules that can be installed in the system.*

- *• Output Reset (default), all outputs are disabled. It is set by 0x8001:02 Params\_Head\_ NetX*
- *• Output Fault mode, 0x8032:xx. The behaviour of each solenoid pilot can be selected from among three modes by setting 0x8032: - Fail Safe.*

*The parameter is an array of 32 bytes and allows the configuration of each pneumatic module pilot, leaving 2 bits for each channel.* 

- *Value = 0 Hold Last State, the solenoid pilot remains at the state it found itself before communication with the Master was interrupted.*
- *Value = 1 Reset Output (default), the solenoid pilot is disabled.*

*- Value = 2 Set Output, the solenoid pilot activates When the communication with the Master is interrupted.* 

*Example: see subsection 2.5.3*

#### *When the communication is restored, the state of the solenoid valves is resumed by the Master.*

*To prevent uncontrolled movements, the Master must ensure proper management of the event.*

#### *3.3.2.6 Faults and alarms*

*Each module output is protected against overload and short-circuit. The alarm signal is reset automatically.* 

*The output is controlled briefly every 30 seconds to check whether the failure has been removed and to perform automatic reset.*

#### *The Master must manage the event properly to prevent any uncontrolled movements.*

#### *3.3.3 Digital 6-Output M8 Module + electrical power supply - Dual Power Supply*

*Each module can handle up to 6 digital outputs and can be configured exactly like the M8 8-digital output module via the 8040:0, 8041:0, 8042:0 objects. It is defined with 1 byte, starting from byte Out 32.* 

*It comes with a connector for auxiliary power supply, which makes it possible to increase the current supplied by the module and system. The power supply of the digital outputs is galvanically separated from BUS power supply, in this way it is possible interrupt the power supply to the outputs safely, through barriers or protections, while maintaining communication with the*

*BUS terminal active. The BUS power supply must be the same that powers the BUS or ADD terminal.* 

*The BUS power supply powers all subsequent modules.*

*3.3.3.1 Auxiliary power supply*

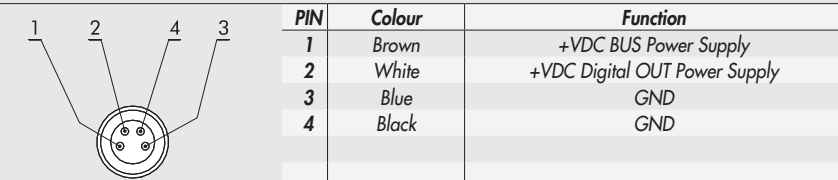

*The current is the sum of the currents supplied by the Digital 6-Output M8 Module plus that supplied by all the downstream signal modules connected upstream of another Digital 6-Output M8 Module + power supply.*

*The maximum current supplied by the modules connected downstream the Digital 6-Output M8 Module + power supply is 8A.*

#### *3.3.4 Analogue 4-Input M8 Module*

*Each module can handle up to 4 analogue inputs with freely configurable voltage and current.*

*Each input is defined by 2 bytes, starting from byte In 17.* 

*This module converts signals with a resolution of 15 bits plus the sign. The numerical values available to the control system are between –32768 and +32767.*

*Some of the paramaters can be configured individually.* 

*The Module can recognise out-of-range values, and disconnection of the sensor itself in the case of 4-20 mA or 1-5 V sensors, due to a broken cable for example. The alerts displayed and corresponding error codes are outlined in sections 4.1 and 4.3.3.*

#### *3.3.4.1 Electrical connections: Pin assignment of M8 connector*

R*he supply voltage +V corresponds to either the EtherCAT node supply voltage or the Additional Electrical Connection.*

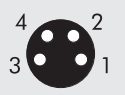

 $1 = +V$ *2 = + Analog IN 3 = GND 4 = - Analog IN Connector - ring = Shield*

#### *3.3.4.2 Signal range 0x8050 - Signal range AI*

*Each channel can be configured with a type of input signal.* 

*The 0x8050 is an array of 8 bytes. Each input is defined by 4 bits, up to a total of 2 bytes per module.* 

- *The following types are available:*
- *0x8050:xx = 0 OFF*
- *0x8050:xx = 1* 0..10 VDC<br>  *0x8050:xx = 2* 10/+10 VDC<br>  *0x8050:xx = 3* 0...5 VDC<br>  *0x8050:xx = 4* 5/+5 VDC • 0*x8050:xx* = 2
- $\cdot$  0x8050:xx = 3
- *0x8050:xx = 4 -5 / +5 VDC*
- *0x8050:xx = 5 1…5 VDC*
- $\bullet$  0x8050:xx = 6
- *0x8050:xx = 7 4…20 mA*
- $0x8050:xx = 8$

*If the channel is not used, it must be disabled by selecting OFF in order to avoid any interference Example: first module, inputs X1 and X2 are configured 0..10 VDC, inputs X3 and X4 are configured 4…20 mA*

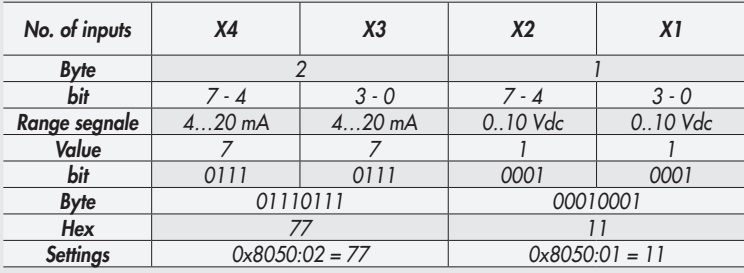

#### *3.3.4.3 Filtering the value measuredo 0x8051 - Filter measured value AI*

*This function filters the value measured to make reading more stable. A mobile average is calculated on the number of samples chosen. Reading slows down as the number of values increases.The 0x8050 is an array of 8 bytes. Each input is defined by 4 bits, up to a total of 2 bytes per module.*

*The following values are available:*

- *0x8051:xx = 0 No filter*
- *0x8051:xx = 1 2 values*
- *0x8051:xx = 2 4 values*
- *0x8051:xx = 3 8 values*
- *0x8051:xx = 4 16 values*
- *0x8051:xx = 5 32 values*
- *0x8051:xx = 6 64 values*

*Example: see signal range table chapter 3.3.4.2*

#### *3.3.4.4 User full scale 0x8052 - User full scale AI*

*This value can be set to change the scale of numerical values sent to the control system as a function of the analogue signal value. It must be enabled by setting 0x8001:05 =1 Linear scaled.*

*Makes it possible to set values up to 32767. The value set is valid for positive and negative signals, therefore if the signal range is set to 0-10 VDC for example, the maximum value will be 32767.*

*If the signal range is set to +/-10 VDC the limit values will be +32767 and -32768 (if it is not possible to set negative numbers, the values from 0 to 32767 correspond to + 0..10 VDC, the values from 32769 to 65535 correspond to -10..0 VDC).*

*This function makes it possible to obtain a read-out in engineering format, therefore if a 0-10 bar pressure transducer is connected to the analogue channel and the user full scale is set to 10000, the value of the signal is expressed in mbar.*byte. *The 0x8050 is an array of 8 bytes. Each input is defined by 16 bits, up to a total of 8 bytes per module.*

*Example: first module, inputs X1 and X2 can be configured with full scale = 10000, the inputs X3 and X4 can be configured with full scale = 26500*

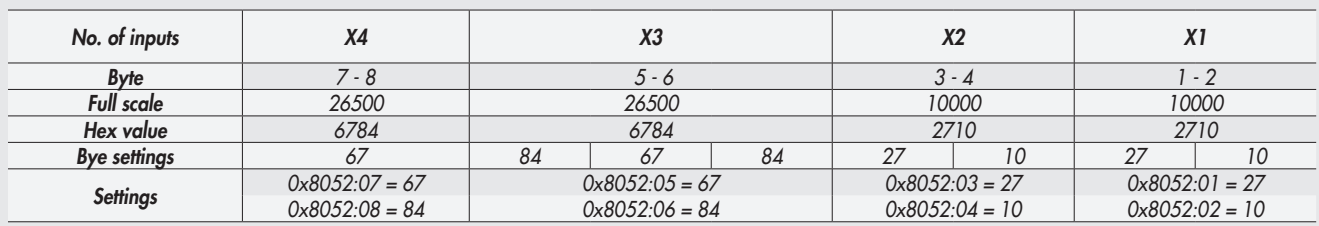

*The following modules continue with subIndex numbering up to 0x8052:20*

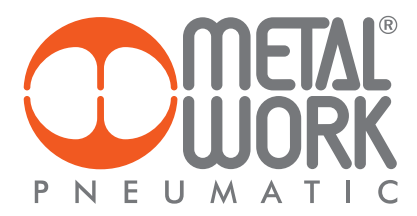

#### *3.3.4.5 Connection of sensors*

#### *3-wire voltage sensors*

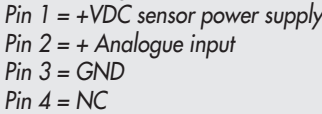

#### *2-wire current sensors*

*Pin 1 = +VDC sensor power supply Pin 2 = + Analogue input Pin 3 = NC Pin 4 = NC*

#### *4-wire voltage sensors (differential)*

*Pin 1 = +VDC sensor power supply Pin 2 = + Analogue input Pin 3 = GND Pin 4 = - Analogue input*

#### *3-wire current sensors*

*Pin 1 = +VDC sensor power supply Pin 2 = + Analogue input Pin 3 = GND Pin 4 = NC*

#### *3.3.5 Analogue 4-Output M8 Module*

*Each module can handle up to 4 analogue outputs with freely configurable voltage and current. This module converts signals with a resolution of 15 bits plus the sign. The numerical values settable in the control system are between –32768 and +32767.*

*Some parameters can be configured individually, by selecting the module in the page entitled "Overview of Devices → Properties → Parameters of the Unit".*

#### *3.3.5.1 Electrical connections: Pin assignment of M8 connector*

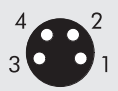

 $1 = +VDC$ 2 = + Analog OUT 3 = GND  $4 =$ Shield

*The supply voltage +VDC corresponds to either the power supply voltage of the EtherCAT node or the Additional Electrical Connection.*

#### *3.3.5.2 Range Segnale 0x8060 - Signal range AO*

Each channel can be configured with a type of output signal. The 0x8060 is an array of 8 bytes. Each output is defined with 4 bits, up to a total *of 2 bytes per module.*

- *The following types are available:*
- *0x8060:xx = 0 OFF*
- *0x8060:xx = 1 0..10 VDC*
- $\bullet$  0x8060:xx = 2  $\bullet$  10/+10 V<br> $\bullet$  0x8060:xx = 3 0...5 VDC
- *0x8060:xx = 3 0…5 VDC*
- *0x8060:xx = 4 -5 / +5 VL*<br> *0x8060:xx = 6 0...20 mA* • 0x8060:xx = 6
- 
- *0x8060:xx = 7 4…20 mA*

If the channel is not used, it can be disabled by selecting OFF to avoid any disturbances. Example: first module, inputs X1 and X2 are configured 0..10 VDC, inputs X3 and X4 are configured 4…20 mA

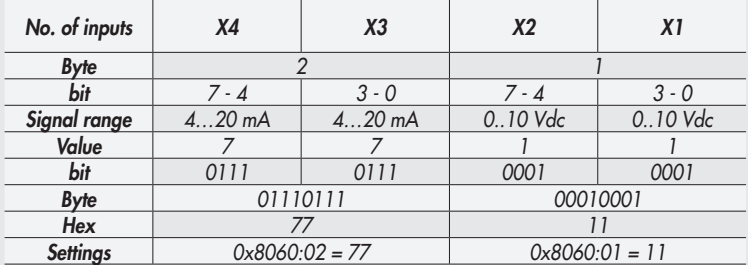

*The following modules continue with subIndex numbering up to 0x8060:08*

#### *3.3.5.3 User full scale 0x8061 - User full scale AO*

*These two values can be set to change the scale of numerical values sent to the control system to obtain a value of the output analogue signal. The 15-bit signal conversion system plus the sign can be used to set values from – 32768 to +32767.*

*In case of need these values can be reduced. The 0x8061 is an array of 8 bytes. Each input is defined by 16 bits, up to a total of 8 bytes per module.* 

*Example: first module, outputs X1 and X2 are configured with full scale = 10000, outputs X3 and X4 are configured with full scale = 26500*

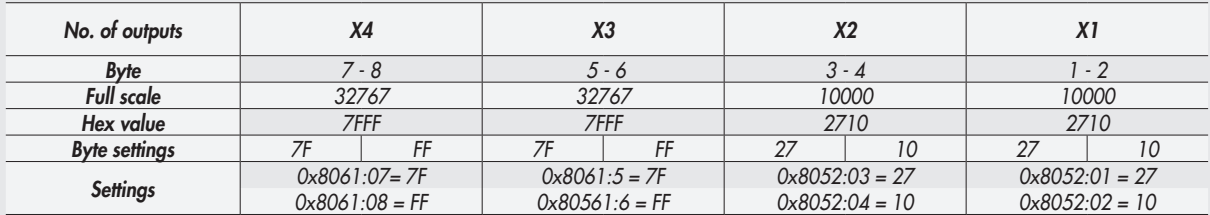

*The following modules continue with subIndex numbering up to 0x8052:20*

#### *3.3.5.4 Minimum monitor 0x8062 - Monitor lowest AO*

*The parameter is an array of 4 bytes. It is used to verify whether the value received by the Master is consistent with the value set under Minimum Value 0x8064*

#### *3.3.5.5 Maximum monitor 0x8063 - Monitor Highest AO*

The parameter is an array of 4 bytes. It is used to verify whether the value received by the Master is consistent with the value set under *Maximum Value 0x8065*

#### *3.3.5.6 Minimum value 0x8064 Lowest valve AO / Maximum value 0x8065 Highest valve AO Values used for the monitor function.*

#### *Minimum value 0x8064*

*The parameter is an array of 32 bytes. Each output is defined by 2 bytes, up to a total of 8 bytes per module. It allows the setting of values up to – 32768 Example: same as in table 3.3.5.3 Users Full Scale*

#### *Maximum value 0x8065*

*The parameter is an array of 32 bytes. Each output is defined by 2 bytes, up to a total of 8 bytes per module. It allows the setting of values up to + 32768 Example: same as in table 3.3.5.3 Users Full Scale*

#### *3.3.5.7 Fail Safe Output 0x8066 - Fail Safe Output AO*

*This function can be used to determine the value of the output analogue signal individually When the communication with the Master is interrupted. It must be enabled by 0x8001:02 =2. The parameter is an array of 4 bytes. Each output is defined by 1 bit. Example: first module, input X1 is configured in Fail Safe Output mode, with the value set in Fault mode value. Inputs X2, X3 and X4 are configured with Hold last state. 0x8066:01 = 01*

#### *3.3.5.8 Fault mode value 0x8067 - Fault mode value AO*

*This function can be used to determine the value of the output analogue signal individually When the communication with the Master is interrupted.* 

*The parameter is an array of 32 bytes. Each output is defined with 2 bytes, up to a total of 8 bytes per module. Example: same as in table 3.3.5.3 User Full Scale*

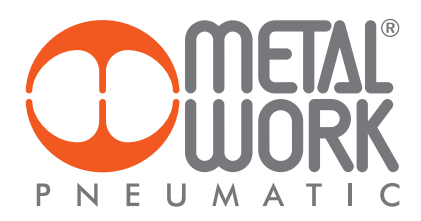

#### *3.3.6 M8 analogue 4-input module for temperature measurement*

*Each temperature measurement module S can handle up to 4 inputs that can be configured freely for the use of temperature sensors or thermocouples of various type. They come with some individually configurable parameters. Temperature compensation (CJC – Cold-Junction Compensation) for the use of thermocouples occurs internally, under normal ambient temperature conditions, there is no need to install an external cold-Junction. The installation of an external sensor is recommended in case of sudden changes in the ambient temperature. Use a PT1000 sensor, such as the TE Connectivity NB-PTCO-157 sensor or the equivalent. The temperature measurement module sends the values read to the control system, with 2 input bytes for each channel. Up to a total of 16 bytes per module starting from the IN byte 113.*

#### *Type of sensors supported*

*Pt 100, Pt 200, Pt 500, Pt 1000 Ni 100, Ni 120, Ni 500, Ni 1000*

*Type of connection with 2, 3, 4 wires*

#### *Type of thermocouple supported J, E, T, K, N, S, B, R*

#### *3.3.6.1 Electrical connections of temperature sensors (Pt and Ni series)*

*Pin 1 = + Sensor power supply Pin 2 = + Input signal, positive Pin 3 = - Sensor power supply Pin 4 = - Input signal, negative Ring nut = Functional earthing*

*Each input has two pins for constant sensor feeding and two pins for sensor signal. Connections with 2, 3 and 4 wires can be made depending on the desired degree of precision. Maximum precision can be obtained with 4-wire connection.* 

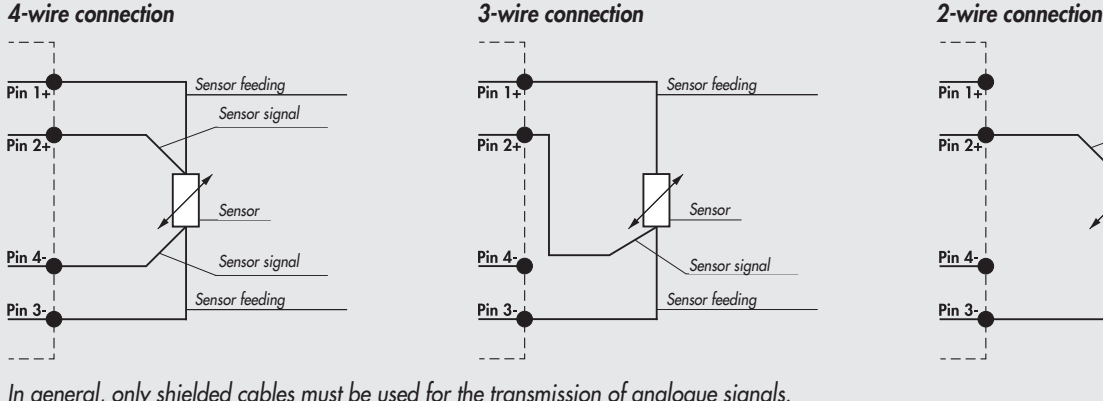

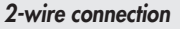

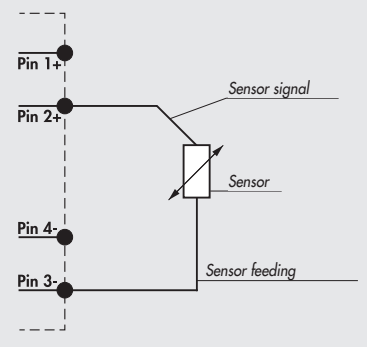

*In general, only shielded cables must be used for the transmission of analogue signals.*

#### *3.3.6.2 Electrical thermocouple connections*

*Pin 1 = CJC – Cold-Junction Compensation via external sensor Pt1000 (optional)*

- *Pin 2 = TC+ Input signal from sensor*
- *Pin 3 = CJC Cold-Junction Compensation via external sensor Pt1000 (optional) Pin 4 = TC- Input signal from sensor*
- *Ring nut = Functional earthing*

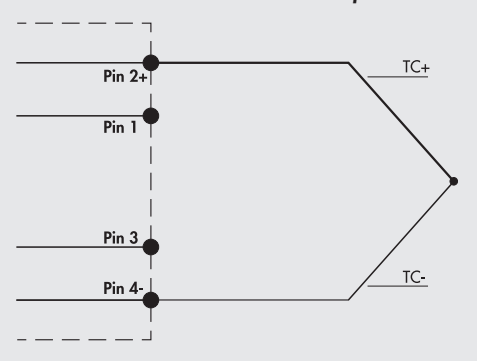

#### *Standard connection – internal cold junction Connection with external Cold Junction – Optional*

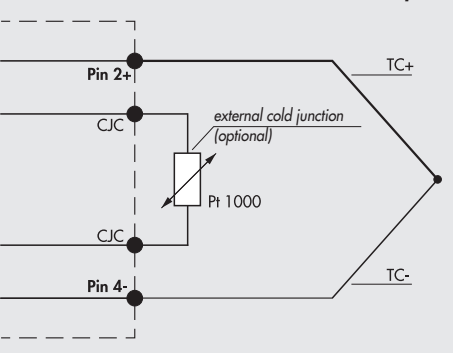

#### *3.3.6.3 Unit Parameters*

#### *Common parameters*

- *• Unit of measurement from 0x8090.01 to 0x80A3.01 Unit of measure: temperature reading option °Celsius or °Fahrenheit 0x8090.01 = 0 °Celsius*
- *0x8090.01 = 1 °Fahrenheit*
- *Noise suppression from* 0x5F90.02 to 0x5F93.02 Noise rejection: *suppresses electrical noise generated by mains electricity supply. This parameter works in conjunction with the "Acquisition Filter" parameter.*
- 0x8090.02 = 0 50 Hz: *suppresses noise generated by 50Hz mains electricity supply*
- 0x8090.02 = 1 60 Hz: *suppresses noise generated by 60Hz mains electricity supply*

0x8090.02 = 2 50/60 Hz slow:*suppresses noise generated by 50Hz and 60Hz mains electricity supply.* 

 *A high level of filtering is achieved, but with a delay in data acquisition*.

0x8090.02 = 3 50/60 Hz fast: *suppresses noise generated by 50Hz and 60Hz mains electricity supply. Very fast acquisition is achieved, but with a low level of filtering.*

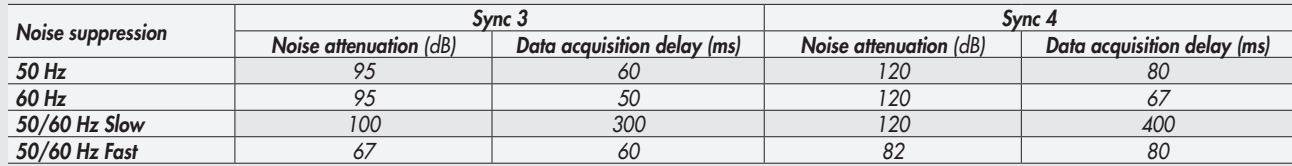

#### *Channel Inputs*

- *• Type of sensor from 0x8094.01 to 0x80A3.01 Sensor adjustment: possible choice of the type of sensor used among those available. 0x8094.01 = 0 No sensor connected*
- *0x8094.01 = 1 Pt 100 (TK=0.00385) 0x8094.01 = 2 Pt 200 (TK=0.00385) 0x8094.01 = 3 Pt 500 (TK=0.00385) 0x8094.01 = 4 Pt 1000 (TK=0.00385) 0x8094.01 = 5 Pt 100 (TK=0.00391) 0x8094.01 = 6 Pt 200 (TK=0.00391) 0x8094.01 = 7 Pt 500 (TK=0.00391) 0x8094.01 = 8 Pt 1000 (TK=0.00391) 0x8094.01 = 9 Ni 120 (TK=0.00617) 0x8094.01 = 0A Ni 200 (TK=0.00617) 0x8094.01 = 0B Ni 500 (TK=0.00617) 0x8094.01 = 0C Ni 1000 (TK=0.00617) 0x8094.01 = 0D TC Type E 0x8094.01 = 0E TC Type J 0x8094.01 = 0F TC Type T 0x8094.01 = 10 TC Type K 0x8094.01 = 11 TC Type N 0x8094.01 = 12 TC Type S 0x8094.01 = 13 TC Type B 0x8094.01 = 14 TC Type R • Type of connection (for RTD only) from 0x8094.02 to 0x80A3.02 Connection technology: possible choice of the type of sensor connection,*
- *if with 2, 3 or 4 wires. 0x8094.02 = 0 2 wires*
- *0x8094.02 = 1 3 wires 0x8094.02 = 2 4 wires*
- Cold joint compensation (for TC only) from 0x8094.03 to 0x80 A3.03 Cold junction compensation: possible choice of an external cold joint *instead of the one already installed internally. The external cold joint (Pt1000) is recommended in case of sudden changes in the ambient temperature. 0x8094.03 = 1 internal (default) 0x8094.03 = 0 external*
- *• Measurement resolution from 0x8094.04 to 0x80A3.04 Measure resolution: possible choice of measurement resolution in tenths or hundredths of °C. The resolution in hundredths only applies to RTD sensors, with temperature reading of maximum +/- 327°C. 0x8094.04 = 0 0.1 0x8094.04 = 1 0.01*
- *• Sensor disconnected signalling from 0x8094.05 to 0x80A3.05 Signaling disconnected sensor: if enabled, the breakage of a wire generates an alarm.*

*0x8094.05 = 0 disabled 0x8094.05 = 1 enabled*

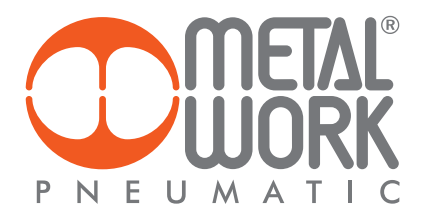

*• Short-circuit signalling (for RTD only) from 0x8094.06 to 0x80A3.06 Short circuit signaling: if enabled, a short circuit of the sensor connection generates an alarm. 0x8094.06 = 0 disabled*

*0x8094.06 = 1 enabled*

• Minimum value monitor from 0x8094.07 to 0x80A3.07 Lowest value: when this function is enabled, an alarm is generated when the *temperature falls below the set minimum value.*

*0x8094.07 = 0 disabled*

- *0x8094.07 = 1 enabled*
- Maximum value monitor from 0x8094.08 a 0x80A3.08 Highest value: when this function is enabled, an alarm is generated when the *temperature is above the set maximum value.*

*0x8094.08 = 0 disabled 0x8094.08 = 1 enabled*

• Measured Value Filter from 0x8094.09 to 0x80A3.09 Filter measured value: a mathematical filter that ensures a more stable temperature *reading.* 

*By setting a filter value on the sampling of the highest signal, improved reading stability is achieved but with a longer delay in data display. 0x8094.09 = 1 1 samples*

- *0x8094.09 = 2 2 samples 0x8094.09 = 3 4 samples 0x8094.09 = 4 8 samples 0x8094.09 = 5 16 samples 0x8094.09 = 5 32 samples 0x8094.09 = 6 64 samples*
- *• Minimum value from 0x8094.0A to 0x80A3.0A Lowest value*
- *• Maximum value from 0x8094.0B to 0x80A3.0B Highest value*
- *• Acquisition filter from 0x8094.0C to 0x80A3.0C Acquisition filter: it defines the type of digital filter. It works in conjunction with the "Noise suppression" parameter. By setting the Sync 4 filter, a level of filtering higher than the one with the Sync 3 filter is achieved, but with a longer delay in data acquisition.*

*0x8094.0C = 0 Sync3 0x8094.0C = 1 Sync4*

#### *4. PROPORTIONAL PRESSURE REGULATOR*

#### *4.1 INTENDED USE*

*The EB 80 pressure regulator can be integrated into EB 80 EtherCAT systems and offers advanced diagnostic functions. The system allows to connect of up to 16 units, they can be connected to the ADD module and can also be used without valves.*

#### *4.2 FEATURES*

- *• Electrical connection: EB 80 EtherCAT system.*
- *• Preset pressure range 0.05-10 bar with possible full scale and minimum pressure regulation.*
- *• 10-300 mbar adjustable deadband.*
- *• The supply pressure : FS+ at least 1 bar, max 10 bar (in case of a regulated pressure of 10 bar is needed, is allowed a supply pressure of10.5 bar).*
- *• 12-24 VDC power supply.*
- *• IP65 index of protection.*
- *• Pressure reached indicator led.*
- *• Graphical display and keypad to display the pressure, unit of measurement and parameter setting.*

#### *4.3 PNEUMATIC CONNECTION*

*Pneumatic connection is via the Compressed air supply - P module. It is important not to exceed 10 bar max (10.5 bar in case of a regulated pressure of 10 bar is needed) and the compressed air to be filtered at 10 μm and dried, to prevent impurities or excessive condensate from causing a malfunction. The supply pressure must always be higher than the preset pressure.* 

*The regulator pressure must be at least 1 bar higher than the full scale value.* 

*2 versions are available:*

*Local output, the air flow ducts of the base are the full flow type, the regulated pressure is available on the port of the Pressure Regulator base. The subsequent bases maintain supply pressure.*

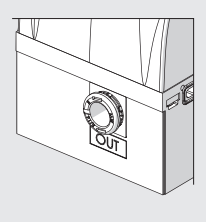

Regulation in series, the pressure of the subsequent bases is regulated by the pressure regulator, the same pressure is also available on the port of the *Pressure Regulator base.*

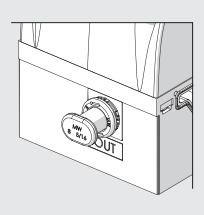

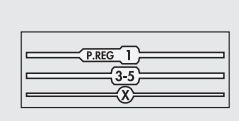

*By applying a silencer on the exhaust port it is possible that the flow rates and response times may change. Periodically check the clogging of the silencer and replace it if necessary.*

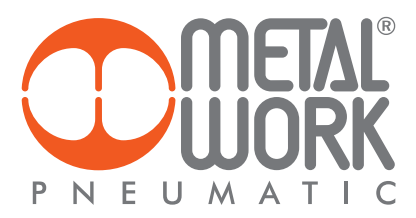

#### *4.4 OPERATING PRINCIPLE*

*Using a software algorythm, the control circuit compares the input signal with the output pressure measured by the pressure sensor. When there is a change, it activates the inlet and outlet solenoid valves to re-establish an equilibrium. This gives an output pressure that is proportional to the input signal. N.B.: removing the power supply, the outlet pressure doesn't get discharged.* 

#### *4.4.1 Function diagram*

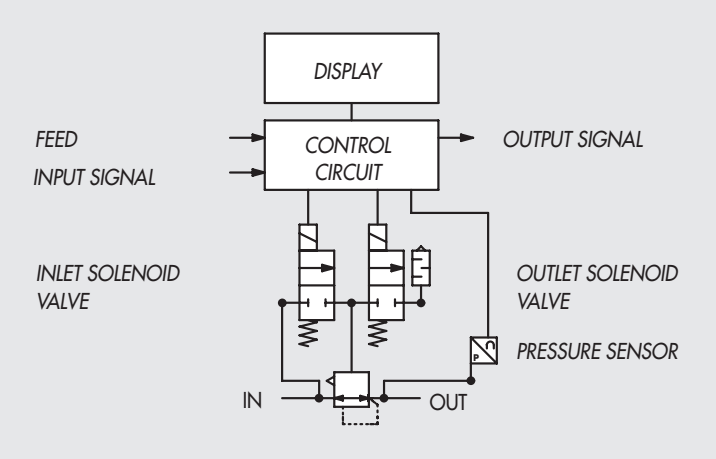

#### *4.5 COMMISSIONING*

#### *4.5.1 Addressing*

*The Proportional Pressure Regulator provides:*

- *2 bytes of output bytes for pressure control;*
- *• 2 bytes of input bytes for regulated pressure reading;*
- *• 1 bytes of input for the pressure switch function of the Pressure Regulators (bit 0)\*.*

*The pressure values are expressed in mbar. The pressure set can be set from 0 to 10000 mbar.*

*\* In the case of dynamic configuration, the pressure switch function of all regulators is grouped in two bytes. Byte 1 bit 0 = Controller 1, byte 2 bit 7 = Controller 16*

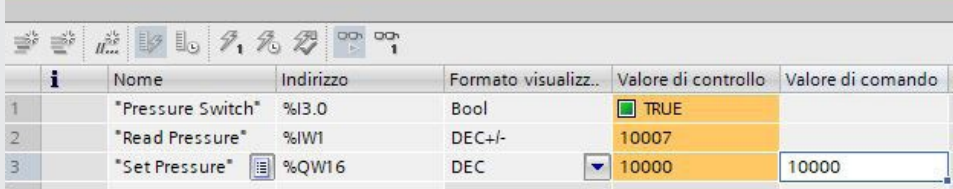

#### *5. SETTING*

#### *5.1 UNIT PARAMETER CONFIGURATION*

*It is done by setting the Index relating to the number of the Pressure Regulator and the SubIndex relating to the function.*

*NB: the changes to the parameters can be made via the EtherCAT Master or from the keyboard. The keyboard settings are temporary, when the system is restarted, the settings of the Master are restored.*

#### *Settings from the keyboard*

*In the version with the display, Press OK and ESC together to access the setting menu. Select the parameter using the arrow keys. Press ESC to return to the previous page.*

 *During setting, pressure regulation is NOT active.*

#### *5.2 PRESSURE REGULATOR NUMBER*

*The number is sequential starting with the regulator installed closest to the EtherCAT terminal. It is defined by the indexes from 0x80C0 - Pressure regulator 1 to 0x80CF - Pressure regulator 16.*

#### *5.3 DISPLAY*

#### *5.3.1 LANGUAGE - SubIndex 0C*

- *0 = Italiano*
- *1 = Deutsch 2 = English*
- *3 = Español*
- *4 = Français*

#### *5.3.2 UNIT OF MEAS - SubIndex 02*

*0 = bar*

#### *1 = MPa 2 = psi*

*N.B.: Pressure settings, like pressure regulated, dead band, full scale and minimum pressure, when set by the Master, are always defined in mbar.*

#### *5.3.3 CONTRAST - The function is only available from the keyboard*

- *Manual display contrast adjustment.*
- *Select CONTRAST using the arrow keys, then press OK.*
- *Select the value using the arrow keys, then press OK.*
- *Compensation as a function of temperature is automatic.*

#### *5.3.4 ORIENTATION*

- *Allows you to rotate the display 180 °*
- *Select ORIENTAT.*
- *Press OK to rotate the diplsay*

#### *5.4 SET UP*

#### *5.4.1 INPUT - SubIndex 01*

- *0 = Bus 1 = Keypad*
- 
- *• For the type of keypad input, set the pressure value using the arrow keys. When you press the display buttons, the set pressure appears; when you release them, the preset pressure is displayed.*

#### *5.4.2 DEAD BAND - SubIndex 03*

 *This indicates the pressure range in proximity to the set pressure, within which regulation is active. The deadband is + and - the set value. It is expressed in mbar, the minimum settable value is10 mbar, the maximum value is 300 mbar.*

 *It is advisable to enter low values, 10 or 15 mbar, only if high regulation accuracy is required. High accuracy involves more work for the solenoid valves.*

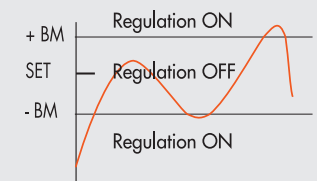

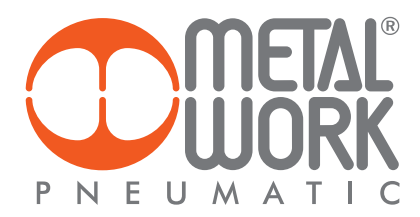

#### *5.4.3 FULL SCALE - SubIndex 04*

 *This indicates the maximum preset pressure. The value is expressed in mbar, the maximum settable value is 10000 mbar*. *For optimal regulation, the supply pressure must be equal to FS (Full Scale) + 1 bar*.

#### *5.4.4 MINIMUM PRESSURE - SubIndex 05*

*Indicates the minimum regulated pressure with set 0. It is expressed in mbar, its value must be less than the full scale set.*

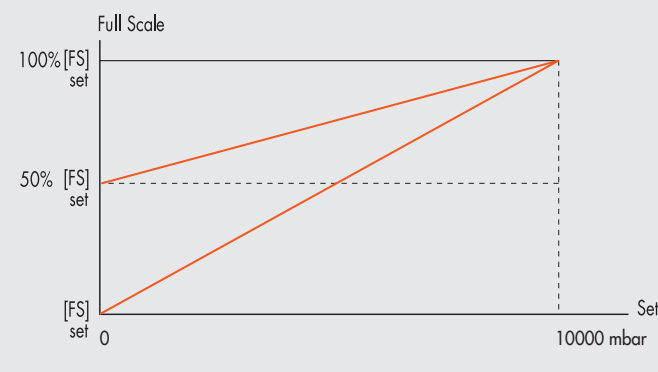

#### *The minimum value which can be set with Keyboard Set is the Minimum Pressure value.*

#### *Fail Safe Output - The function is available only from PLC setting.*

 *This function can be used to determine the state of Proportional Pressure Regulator when communication with the Master is interrupted. Three different modes can be selected in the Unit Parameter configuration:*

 *Output Reset (default), The pressure regulation is disabled and set to 0 (or at minimum pressure, if set).*

 *Hold Last State, all the Proportional Pressure Regulators remain at the state they found themselves when communication with the Master was interrupted.*

 *Output Fault mode, the behaviour of Proportional Pressure Regulator can be selected from among two modes:* 

 *SubIndex 0A - 0 = Hold Last State, all the Proportional Pressure Regulators remain at the state they found themselves when communication with t the Master was interrupted.*

**SFT** 

 *SubIndex 0A - 1 = Output Fault mode, the pressure is regulated at the value set by "Pressure value in Fail Safe condition". The value is expressed in mbar.*

#### *5.4.5 SPEED REGULATION CONTROL - SubIndex 09*

*Can be used to change the regulator response speed, can be set from 1 to 10.*

**SET** 

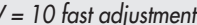

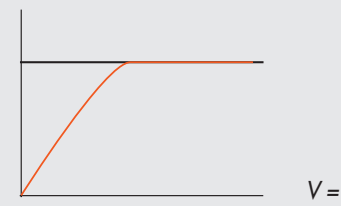

*V = 10 fast adjustment V = 1 low adjustment*

#### *5.4.6 ZERO SETTING (TEMPERATURE COMPENSATION) - The function is only available from the keyboard*

*The instrument is calibrated at an ambient temperature of 20°C. The pressure value measured by the internal transducer can vary with the ambient temperature and it may be necessary to reset the reading.*

*The value read can be reset through the reset function.*

*The function is only active if the pressure displayed is less than 150 mbar.*

*Upon zero resetting, the temperature compensation activates and the consequent change in pressure is automatically compensated.*

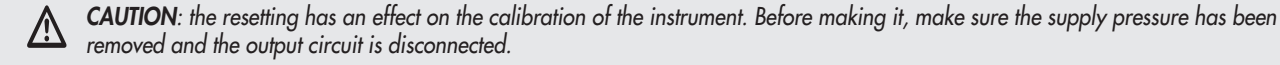

#### *5.5 DEBUG - The function is only available from the keyboard*

*Utility used for checking correct operation of the two solenoid valves.*

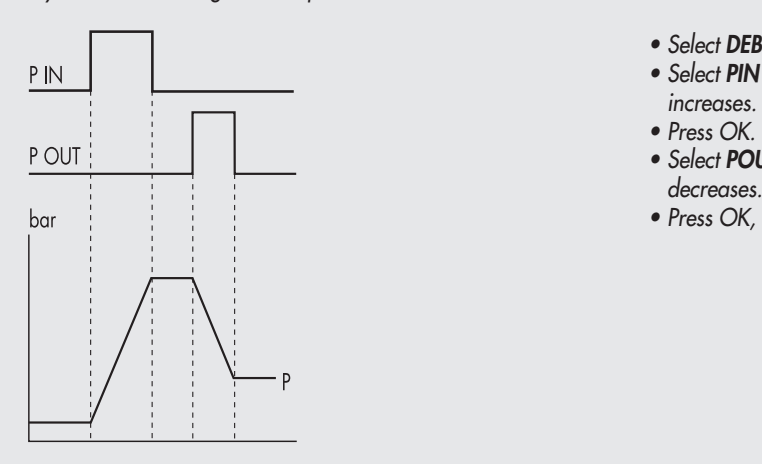

- *• Select DEBUG and press OK.*
- **•** *Select PIN* and press OK. The in solenoid valve activates and the pressure **•** Select PIN and press OK. The in solenoid valve activates and the pressure
- *• Press OK. The in solenoid valve deactivates and pressure stabilizes.*
	- *• Select POUT and press OK. The out solenoid valve activates and pressure decreases.*
- *• Press OK, the out solenoid valve deactivates and pressure stabilizes.*

#### *5.6 PASSWORD - The function is only available from the keyboard*

*This is a three-digit code used to protect the set configuration.*

- Select **SET PASSWORD** with the arrow keys and click OK. On the setting page, use the arrow keys to enter the desired value and click OK to *confirm. The system then displays the confirmation message "PASSWORD SAVED".*
- Select PASSWORD and click OK to enable/disable the function. If the password set to ON, it prevents access to the configuration menu. *When you press OK+ESC together to access the configuration menu, you are prompted to enter the password. Enter the saved password. You can use the arrow keys to change the value or click OK to change the field. If the password is set to OFF, it is not enabled.*

*If you forget the password, contact the manufacturer to obtain a password reset code.*

#### *5.7 DIGITAL OUTPUT*

*1 input word is available for the pressure switch function of the Pressure Regulators (bit 0 Regulator 1 ... bit 15 Regulator 16).*

#### *5.7.1 PRESSURE SWITCH CONFIGURATION (P) - SubIndex 06 = 0*

*The activation of the Out occurs when the pressure set in P ON is reached. The deactivation of the Out occurs when the pressure set in P OFF is reached..*

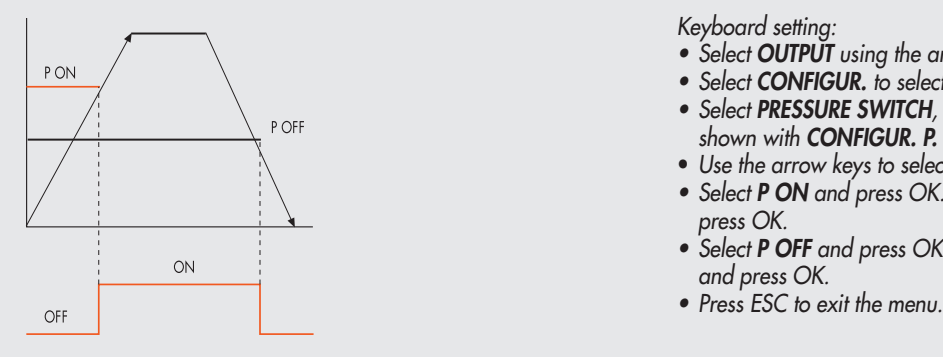

 *Keyboard setting:*

- **•** Select **OUTPUT** using the arrow keys, then press OK.
	- *• Select CONFIGUR. to select the operating mode, then press OK.*
	- *• Select PRESSURE SWITCH, then press OK. PRESSURE SWITCH mode, shown with CONFIGUR. P. has been selected.* 
		- *Use the arrow keys to select PRESSURE SWITCH and press OK.*
		- *• Select P ON and press OK. Enter the desired activation pressure and*
	- *• Select P OFF and press OK. Enter the desired deactivation pressure and press OK.* 
		-

*P ON = SubIndex 07 P OFF = SubIndex 08 The value is expressed in mbar.*

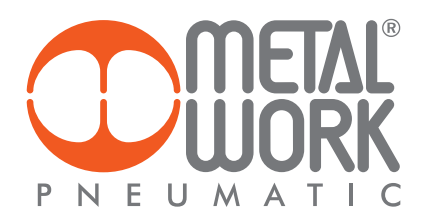

#### *5.7.2 SET (S) REFERENCE - SubIndex 06 = 1*

*This function can be used to make a "variable" setting for the pressure switch. Out is activated when the preset pressure is reached, with a tolerance defined by P+ and P-.*

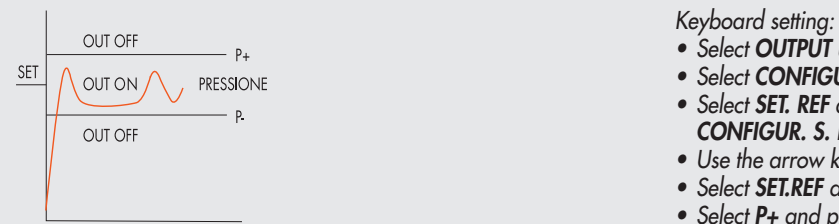

*P+ SubIndex 07*

*P- SubIndex 08 The value is expressed in mbar.*

- *• Select OUTPUT using the arrow keys, then press OK.*
- $\frac{\text{[N]}}{\text{[N]}}$  ( $\land$  out on  $\land$   $\Box$  reassions  *• Select SET. REF and press OK. SET REFERENCE mode, shown with*
- *CONFIGUR. S. has been selected.*
- *• Use the arrow keys to select PRESSURE SWITCH and press OK.* 
	- *• Select SET.REF and press OK.*
	- *• Select P+ and press OK.*
- *• Enter the upper tolerance pressure and press OK.*
- *• Select P- and press OK. Enter the lower tolerance pressure and press OK.*
	- *• Press ESC to exit the menu.*

 $\overline{L}$ 

#### *6. ACCESS TO THE MENU FROM THE KEYBOARD*

- *Press OK to display the set parameters.*
- *Press OK and ESC together to access the parameter setting menu.*
- *Use the up and down arrows to scroll through the menu and modify the parameters.*

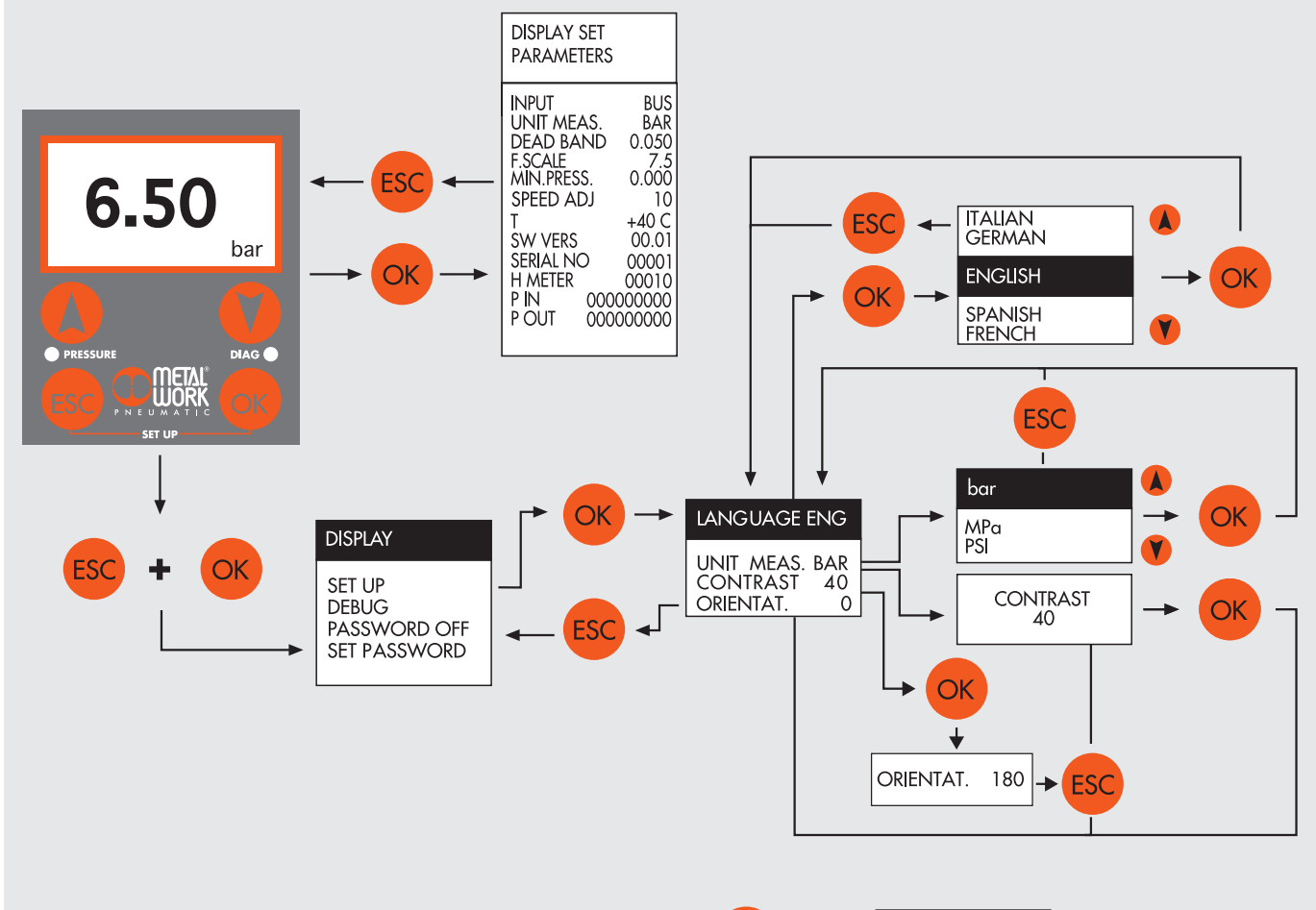

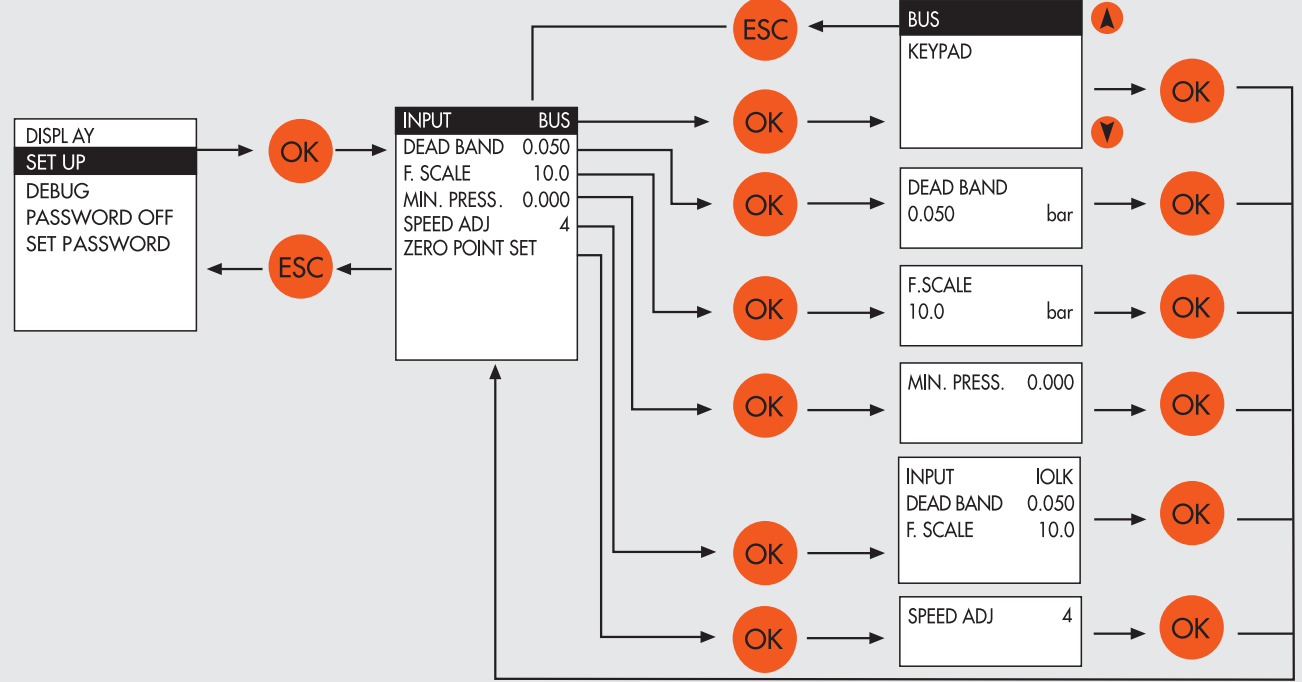

 $\overline{5}$ 

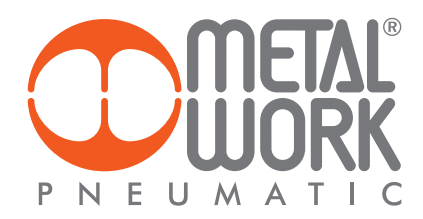

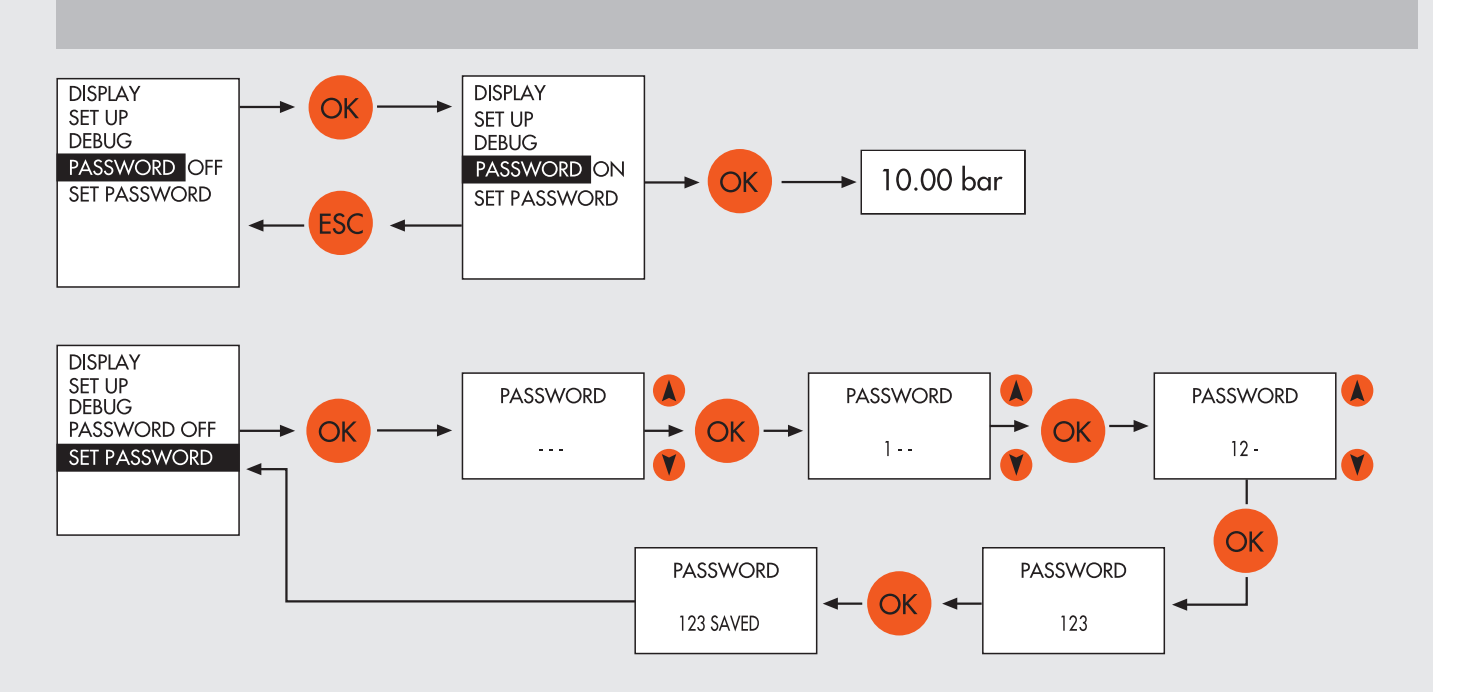

*The new advanced EB 80 diagnostic functions, known as EB 80 I4.0, provide a powerful analysis tool for traditional maintenance operations, ensuring the safe, reliable and lasting operation of production units.*

#### 7. I4.0 FUNCTIONS

*The new advanced EB 80 diagnostic functions, known as EB 80 I4.0, provide a powerful analysis tool for traditional maintenance operations, ensuring the safe, reliable and lasting operation of production units.*

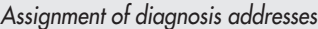

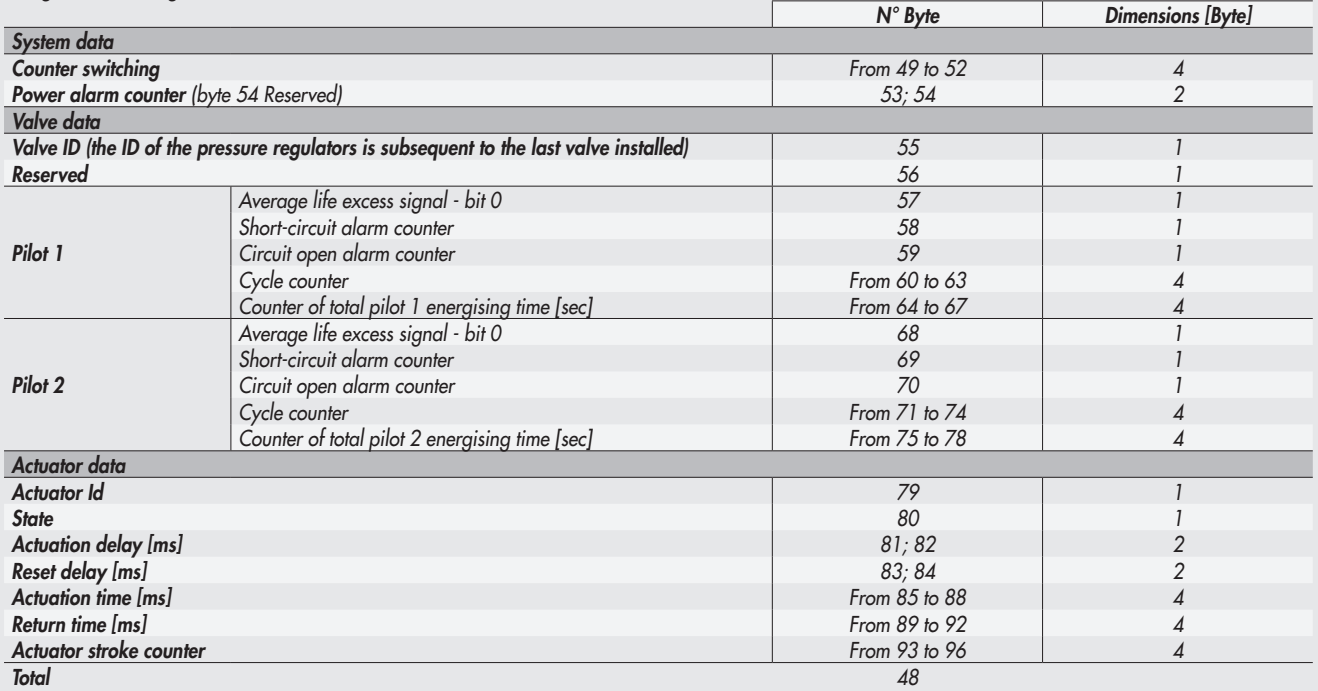

*N.B.: For a complete description of the functions, see the "EB 80 EtherCAT user manual of Industry 4.0 functions".*

#### *8. DIAGNOSTICS*

*The diagnosis of the EB 80 EtherCAT system is defined by the state of the interface LED lights. Each component in the system relays its state, locally by LED lights, and to the EtherCAT node by software messages.*

#### *8.1 EtherCAT NODE DIAGNOSTIC MODE*

*The diagnosis of the EB 80 EtherCAT system is defined by the state of the interface LEDs RUN, ERR e IN/OUT.* 

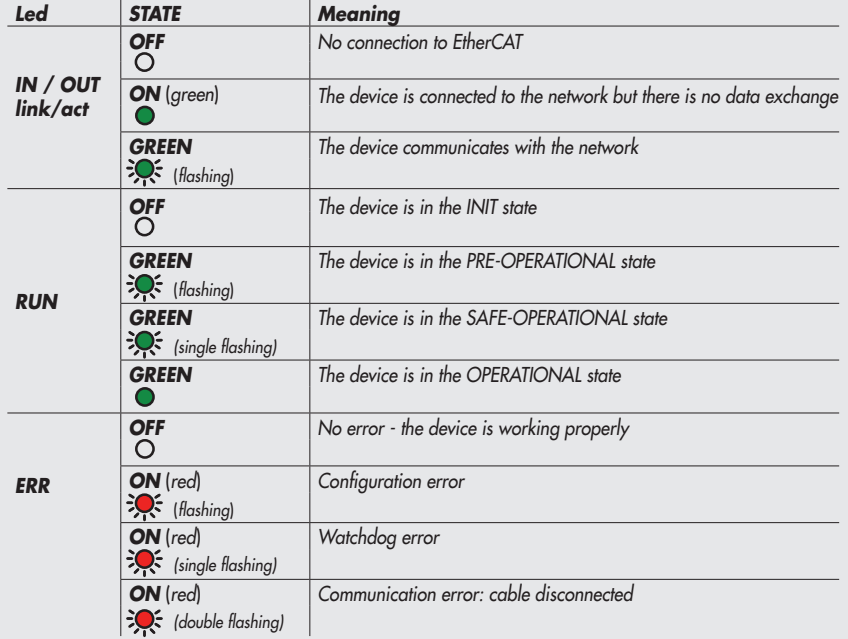

# 쥬

#### *8.2 EB 80 SYSTEM DIAGNOSTIC MODE – ELECTRICAL CONNECTION*

*Diagnosis of the EB 80 system - Electrical Connection - is defined by the state of Power, Bus Error and Local Error LED lights. Diagnostic functions of the EB 80 system relay the state of the system via error codes in hexadecimal or binary format to the controller, in order of priority. The state byte is interpreted by the controller as an input byte. The table below shows the correct interpretation of the codes.*

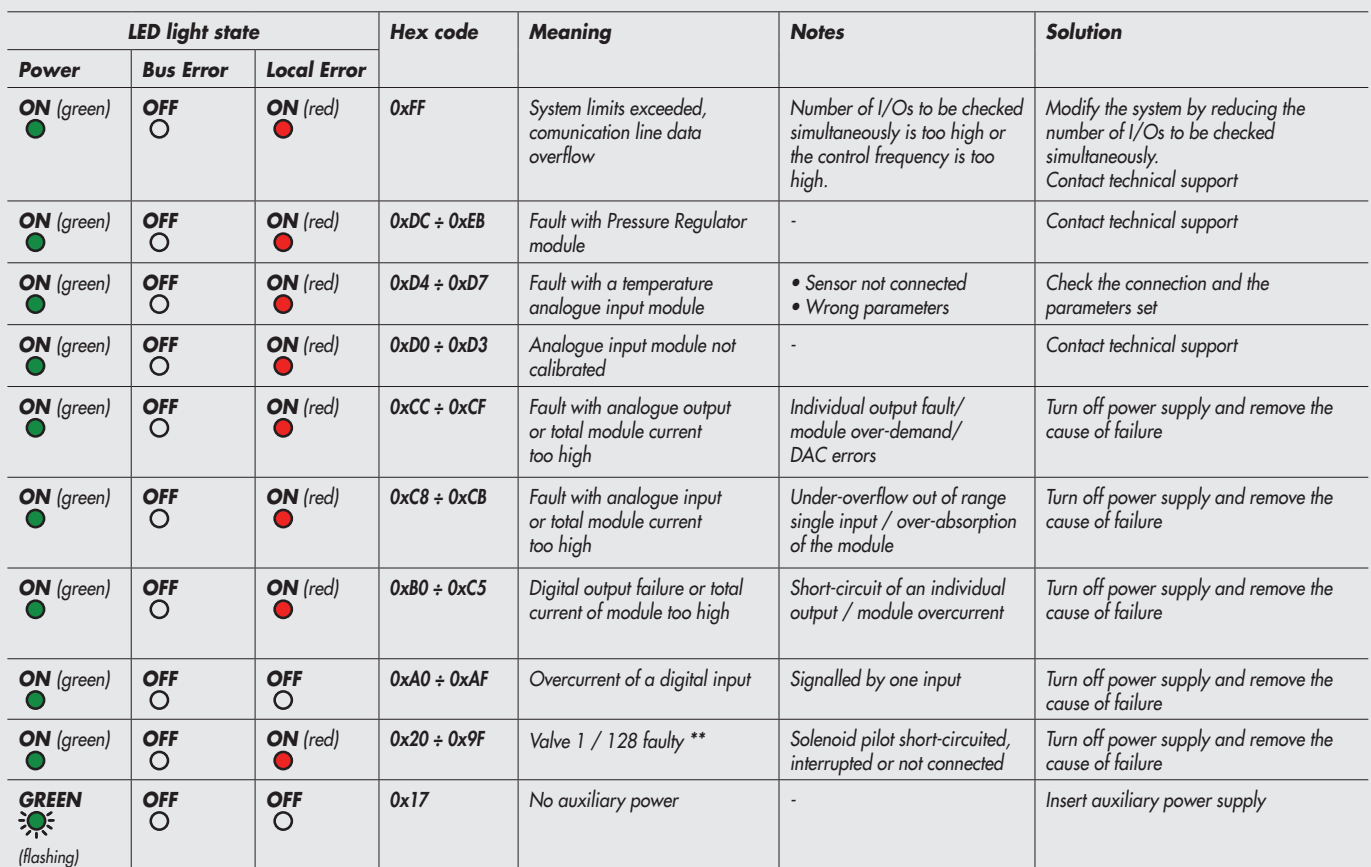

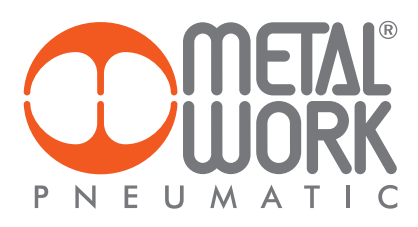

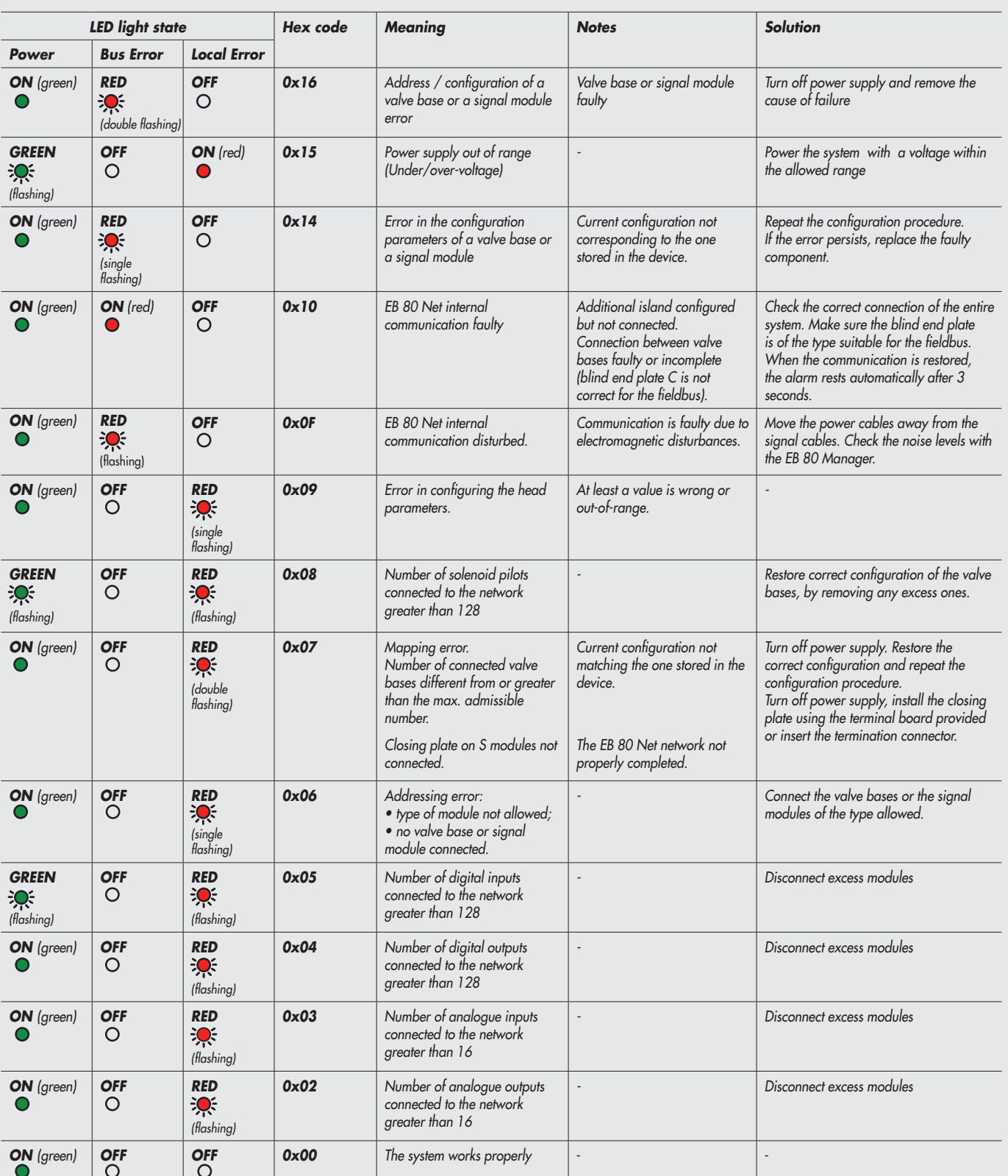

*\*\* Proceed as follows to identify the position of the faulty valve: Error code HEX – 0x20 = n Convert the n code from hexadecimal to decimal. The resulting number corresponds to the faulty position. The positions where dummy or bypass valves are installed must also be considered in the calculation. Codes are numbered from zero to 127. Code 0 corresponds to the first valve of the island.* 

*error code* 0x3F n= 0x3F – 0x20 = 1F *decimal value = 31 corresponding to the valve (position) 32*.

*For example: error code* 0x20 n= 0x20 – 0x20 = 0x00 *decimal value = 0 corresponding to the first valve (position) of the island.*

#### *8.3 EB 80 SYSTEM DIAGNOSTIC MODE – VALVE BASE*

*The diagnosis of bases for valves is defined by the state of the interface Led lights. The generation of an alarm activates a software electrical connection message with the code associated with the detected error.*

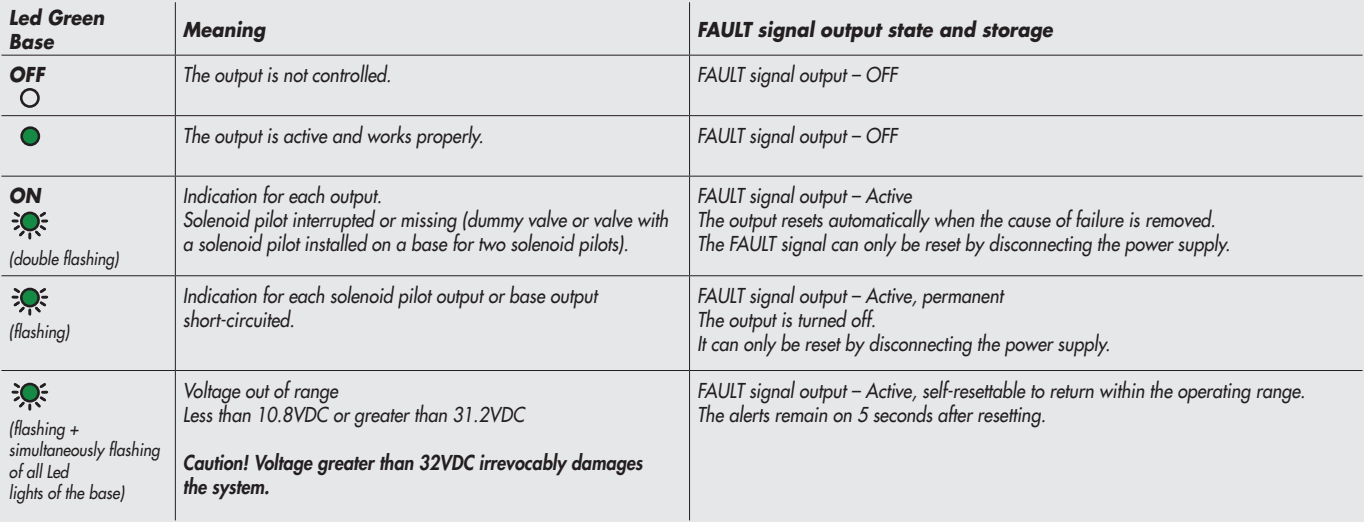

#### *8.4 EB 80 SYSTEM DIAGNOSTIC MODE – SIGNAL MODULES - S*

*The diagnosis of Signal Modules - S is defined by the state of the interface Led lights. The generation of an alarm activates a software electrical connection message with the code associated with the detected error.*

#### *8.4.1 Diagnostic mode of Signal Modules - S – Digital Inputs*

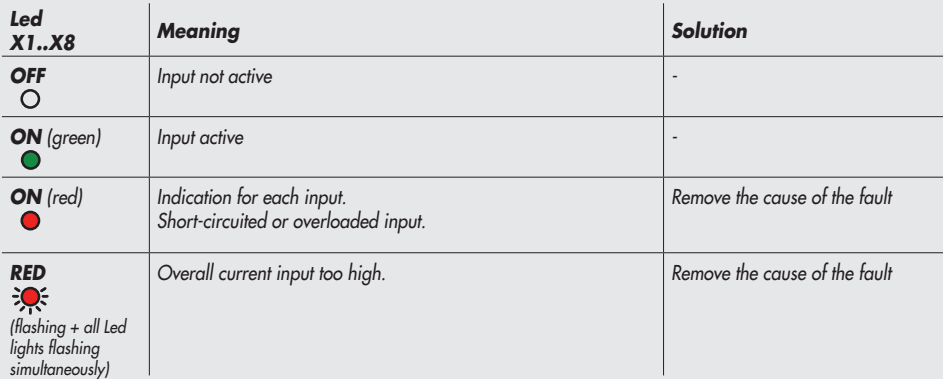

#### *8.4.2 Diagnostic mode of Signal Modules - S – Digital Outputs*

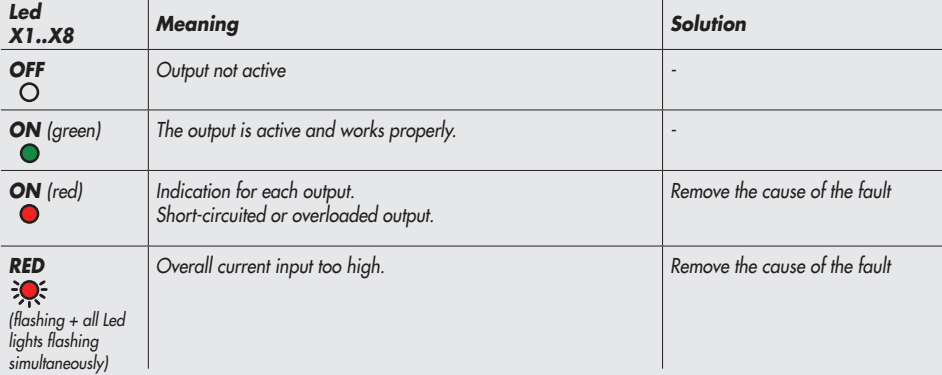

 $\overline{2}$ 

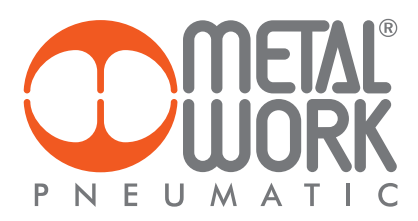

## *8.4.3 Diagnostic mode of Signal Modules - S – Analogue Inputs*

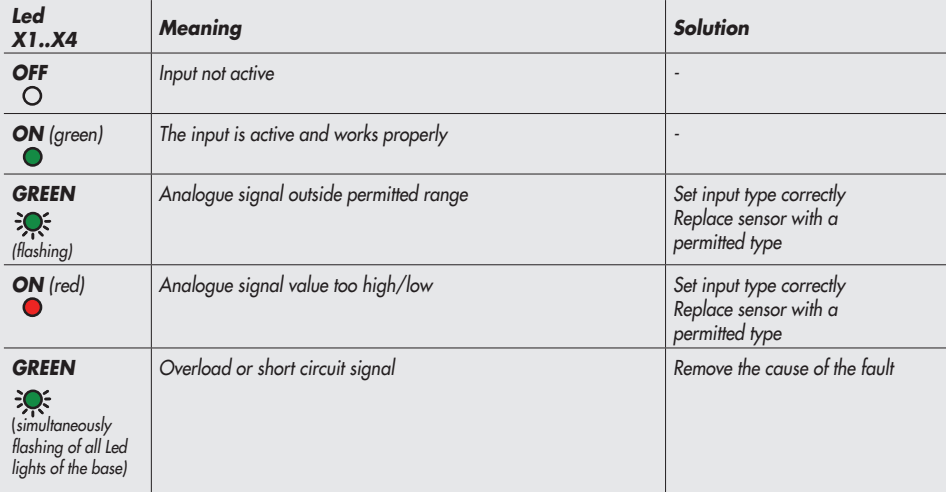

#### *8.4.4 Diagnostic mode of Signal Modules - S – Analogue Outputs*

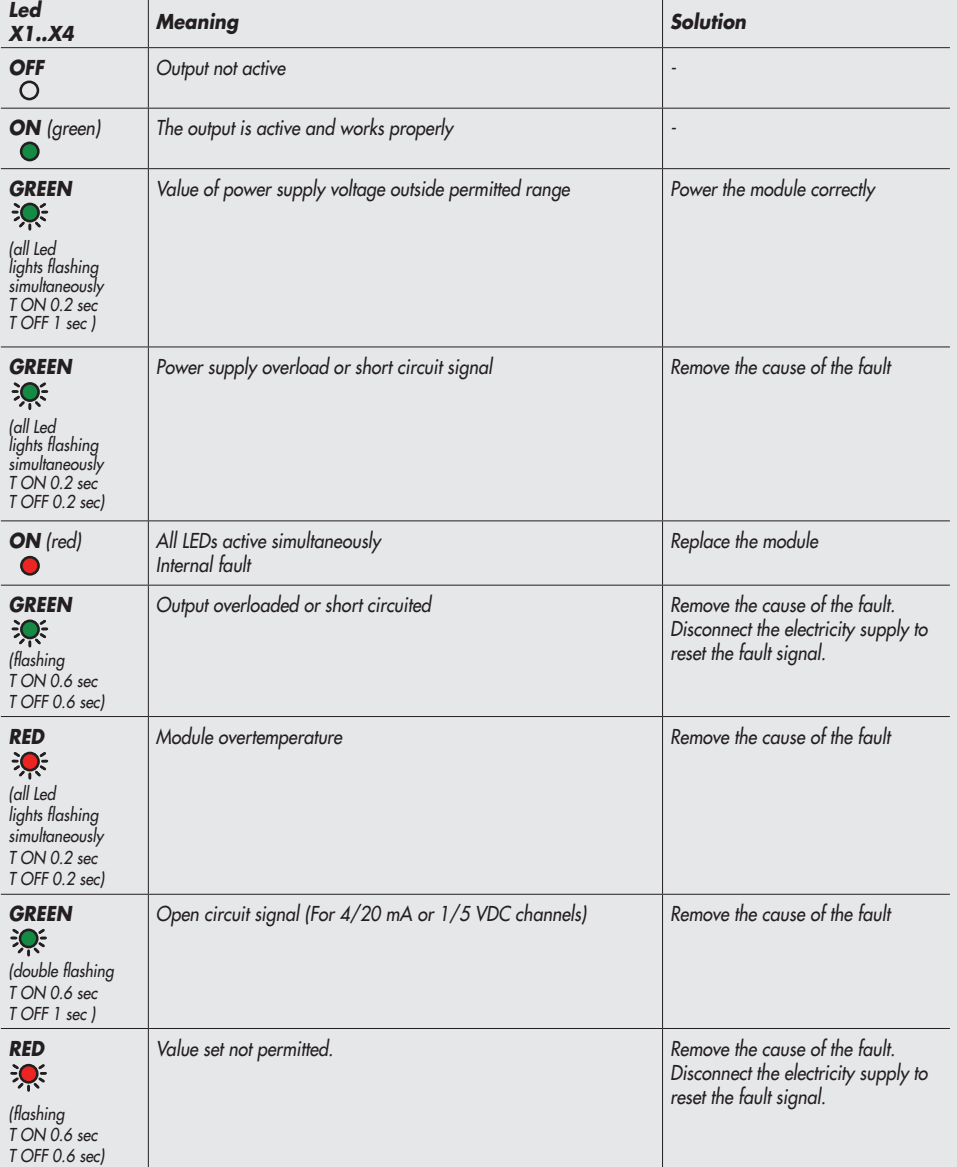

 $|\Xi|$ 

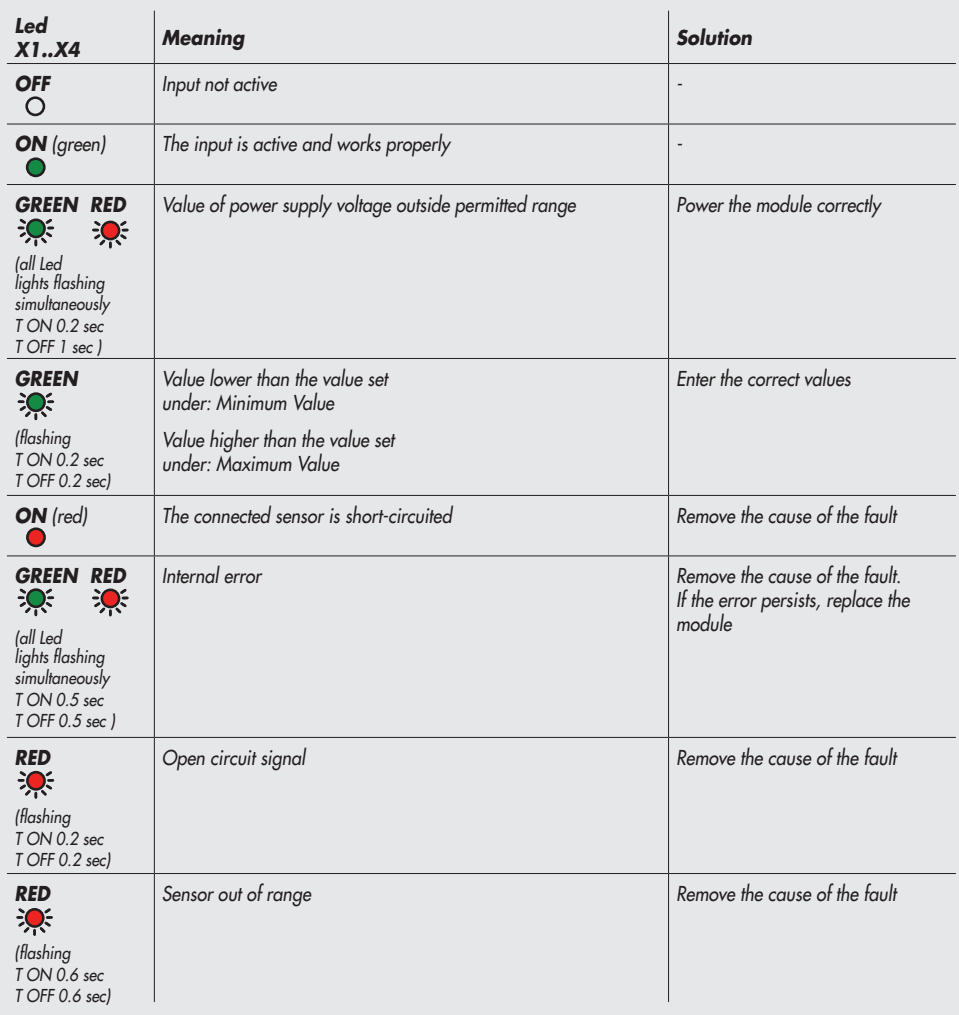

#### *8.4.5 Diagnostic mode of Signal Modules - S - Analogue Inputs for temperature measurement*

#### *8.5 EB 80 SYSTEM DIAGNOSTIC MODE – ADDITIONAL ELECTRICAL CONNECTION*

*The diagnosis of Additional Electrical Connection is defined by the state of the interface Led lights. The generation of an alarm activates a software electrical connection message with the code associated with the detected error.*

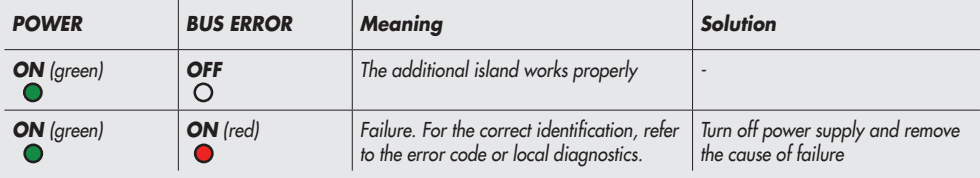

#### *8.6 DIAGNOSTICS OF THE PROPORTIONAL PRESSURE REGULATOR*

*The diagnosis is defined by the state of the interface LED lights and by the status byte.*

#### *8.6.1 Led interface*

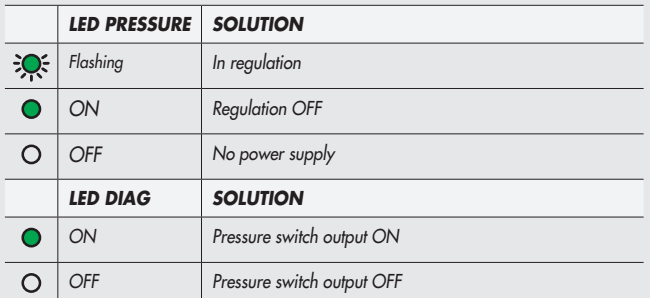
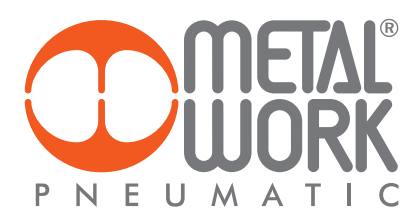

## 8.6.2 Troubleshooting

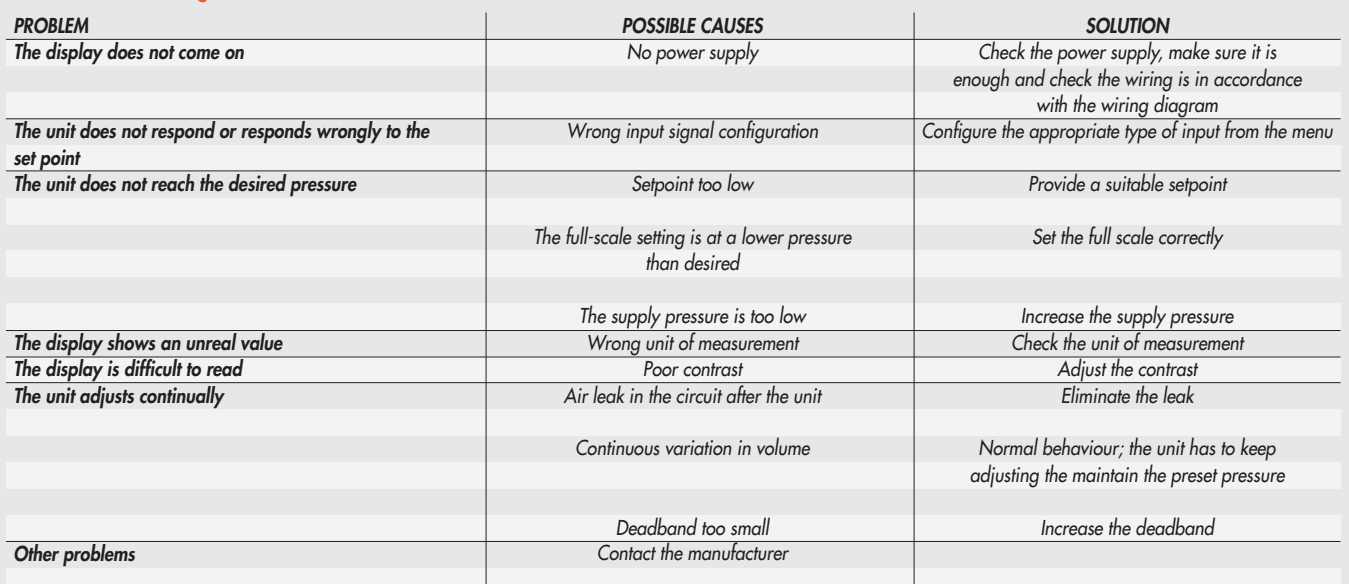

#### 8.6.3 List of allarms

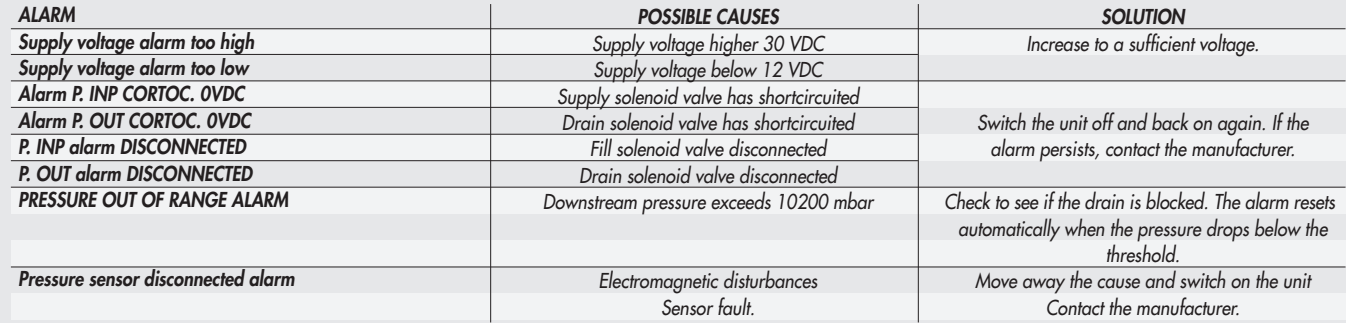

#### *9. CONFIGURATION LIMITS*

*The EB 80 network can be configured by assembling the islands according to the requirements of the system in which it is mounted. For the system to operate safely and reliably, it is important to keep to the constraints associated with the serial transmission system based on CAN technology and use shielded, twisted cables with controlled impedance, supplied by Metal Work.*

*The system constraints are defined by the following parameters of the assembly:*

- *• the number of valve bases (nodes)*
- *• the number of signal modules (nodes)*
- *• the number of Additional Electrical Connections (nodes)*
- *• the length of connection cables.*

*A high number of nodes reduces the maximum length of connection cables, and vice versa.*

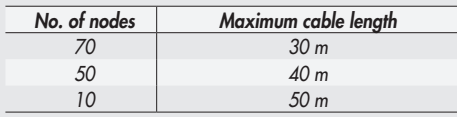

## *10. TECHNICAL DATA*

# *10.1 EtherCAT ELECTRICAL CONNECTION*

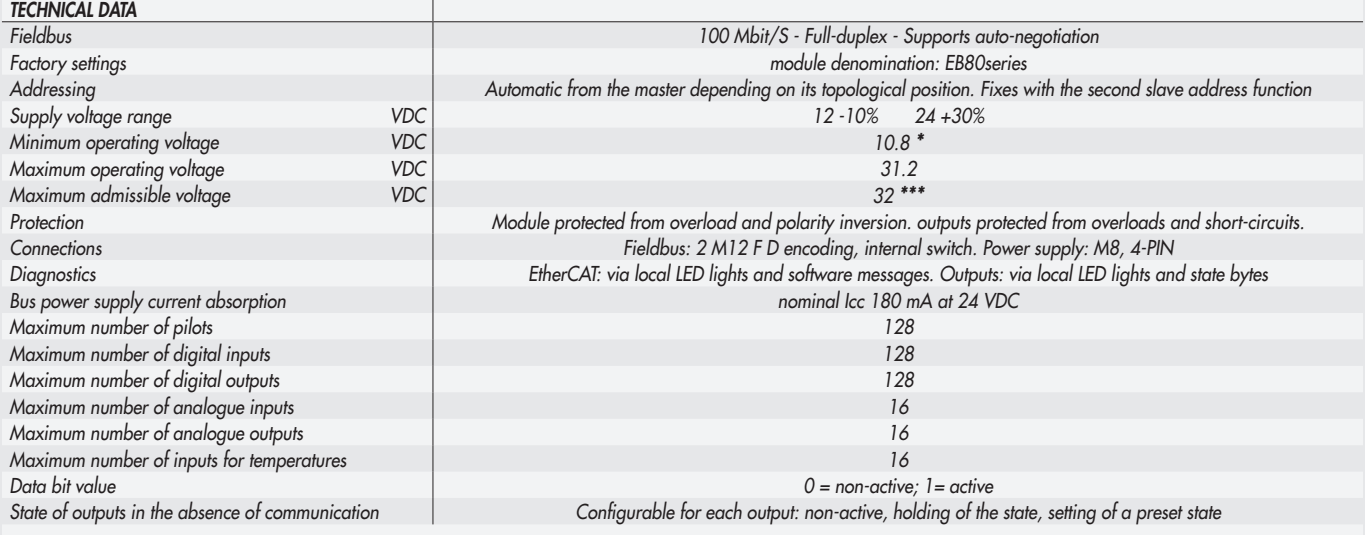

*\* Minimum voltage 10.8VDC required at solenoid pilots. Check the minimum voltage at the power supply output using the calculations shown on page 43. \*\*\* IMPORTANT! Voltage greater than 32VDC will damage the system irreparably.*

# $\sum_{i=1}^{n}$

## *10.2 SIGNAL MODULES - S - DIGITAL INPUTS*

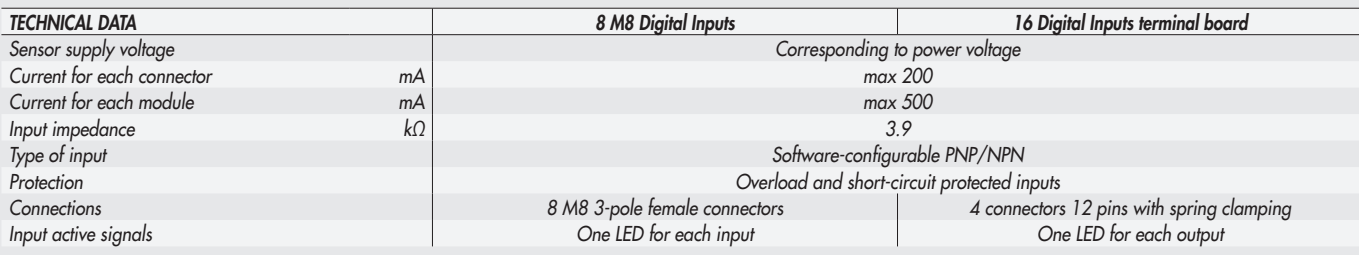

*NB: Digital terminal block inputs are available from software version 1.37 and file ESI Metalwork\_EB80\_102O\_145I*

## *10.3 SIGNAL MODULES - S - DIGITAL OUTPUTS*

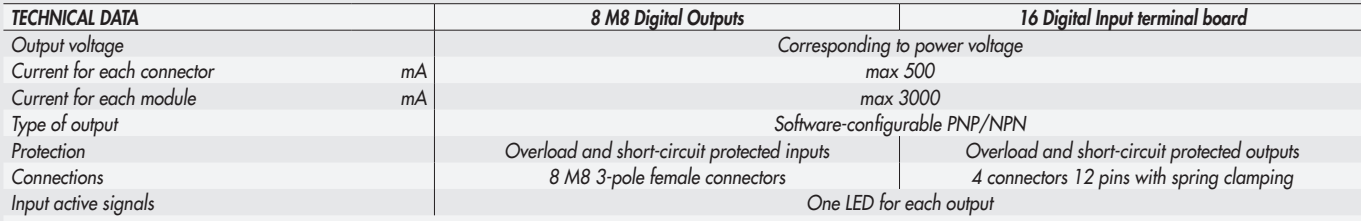

*NB: Digital terminal block outputs are available from software version 1.37 and file ESI Metalwork\_EB80\_102O\_145I*

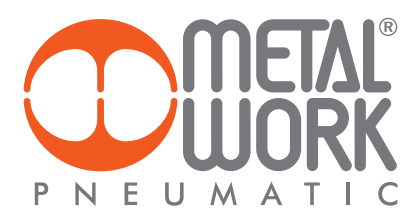

#### *10.4 SIGNAL MODULES - S - DIGITAL OUTPUTS + ELECTRICAL POWER SUPPLY*

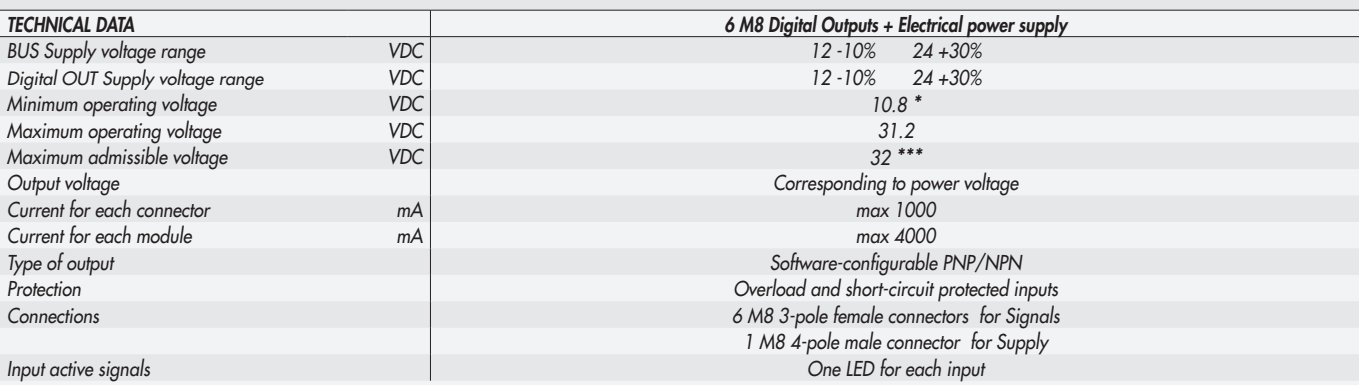

*\* Minimum voltage 10.8VDC required at solenoid pilots. Check the minimum voltage at the power suply output using the calculations see page 43. \*\*\* IMPORTANT! Voltage greater than 32VDC will damage the system irreparably.*

#### *10.5 SIGNAL MODULES - S - ANALOGUE INPUTS*

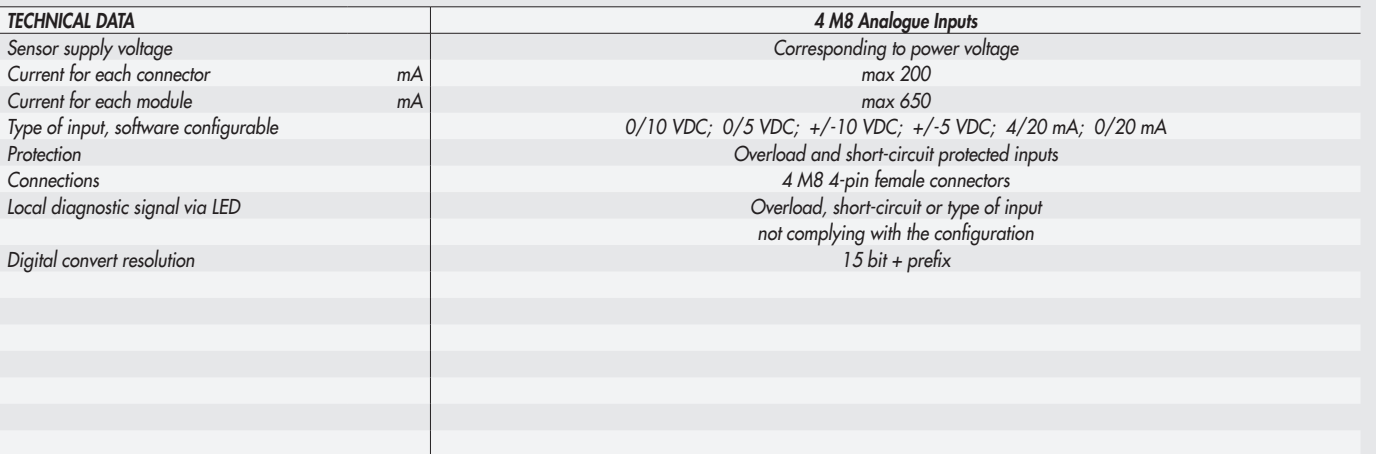

# *10.6 SIGNAL MODULES - S - ANALOGUE OUTPUTS*

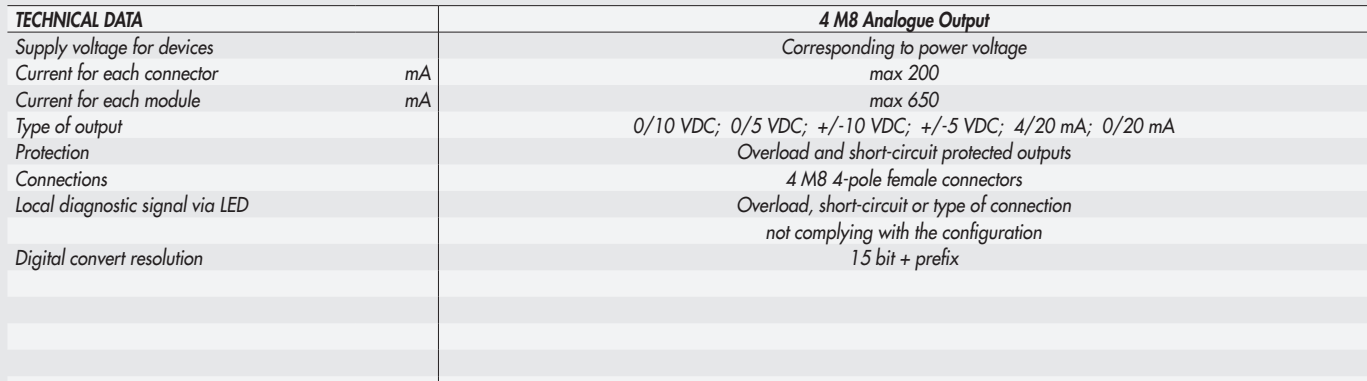

## *10.7 SIGNAL MODULES - S - ANALOGUE INPUTS FOR TEMPERATURE MEASUREMENT*

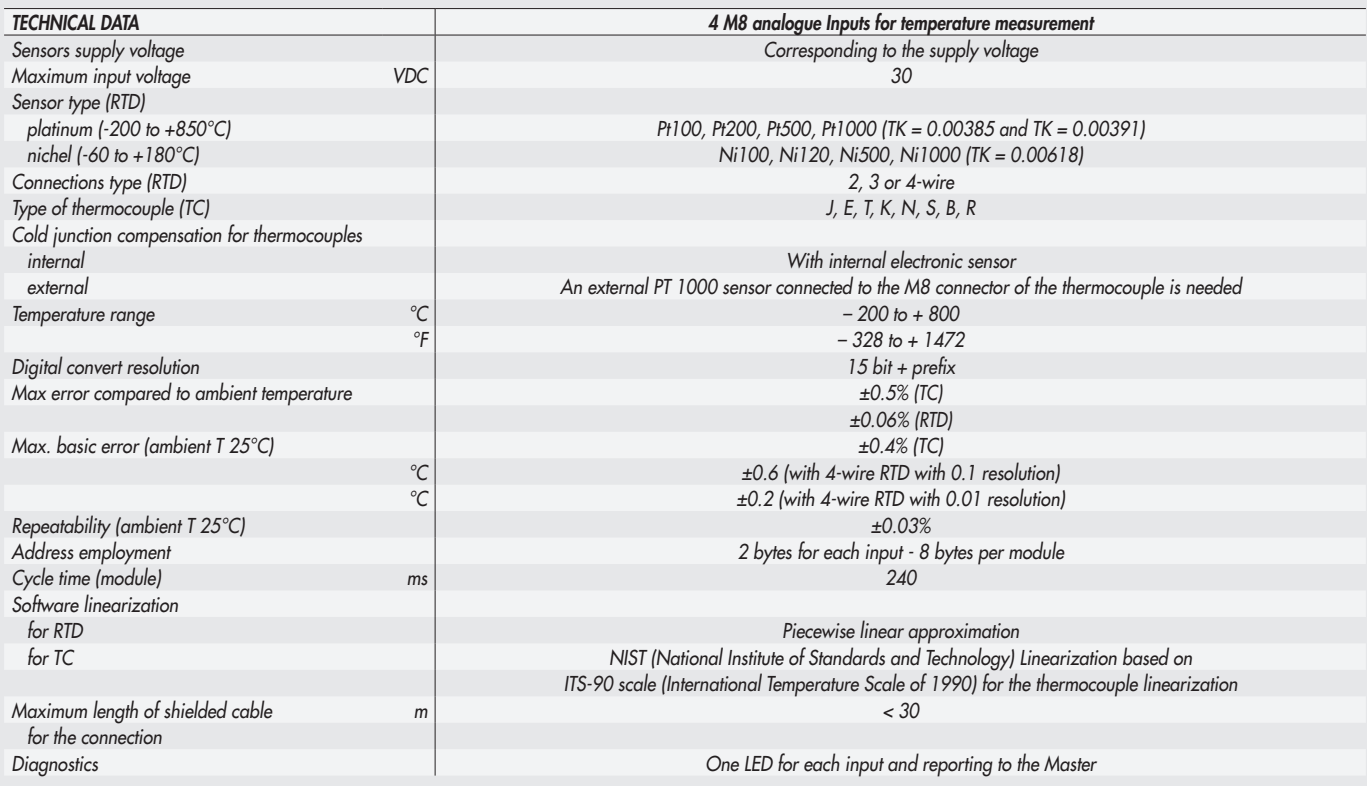

 $\left[\Xi\right]$ 

*NB: Are available from software version 1.37 and file ESI Metalwork\_EB80\_102O\_145I*

#### *10.8 PROPORTIONAL PRESSURE REGULATOR*

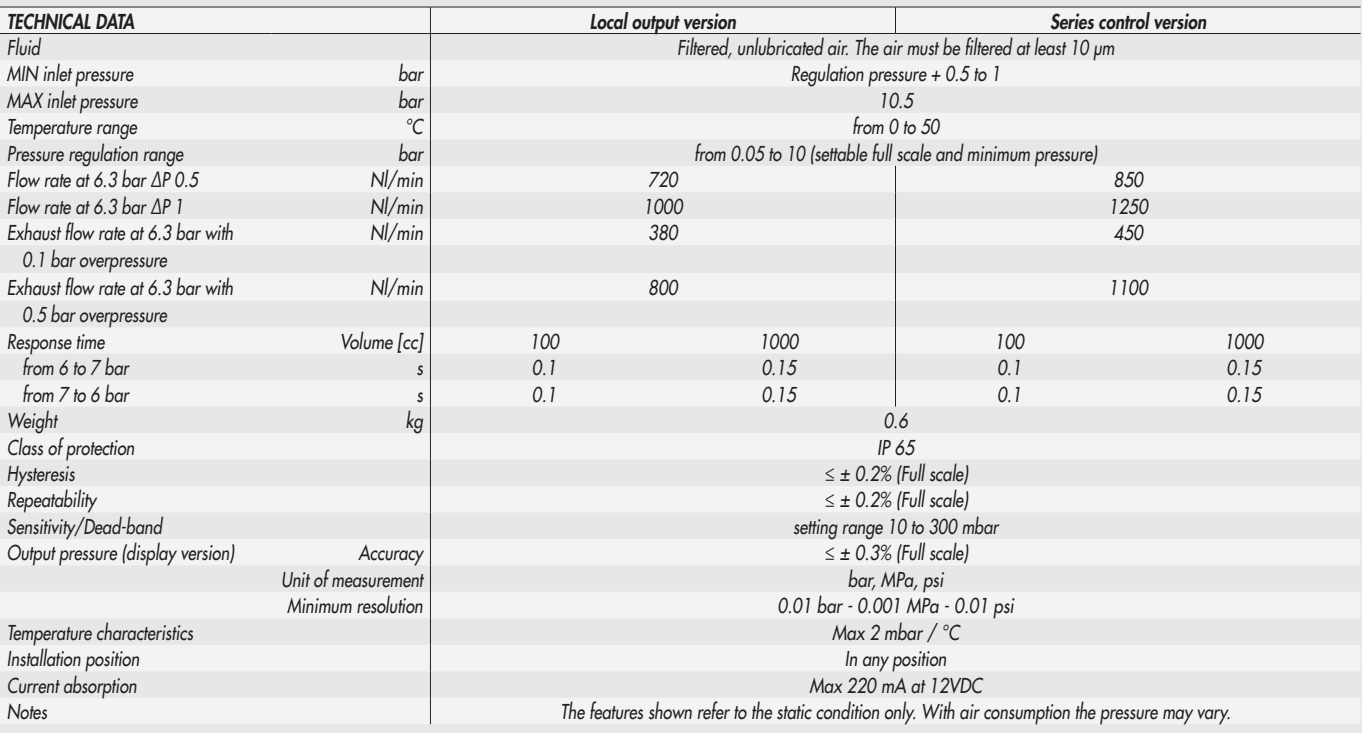

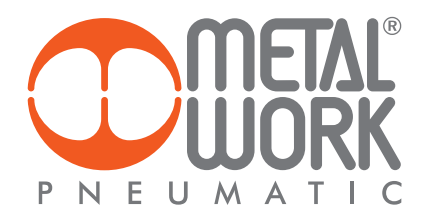

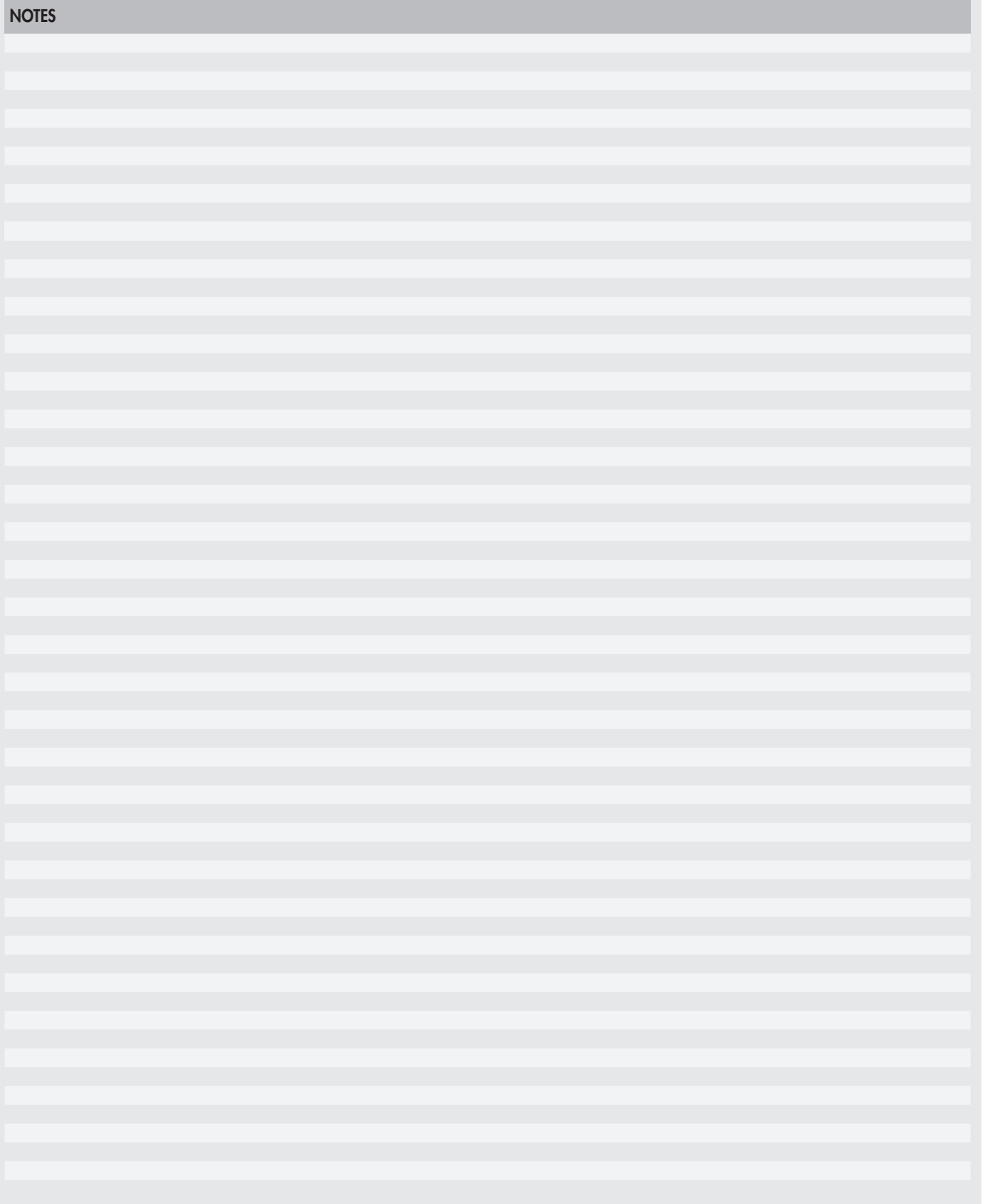

*Full compliance with EtherCAT specifications EB 80 EtherCAT electrical connection has successfully passed the conformance testing using the EtherCAT Conformance Test Tool (CTT version 2.040.0)*

*EtherCAT® is a registered trademark and patented technology, licensed by Beckhoff Automation GmbH, Germany.*

 $\overline{z}$